# uc3m | Universidad Carlos III de Madrid

University Degree in Computer Science and Engineering Academic Year 2017-2018

*Bachelor Thesis*

Development of an Android Medical Application to Classify Patient's Symptoms by Means of Machine Learning Algorithms

Author: Francisco Javier Lovelle Moraleda

Tutor: Dr. David Griol Barres

*Leganés, September 22nd, 2017*

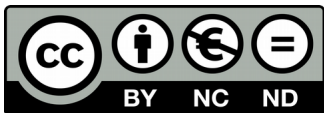

This work is licensed under Creative Commons **Attribution – Non Commercial – Non Derivatives**

This page intentionally left blank

# **Acknowledgements**

With this project finalizes the university degree that allows me to continue advancing in my studies and professional life. Due to this reason, I would like to take this section to thank all those people who have helped me in the realization of this bachelor thesis and university degree.

I would like to thank my tutor in this bachelor thesis, David Griol Barres, for a valuable guidance and encouragement.

I would like to thank my friends, inside and outside the university degree, that have encouraged and helped me to surpass each of the milestones in the university degree.

I take this opportunity to sincerely thank my family for helping me choosing the studies that I love, giving me the courage to keep going in the most difficult times and celebrating each of the milestones in the university degree.

I also wish to thank all who directly or indirectly have helped throughout the university degree.

# **Abstract**

The smartphone has been one of the most revolutionary inventions in this last decade and, with this technology, the population has changed the way it searches for information.

The field of medicine has also adapted to the arrival of this technology with the release of hundreds of applications that let the patients, not only communicate with doctor, but also help them recognize the diseases related to their condition.

However, even though there are a lot of types of medical applications of recognition of symptoms, the possibility of studying the symptoms of patients has not been studied enough through the analysis of the text introduced in a vocal manner with techniques of speech recognition and machine learning.

In this project is described the development of an application that allows the patient to classify the introduced symptoms with voice recognition libraries and machine learning techniques.

At the beginning of the project the introduction and objective of the project is proposed, besides presenting the necessary budget for the system to be elaborated.

Then, the different mobile platforms on the market, along with medical applications in these platforms and voice recognition libraries, are studied. Also, the technologies that have been used for the project development of the project, along with working environment used, are discussed

To continue, its detailed the data protection law that governs in Spain, where the reason behind the impossibility of publication of the system is detailed. Also, the software licenses of the technologies mentioned before.

After seeing the technologies that will be used in the development of the project and the limitations and guidelines that the data protection law imposes, the development of the system is related, where it is analyzed the use cases and requirements, to later present the architecture of the system.

Once the system is developed, the evaluation of the system is presented. With the help of personnel external to the system, it is proved for the system to show an average success rate higher than 50% at the time of classifying the symptoms of the patient through machine learning algorithms.

**Keywords:** Algorithm, Application, Machine learning, Library and Speech recognition.

# **Resumen**

El teléfono inteligente ha sido una de las revoluciones más destacadas de esta última década y, con esta tecnología, ha cambiado la forma en la cual la población busca información.

El campo de la medicina también se ha adaptado a la llegada de esta tecnología sacando aplicaciones que permiten a los pacientes, no solo poder comunicarse con los doctores, pero también ayudar al paciente a reconocer enfermedades relacionadas con su condición.

Sin embargo, aunque existan muchos tipos de aplicaciones médicas de reconocimiento de síntomas, casi no se ha estudiado la posibilidad de estudiar los síntomas de los pacientes a través del análisis del texto introducido de manera vocal con técnicas de reconocimiento de voz y aprendizaje automático.

En este proyecto se desarrolla una aplicación que permite al paciente clasificar los síntomas introducidos con librerías de reconocimiento de voz a través de técnicas de aprendizaje automático.

Al principio del proyecto se plantea la introducción y objetivo del proyecto, además de presentar el presupuesto necesario para que el sistema sea elaborado.

Después se estudian las diferentes plataformas móviles existentes en el mercado, junto con aplicaciones médicas en estas plataformas y librerías de reconocimiento de voz. También se exponen las tecnologías que han sido usadas para la elaboración del proyecto además del entorno de trabajo utilizado.

A continuación, se detalla la ley de protección de datos que rige en España, y los motivos que restringen la publicación del sistema elaborado en este proyecto. También se presentan las licencias software de las tecnologías mencionadas anteriormente.

Tras haber visto las tecnologías que serán usadas y las limitaciones y directrices que impone la ley de protección de datos, se plantea el desarrollo del sistema, donde se analizarán los casos de uso y requisitos, para después presentar la arquitectura del sistema.

Una vez desarrollado el sistema, se pasará a ver la evaluación del mismo, a través de la colaboración de personal externo al proyecto, donde se comprobará de que, aun utilizando una pequeña base de datos, los resultados muestran una media de porcentaje de acierto superior al 50% a la hora de clasificar los síntomas del paciente con algoritmos de aprendizaje automático.

**Palabras clave:** Algoritmo, Aplicación, Aprendizaje automático, Librería and Reconocimiento de voz.

# Index

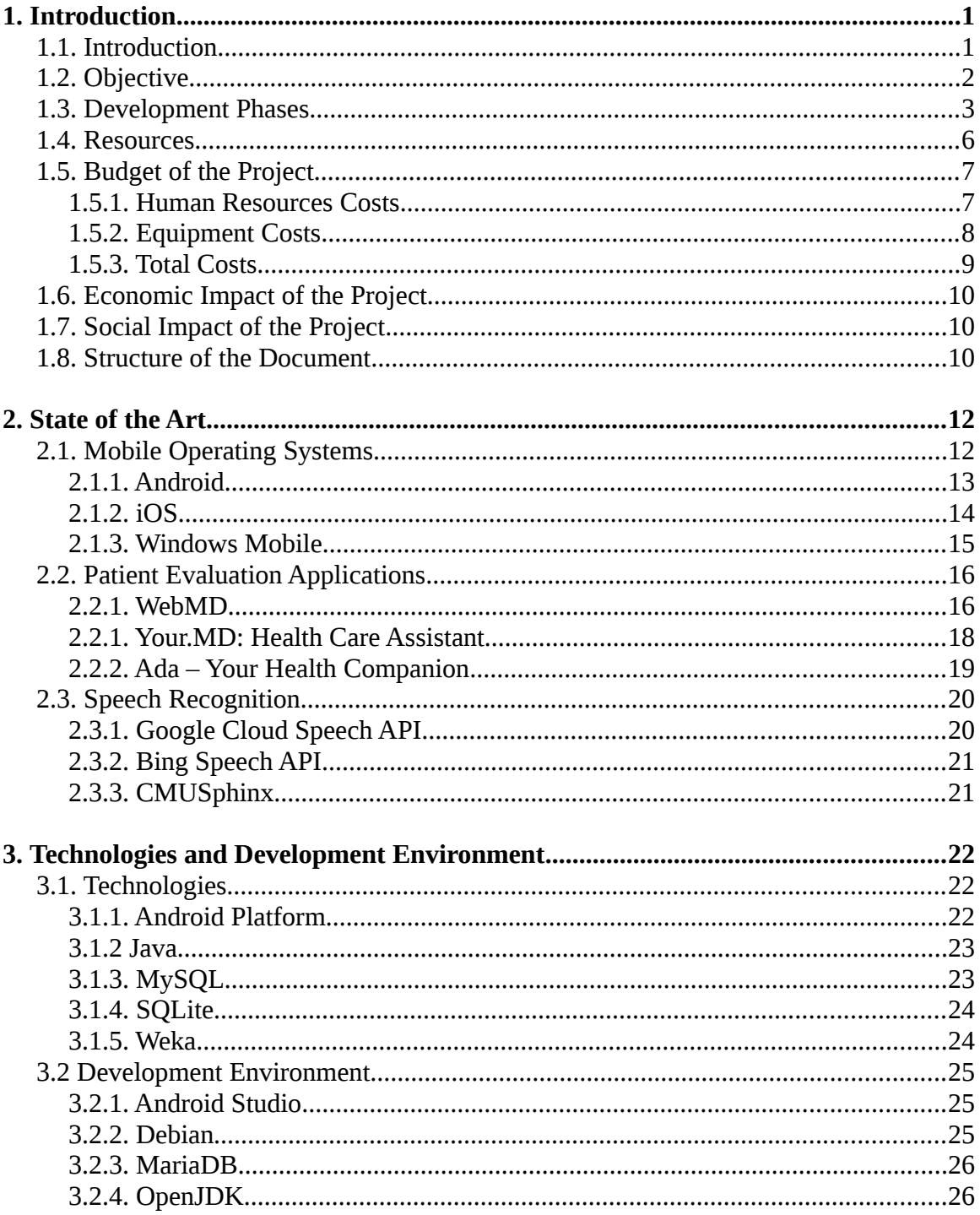

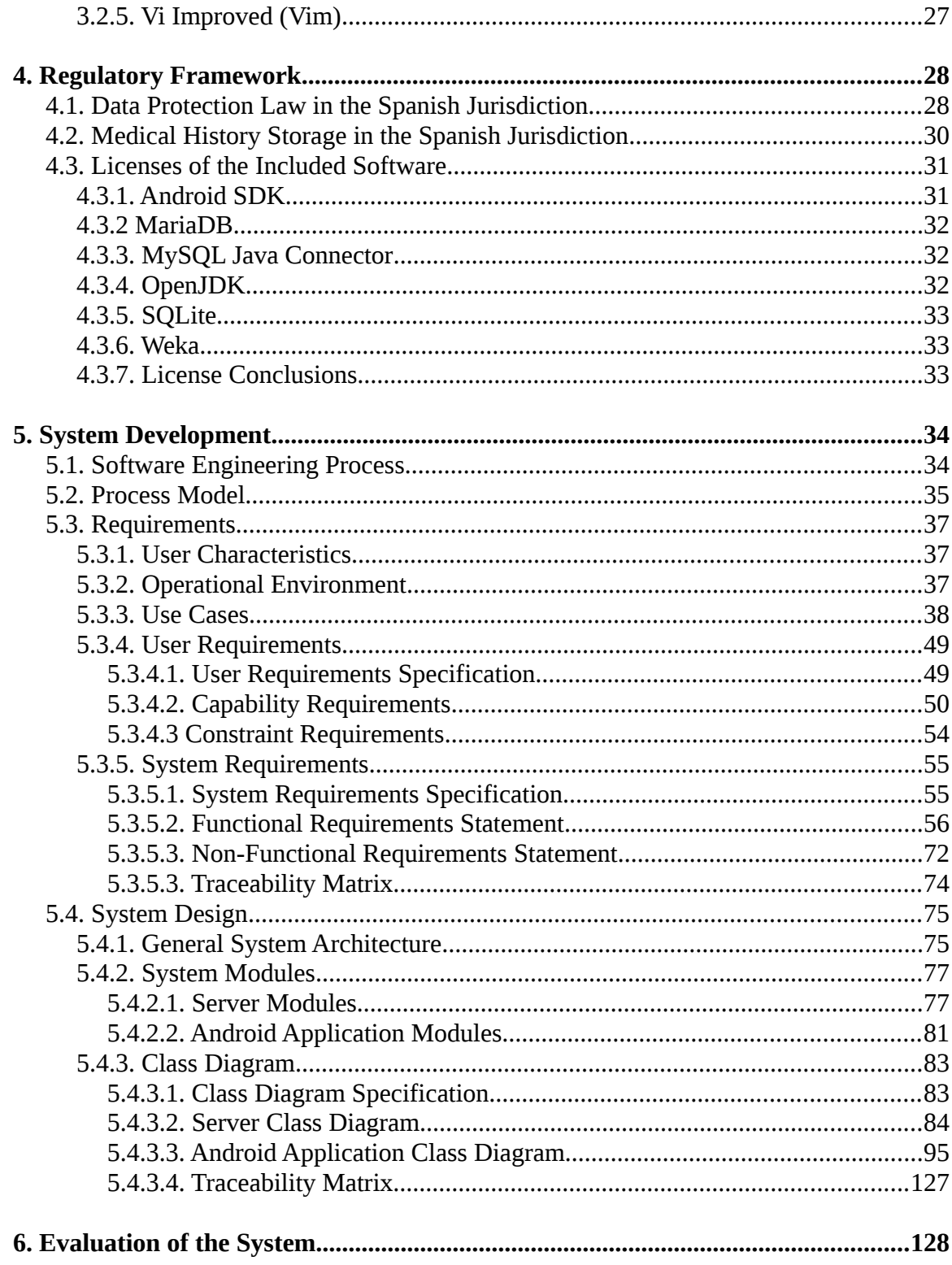

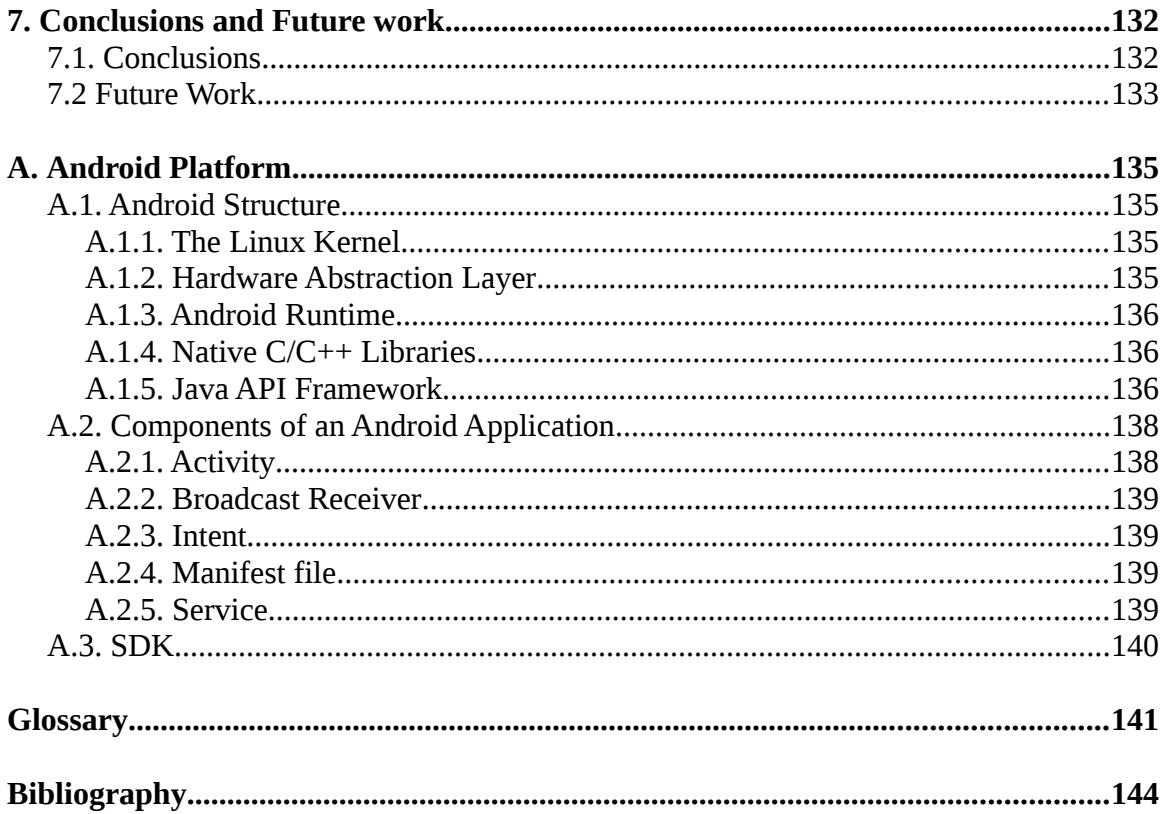

# **Index of Figures**

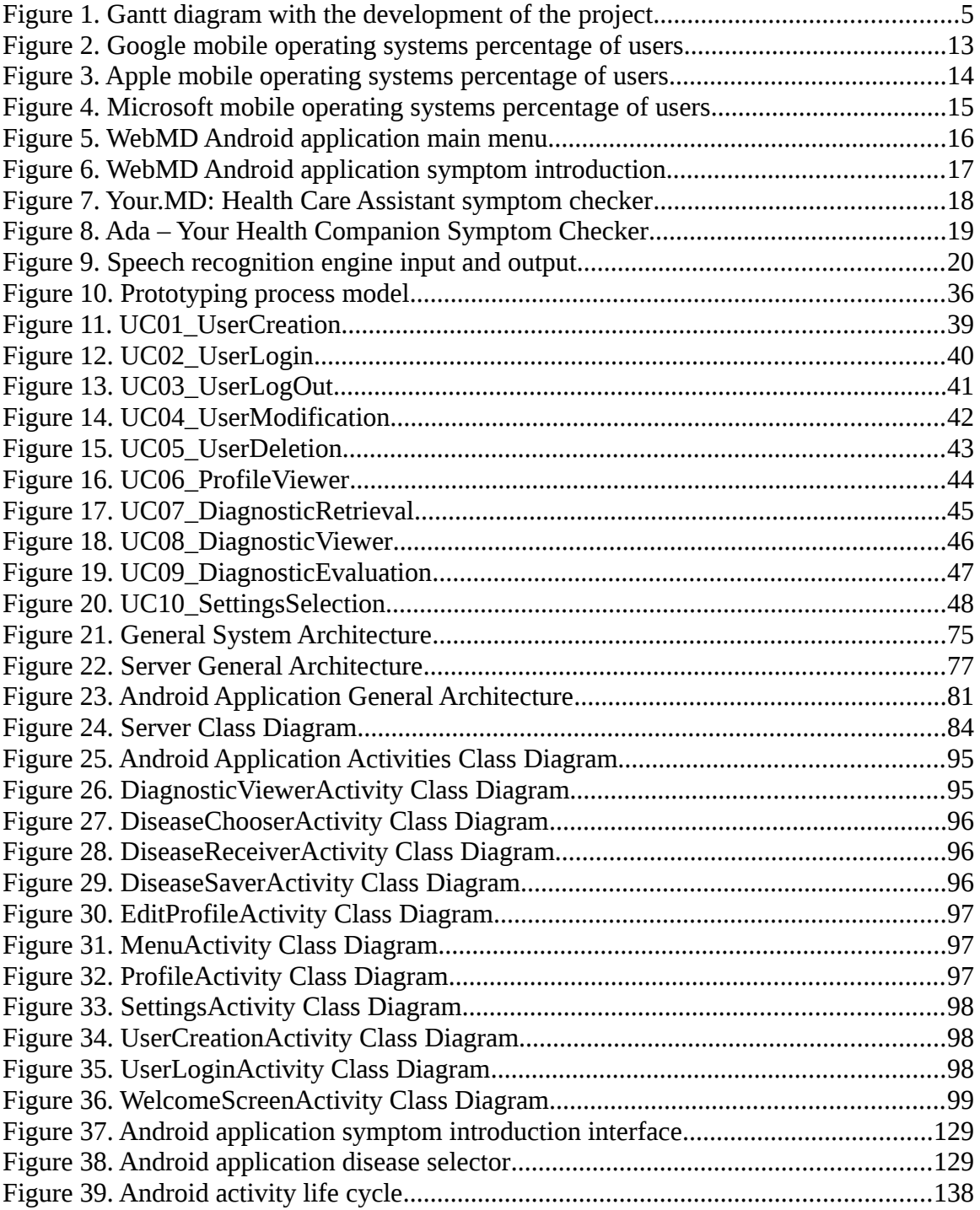

# **Index of Tables**

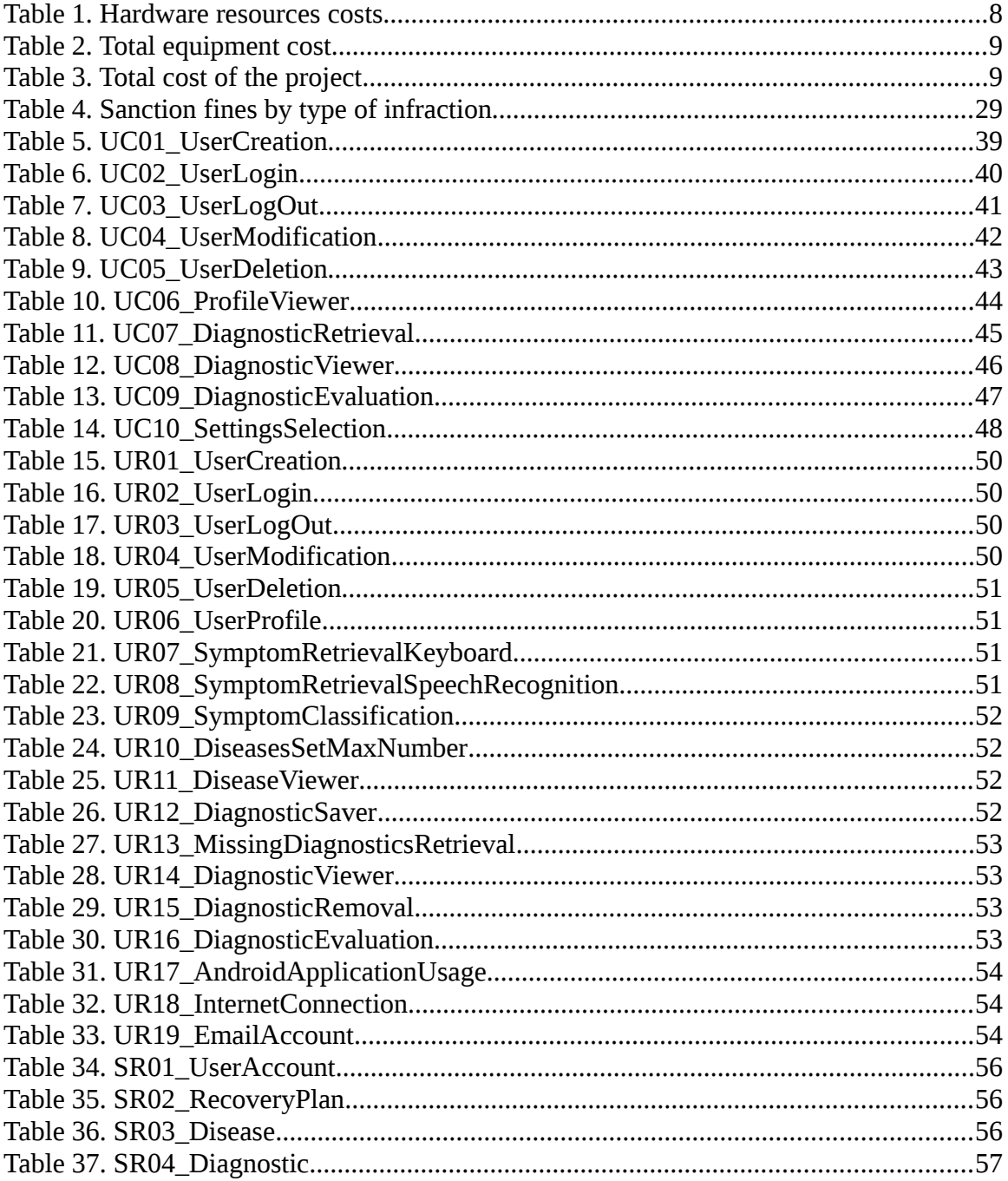

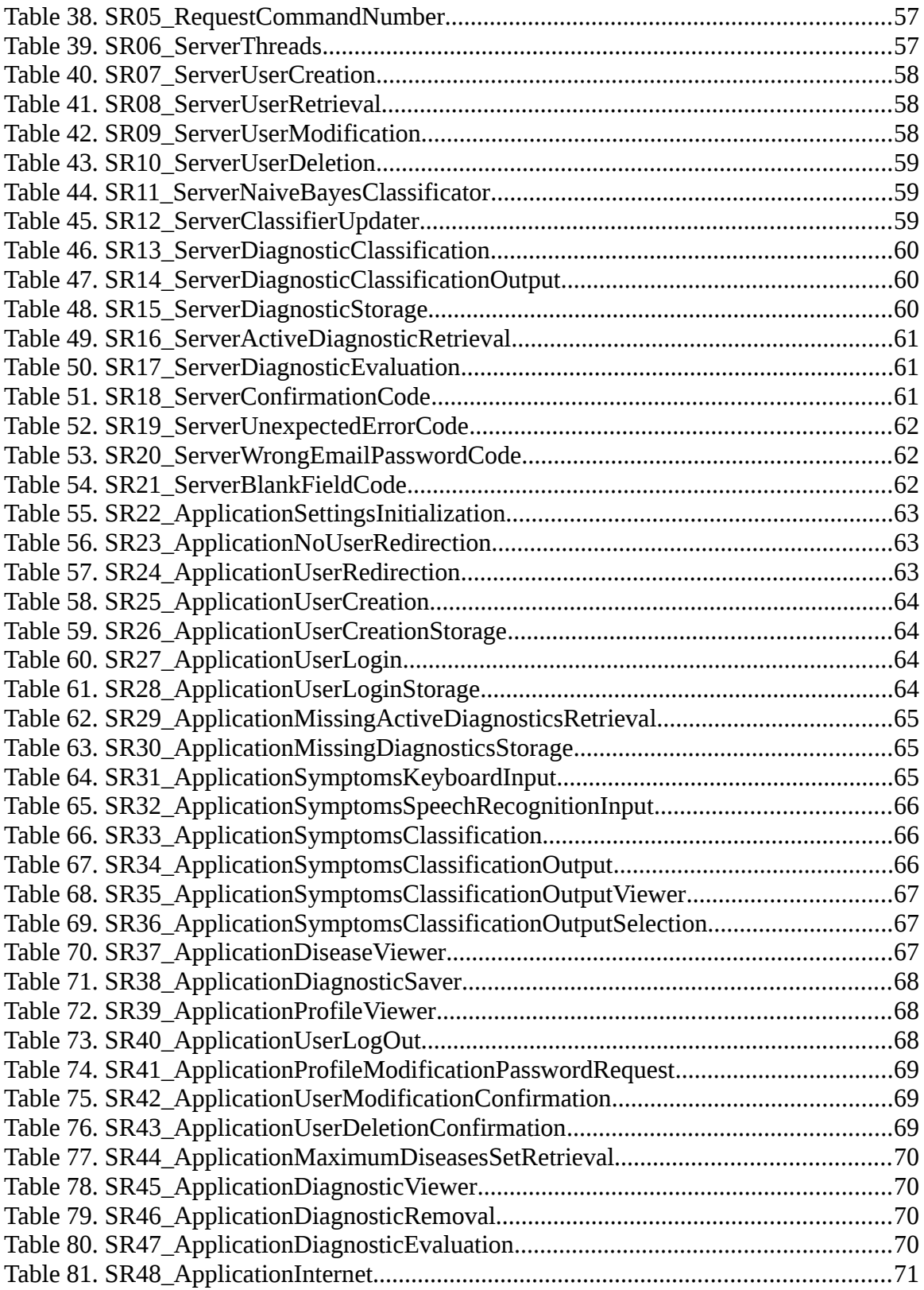

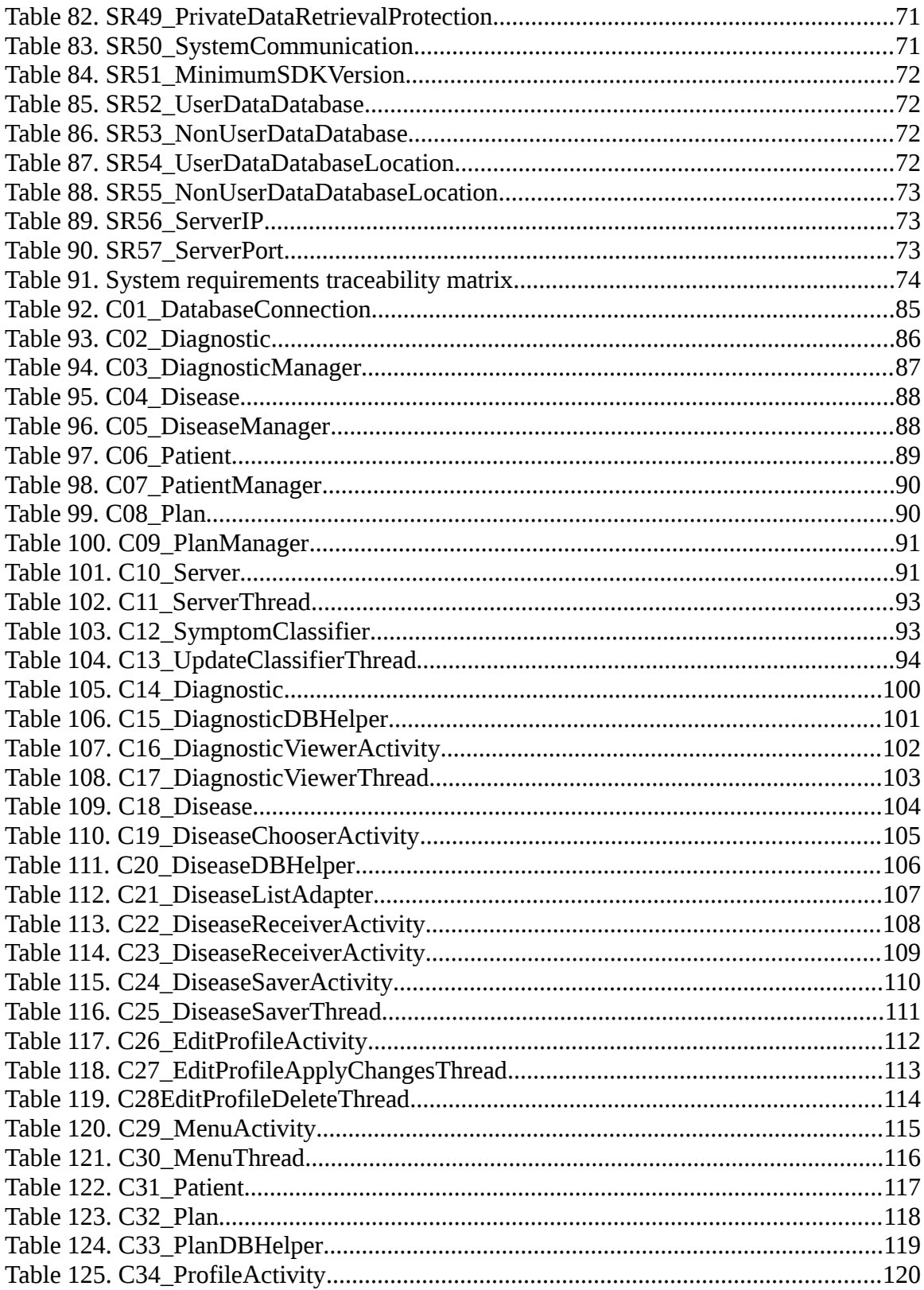

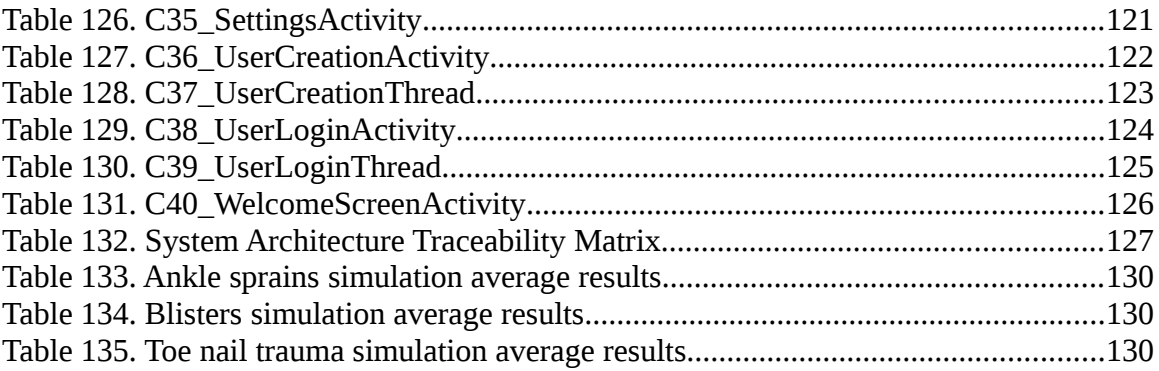

# **Chapter 1**

# <span id="page-13-0"></span>**Introduction**

In this chapter, some facts of the mobile phone industry are introduced. Then, the main objective of the project that takes advantage of the technological situation is described. To continue, the development phases, the resources and the budget of the project is shown. At the end of the chapter the structure of the rest of the document is described.

## <span id="page-13-1"></span>**1.1. Introduction**

Smartphones have changed the way society communicates and gets information, making this device one of the most revolutionary creations of the last decade. Nowadays there are more than 2.32 billion people in the world using smartphones as a daily device and it is expected that by 2020 there will be more than 2.87 billion smartphone users (Statista, 2017a), making the smartphone a great device to communicate, inform and help more than one third of the world population (Statista, 2017b).

Due to the fast growth of the smartphone sector and given the close relation existing between technological progress and medicine, more and more people attempt to look for medical information on the internet through their smartphones. This phenomenon known as mHealth or m-Health cover fields like patient care and monitoring, health applications, and education and research articles (Ahuja, N., Ozdalga, A. and Ozdalga, E., 2012).

In order to find information using the smartphone there are two major input interfaces, hands and voice. While the first one operates through a traditional keyboard, the second one is based on the use of a microphone with help of speech recognition systems.

With the integration of the speech recognition libraries from Apple, Google and Microsoft, the three major smartphone operating system manufacturers, it is getting easier, faster and more natural to communicate and search for information through the smartphone at the same time the speech recognition libraries get better.

Speech recognition systems have improved so much in the last years that according to a recent study, they are now not only faster but also more accurate that traditional typing methods in multiple languages. The mentioned study found that speech recognition produced text three times faster and with a twenty percent lower error rate than typing in English language. The results were even more impressive in Mandarin Chinese, as the voice recognition worked almost three times faster and had an error rate sixty three percent lower than typing (Carey, B., 2016).

# <span id="page-14-0"></span>**1.2. Objective**

The medical applications that are already in the mobile market has surpassed more than a million downloads, however, the text classification combined with speech recognition techniques is an area not yet exploited in medical applications.

There have been studies of self-reported medical conditions and how the accuracy varies depending on the disease the user has (Smith, B. et al., 2008). This project aims to improve the accuracy of self-reported diagnostics with the help of the mobile devices each time more extended.

The objective of this project is to develop an application that lets the user introduce the symptoms through speech recognition libraries and shows the user the set of diseases he or she may have by analyzing the symptom with text classification techniques.

# <span id="page-15-0"></span>**1.3. Development Phases**

The workflow that the bachelor thesis has during its development can be divided in the subsequent major categories.

#### **Planning**

This first phase consists in the study of the area of interest and the initial statement of the requirements of the project.

The area of study in this project can be divided in 3 different fields.

- The study of the medical applications that are found in the Google Play Store that provides Google as a resource of applications for Android.
- The software libraries used to develop an application in Android along with its environment, the speech recognition library offered by Google.
- The text classification techniques that are used nowadays along with software libraries that provides with these techniques to the project.

To continue, a study to find technologies that facilitate the development of the project will be made.

To finalize, the requirements that will provide the application with its functionality are declared. These requirements must compliment the study made earlier in the planning phase.

#### **Execution**

In this second phase the architecture, design and development of the application that fulfills the requirements defined in the planning phase is made along with the evaluation of the software implemented.

However, as the model that has been selected to develop the project is the prototyping model defined in the chapter 5.2., some requirements defined in the planning phase could be modified in this second phase.

#### **Documentation**

The final phase of the project is dedicated to build the documentation of the project, that involves the elaboration of this document and the presentation of the defense.

To better show the temporal planning that has been done during the development of this project, a Gantt diagram made with the free and open source program GanttProject is shown below in the Figure 1.

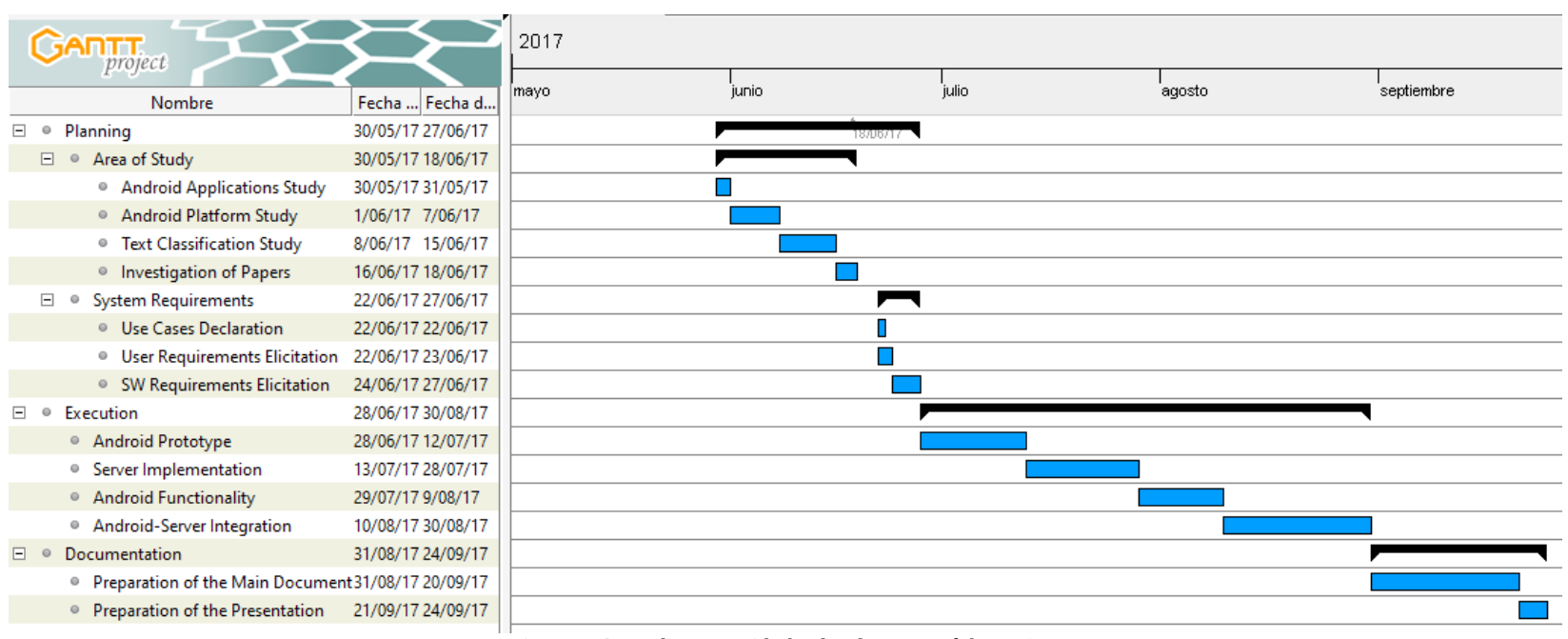

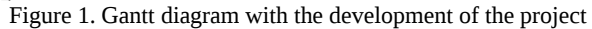

# <span id="page-18-0"></span>**1.4. Resources**

For the project, a set of resources has been necessary to implement and document this bachelor thesis.

#### **Hardware**

For the development of the project the laptop has been used as the server of the system to reduce the final budget. The hardware used to develop the system is the following.

- Laptop Toshiba Satellite L850.
- Mobile device Motorola Gen. 4.
- USB cable.

#### **Software**

The programs and tools used in this project are aimed to reduce the final budget of the system and to make use of the experience of the developers with the programs they feel comfortable with, without sacrificing development speed. These programs and tools used are the following.

- Android SDK.
- Android Studio.
- Debian.
- Google Drive.
- LibreOffice.
- Mozilla Firefox.
- MySQL.
- OpenJDK.
- Weka.
- Vim.
- Gantt Project

## <span id="page-19-0"></span>**1.5. Budget of the Project**

In this section, the total budget the project should count with is exposed given the total time spent in the project shown in section 1.3. and the resources used for the creation of this project presented in section 1.4.

### <span id="page-19-1"></span>**1.5.1. Human Resources Costs**

With the number of days worked in project, the average number of hours worked per day in the project and the average salary of a computer engineer, the total net salary of a person can be calculated.

- The total number of days the project has lasted has been 115 days, as shown in the Gantt diagram of the section 1.3. of this chapter. However, taking out weekends and the days not worked from the  $19<sup>th</sup>$  to  $21<sup>st</sup>$  of June, the total number of days worked in the project are 81.
- The average number of hours worked per day without weekends has been of 4 hours per day.
- Given the resolution of the 30<sup>th</sup> of December of 2016, "*Resolución de 30 de diciembre de 2016, de la Dirección General de Empleo, por la que se registra y publica el Convenio colectivo del sector de empresas de ingeniería y oficinas de estudios técnicos.*", the salary of a level 2 professional is of 17,544.24€ for 1800 hours, giving as a result 9.7468€ per hour.

To calculate the total salary per person per project, the following formula has to be applied.

Days dedicated to the project  $\times$  Average hours per day to the project  $\times$  Salary per hour

With a total of 81 days, 4 hours of work each day, and a salary of  $9.7468\epsilon$  per hour, it is obtained a total of 3,157.53€.

However, the Social Security costs dictated by the Spanish regulation have to be added to the total salary by increasing the previous result by a 31.55%.

The total cost of the project in human resources is **4,154.30€**.

### <span id="page-20-0"></span>**1.5.2. Equipment Costs**

For the equipment costs only the hardware resources are studied given that the software resources are free and do not sum up to the total costs of the project.

The hardware resources costs are shown below in Table 1.

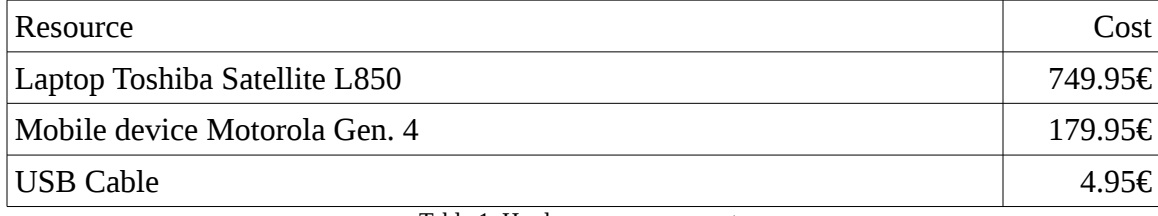

Table 1. Hardware resources costs

Each product of the table has a depreciation time assigned to it by the Spanish tax agency. The equipment to process information like laptops and mobile devices have 4 years of depreciation time, while cables have 15 years.

To calculate the total costs of the equipment the following formula must be applied.

Cost of the product  $\frac{cos\theta}{cos\theta}$   $\times$  Time of the project<br>Depreciation time

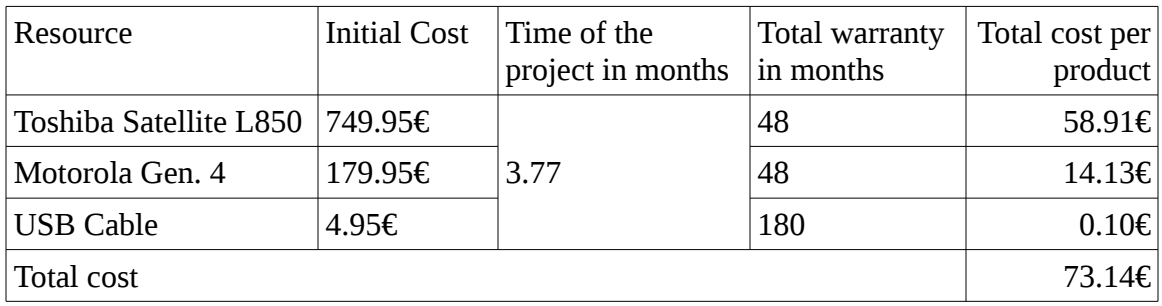

The Table 2 shows the total costs of the equipment.

Table 2. Total equipment cost

The total cost of the project in equipment is **73.14€**.

### <span id="page-21-0"></span>**1.5.3. Total Costs**

To get the total budget needed for the implementation of the project, the human resources and the equipment costs have to be combined. Also, the 20% of the human resources should be sum up to cover indirect costs. Then, a 21% of increase to cover the value added tax as shown in the Table 3.

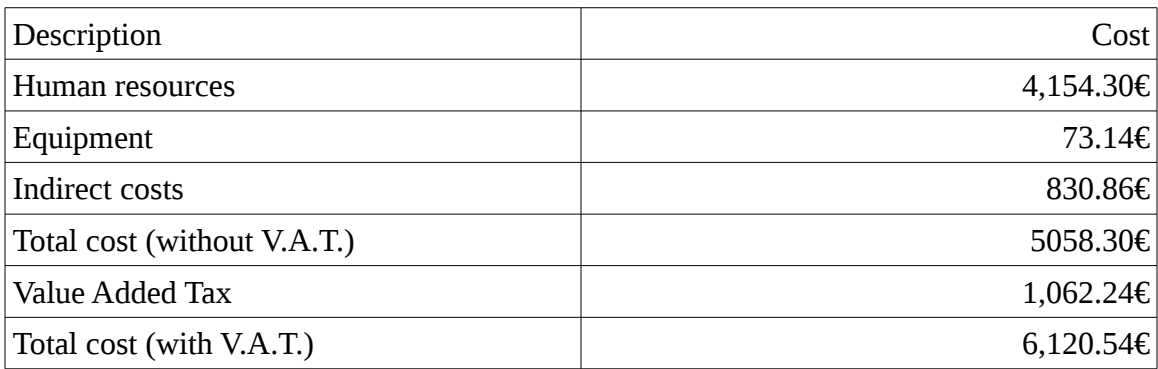

Table 3. Total cost of the project

The total cost of the project is **6,120.54€**.

## <span id="page-22-1"></span>**1.6. Economic Impact of the Project**

Due to the lack of protection of the user data, the system is not yet prepared to be released by reason of the "*Ley Orgánica 15/1999, de 13 de diciembre, de Protección de Datos de Carácter Personal.*" law in the Spanish regulation. Given that the system is not yet prepared to be released, the only economic impact of this project is to reduce the costs of a future implementation of the complete system.

## <span id="page-22-2"></span>**1.7. Social Impact of the Project**

Due to the lack of protection of the user data, the system is not yet prepared to be released by reason of the "*Ley Orgánica 15/1999, de 13 de diciembre, de Protección de Datos de Carácter Personal.*" law in the Spanish regulation. Given that the system is not yet prepared to be released, the only social impact of this project is to reduce the research time of a future bachelor thesis.

## <span id="page-22-0"></span>**1.8. Structure of the Document**

In this first chapter of the project it has been shown how the smartphones have revolutionize the industry over the last decade and how new interfaces of communication are being used in everyday life. Then the final objective for this project has been introduced and, finally, the planning, technologies, budget and economic and social impact of the project have been shown.

 In the second chapter of the project, the main mobile operating systems that are currently available are seen along with medical applications that are nowadays popular among users of the different mobile operating systems platforms. Also, some of the most known speech recognition APIs used by developers are presented.

In the third chapter of the project, the technologies used in the project are described and a justified reason behind the choice of the technologies selected is exposed.

In the fourth chapter, the Spanish regulation is shown. In this chapter is described the different laws that restricts the design of the system along with reason behind the impossibility of releasing the final product of the project. Also, the software licenses of the technology used is described.

In the fifth chapter is where the solution to the problem described in this first chapter is implemented. In this fifth chapter the use cases, user and software requirements, architectural design and class diagrams are presented.

In the sixth chapter, an evaluation of the system is shown, where the accuracy of the system is exhibited.

The final chapter of the document, the seventh chapter, summarizes what have been seen in the document along with some final thoughts. Also, future work is presented to improve system presented.

After the main chapters of the document are presented, an Annex with an extended description of the Android platform is displayed.

At the end of the document a glossary with abbreviations and principal terms used in the document, and a bibliography with the resources to the documents used in the development of this project are set out.

## **Chapter 2**

# <span id="page-24-0"></span>**State of the Art**

In this chapter, it is shown the context in which the project is located.

To begin, the mobile operating systems that hold most of the market share are shown.

Then the applications of evaluation of patients through self-diagnosis with most downloads found in the mentioned mobile operating systems are list.

At the end of the chapter the speech recognition method is described and some popular libraries available to the public providing this technology are listed.

## <span id="page-24-1"></span>**2.1. Mobile Operating Systems**

The mobile operating systems are operating systems aimed to run in devices with low power consumption like smartphones, tablets, smartwatches and even some small laptops. However, with the increasing computing power in the mobile devices, some personal computer operating systems features have been included over the last years along with some characteristics that are nowadays essential in mobile operating systems like touchscreen, cellular network and Wi-Fi.

Over the last decade three operating systems have risen to occupy more than the 99% of the mobile operating systems market share, Android by Google, iOS by Apple and Windows Mobile by Microsoft (Vincent, J., 2017).

In the next section, the three operating systems that currently have the highest percentage of market share (Android, iOS and Windows Mobile) are briefly described.

#### <span id="page-25-0"></span>**2.1.1. Android**

Android is an open source mobile operating system implemented from the Linux kernel by the Android Inc company. Bought by Google in 2005, the Android operating system has already more than the 80% of the global market share (Vincent, J., 2017).

Android has eight major releases, with the last one, Android 8.0 Oreo, being unveiled the  $21<sup>st</sup>$  of August. However, as shown in Figure 2, even though Android 8.0 is the latest mobile operating system made by Google, the information provided by Google shows that Android 6.0 Marshmallow and Android 5.1 and 5.0 Lollipop are the mobile operating systems with more users in the Android platform (Google Inc, 2017).

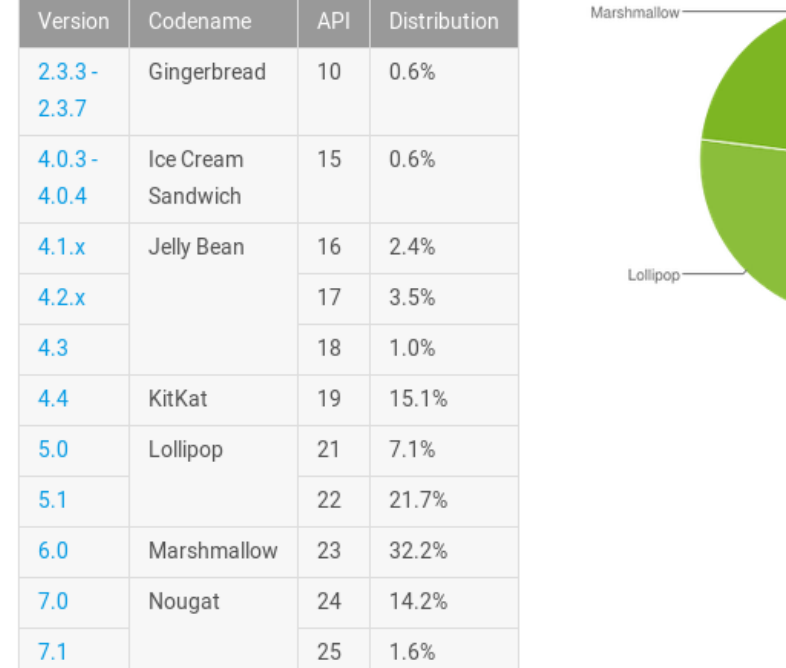

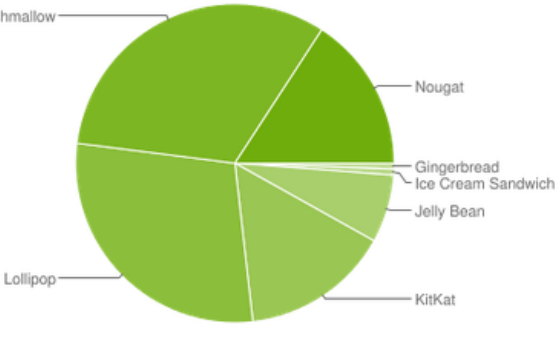

Data collected during a 7-day period ending on September 11, 2017. Any versions with less than 0.1% distribution are not shown.

Figure 2. Google mobile operating systems percentage of users

Android does not only run in mobile devices but also in tablets, chromebooks, smartwatches, televisions, handheld game devices and single board computers.

For more information about the Android mobile operating system structure, its components and the SDK go to the Annex A.

#### <span id="page-26-0"></span>**2.1.2. iOS**

iOS is the operating system that was created and developed by Apple Inc to launch along with its first smartphone "iPhone" in 2007. Nowadays iOS has more than the 15% of the global market share (Vincent, J., 2017).

The latest version of iOS is iOS 11. Available from the  $19<sup>th</sup>$  of September of 2017, iOS 11 attempts to replace iOS 10 by making it compatible from the iPhone 5s to the very new iPhone X (Apple Inc, 2017a).

At the current moment, given that iOS is not currently in the market, the version of iOS with most percentage of users is iOS 10 with a 89% of users, followed by iOS 9 with a 9% of users as Figure 3 shows (Apple Inc, 2017b).

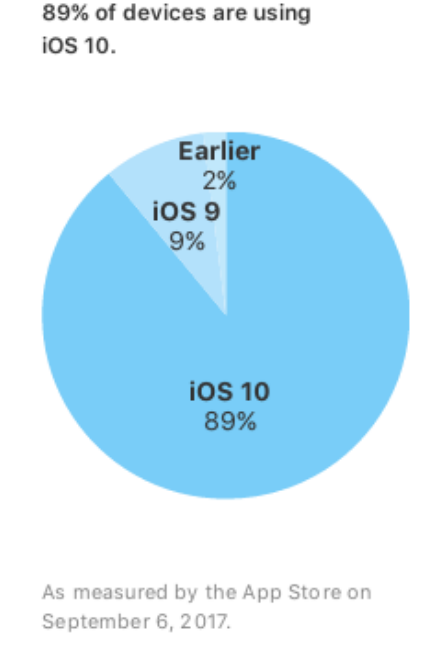

Figure 3. Apple mobile operating systems percentage of users

### <span id="page-27-0"></span>**2.1.3. Windows Mobile**

During the past years Microsoft has been looking forward to the convergence of the mobile and desktop devices. The successor of Windows Phone 8.1, Windows 10 Mobile is the current mobile operating system developed by Microsoft that aims to achieve this final unification, where the Windows 10 devices such PCs, mobile devices and Xbox run an universal platform that allows the user to run the same application no matter the device.

However, the Microsoft mobile operating system is not able to surpass the 1% market share, positioning the operating system at the same level BlackBerry one year before (Vincent, J., 2017).

Even though Windows 10 mobile is the latest mobile operating system from Microsoft, Windows Phone 8.1 is still the most used mobile operating system from Microsoft with more than 80% of users as shown in Figure 4 (Statista, 2016).

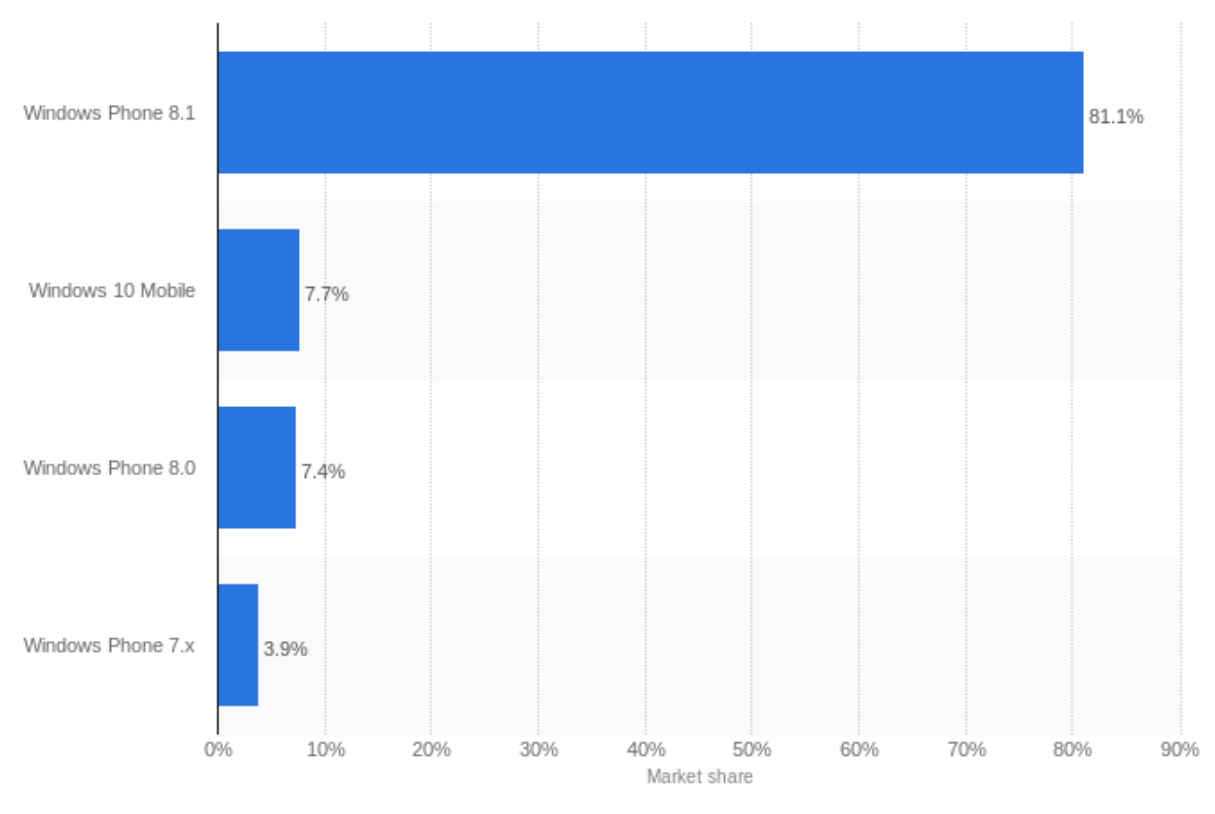

Figure 4. Microsoft mobile operating systems percentage of users

## <span id="page-28-0"></span>**2.2. Patient Evaluation Applications**

In the Android and iOS application stores can be found lots of medical applications, in this section are listed the applications of evaluation of patients through self-diagnosis most downloads in both platforms.

### <span id="page-28-1"></span>**2.2.1. WebMD**

*WebMD* is an application that provides the user with health information and decision support tools that lets the user analyze its symptoms to improve its health state. The Figure 5 shows the initial screen of the WebMD application.

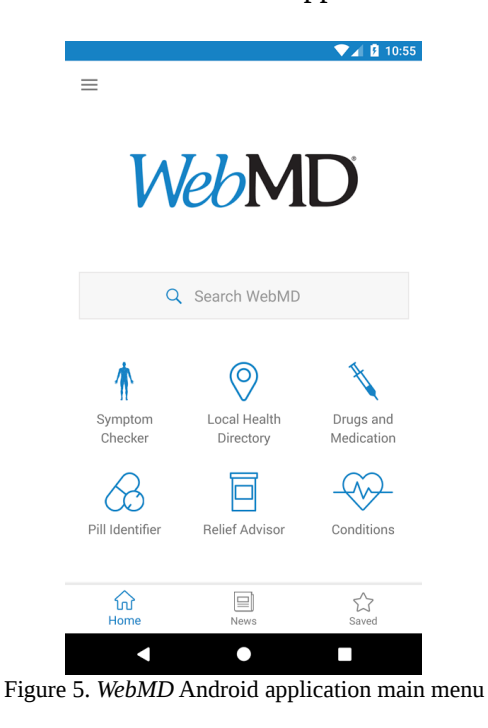

The main features of the *WebMD* application are the following.

- **Symptom checker.** The patient can select the part of the body troubles it in order to show possible conditions.
- **Conditions.** The user can find medical information with diseases, treatments and symptoms.
- **Drugs and treatments.** A database with information about pills, drugs and supplements can be accessed by the user to access information about them.
- **Identification of pills.** A tool to identify the prescripted pills and drugs is provided to the user.
- **Local health listings.** A set of doctors, pharmacies and hospitals near the user can be accessed from the application.
- **Data storage.** The user can save all the information about conditions, drugs and articles to later read them anywhere and anytime.

The interface of the *WebMD* application opts to let the user introduce the symptoms of the patient by selecting the body part that troubles the patient as shown in Figure 6.

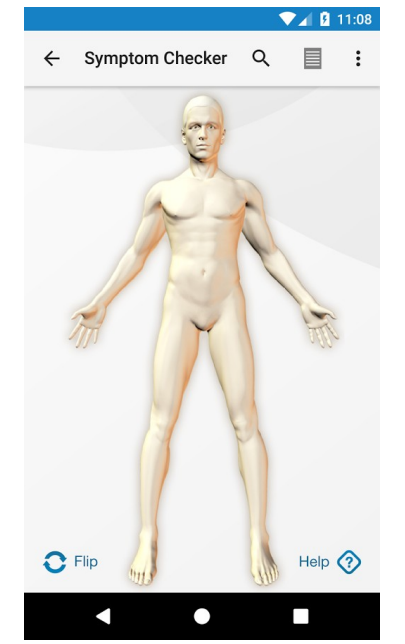

Figure 6. WebMD Android application symptom introduction

*WebMD Health Corp*. is the company that has implemented the *WebMD* application for Android and for iOS. *WebMD Health Corp*. provides its users with credible information, supportive communities and reference materials about health subjects (WebMD Health Corp., 2014).

### <span id="page-30-0"></span>**2.2.1. Your.MD: Health Care Assistant**

*Your.MD: Health Care Assistant* is an application that through text analysis helps the user evaluate the symptoms previously introduced through the keyboard. The main features of the application are the following.

- **Symptom checker.** Through a chat, the user can introduce the symptoms to let the symptom classifier of *Your.MD* check the disease you might have. *Your.MD*, after classifying the symptoms sends the user a battery of questions for it to respond.
- **Health tracking.** The application lets the user monitor its health over time using of charts.
- **Find health information.** If the user does not want to introduce its symptoms, it can search information by selecting the different diseases and checking information about it and possible treatments.
- **Doctor search.** *Your.MD* lets the user find a doctor to agree in a medical appointment.
- **Data storage.** The user can store information that has been retrieved to check it later.

The interface of the *Your.MD: Health Care Assistant* application lets users introduce the symptoms with the keyboard through a chat like interface as shown in Figure 7.

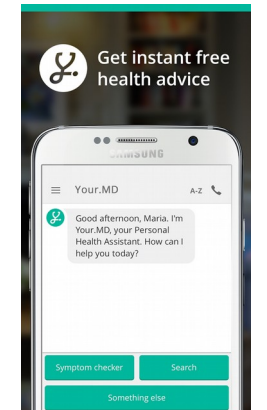

Figure 7. Your.MD: Health Care Assistant symptom checker

### <span id="page-31-0"></span>**2.2.2. Ada – Your Health Companion**

*Ada* is an application that, as *Your.MD: Health Care Assistant* does, also opts to evaluate the symptoms of the patient introduced through the Android keyboard by looking if those symptoms are in the database. However, unlike *Your.MD* application, *Ada* does not provide analysis through text classification and requires an email account to start using its services. The main features *Ada* provides are following.

- **Symptom checker.** As *Your.MD* did, *Ada* provides a chat interfaces for the user to introduce its symptom. Once the main symptom has been selected by the user through the chat interface, *Ada* provides a battery of questions the user must respond to evaluate the user condition.
- **User data storage.** The user can store data like its name, age, height, weight, and data as its medicines and allergies for the application to provide the user better results.
- **User monitorization.** The application lets the user track its evolution over time with charts.

In the same way Your.MD interface worked, Ada also provides a chat interface for the user for the introduction of symptoms and condition retrieval as shown in Figure 8. However, Ada provides a much cleaner interface, with less buttons to navigate.

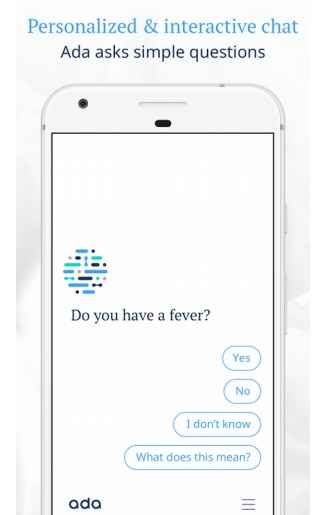

Figure 8. Ada – Your Health Companion Symptom Checker

## <span id="page-32-0"></span>**2.3. Speech Recognition**

Speech recognition is the field in charge of all the technologies and methods that let the user use the voice as a computer input interface. The speech recognition main purpose is to translate the spoken phrases into text.

As shown in Figure 9, speech recognition software processes the stream of data that is received from the microphone, and process the stream into values that will be introduced into the speech recognition software classifier to retrieve the text string the user has introduced through its voice.

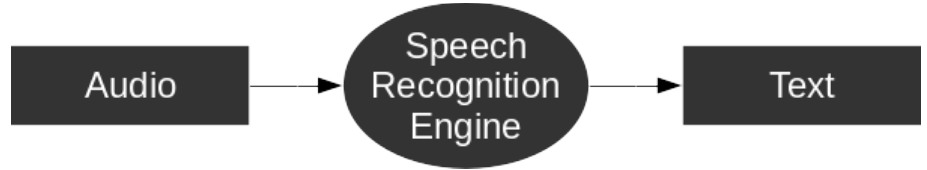

Figure 9. Speech recognition engine input and output

Over the years have appeared a lot of libraries that let the developer introduce speech recognition libraries inside their programs and applications. Among them all, the three that stand out the most are the following.

### <span id="page-32-1"></span>**2.3.1. Google Cloud Speech API**

The Google Cloud Speech API, with capacity to recognize over 110 languages, is a free speech recognition library that lets the users convert audio to text. It does use neural network techniques to transcribe the audio the user introduces trough the microphone in real time (Google Inc, n.d.a).

Because the Google Cloud Speech API uses an external server to convert the audio stream to text, it is continuously improving by recollecting data from all the request made to the server.

Also, because the server that converts the audio to text is external to the device, it is easier to support a great number of devices.

The Google Cloud Speech API is the default speech recognition software in the Android platform.

### <span id="page-33-1"></span>**2.3.2. Bing Speech API**

Microsoft has developed a speech recognition library that lets the user covert audio to text in real time. The Bing Speech API is free for the first 5,000 transactions each month, however, each thousand transactions surpassing the 5.000 transactions cost 4\$.

The Microsoft API does not only provide a speech to text conversion, but also a text to speech conversion.

In the same way the Google Cloud Speech API does, the Bing Speech API developed by Microsoft does also recollect data from the requests made to the server to improve its services (Microsoft, n.d.).

### <span id="page-33-0"></span>**2.3.3. CMUSphinx**

Among the speech recognition libraries there are a lot open source libraries for the developer to use, however, the most popular one is CMUSphinx.

The main problem with CMUSphinx is that, even though it lets the developer introduce any language model it desires, the CMUSphinx library only provides models for 13 different languages  $(11 + 2$  English dialects).

Even though, it provides a lot of tools for speech recognition related purposes and also provides a BSD-like license that allows commercial distribution of the software (CMUSphinx, n.d.)

## **Chapter 3**

# <span id="page-34-0"></span>**Technologies and Development Environment**

In this chapter, the technologies and development environment that has been used to develop the system will be briefly described, and a justification will be provided for the selection of the technology, program or operating system chosen.

## <span id="page-34-1"></span>**3.1. Technologies**

In this section, the external technologies used that are packed or used by the final product are listed.

### <span id="page-34-2"></span>**3.1.1. Android Platform**

#### **Description**

Android is an open source operating system developed by Google Inc. Android, based on the Linux kernel, is aimed to power smartphones and devices with low power usage.

For more information about the Android mobile operating system structure, its components and the SDK go to the Annex A.

#### **Justification**

Given the amount of people that already have an Android device as their smartphone (described in section 2.1.1.) and the speech recognition libraries already included in the Android default API, the Android platform has been selected as the client side of the project.

#### <span id="page-35-0"></span>**3.1.2 Java**

#### **Description**

Java is an object oriented programming language developed in 1991 and released in 1995 by Sun Microsystems. The Java programming language is aimed to run in a virtual environment to run in different architectures by simply implementing a different virtual machine in each of the architectures. Java is a high-level programming language designed to provide an easy tool for the developer to develop programs, however, Java lacks of low-level facilities like direct memory access.

#### **Justification**

Given the large amount of information that can be found about Java all over the web, and that Android applications use Java as its default programming language, the Java language has been selected as the main programming language of the project, for the server and Android application.

#### <span id="page-35-1"></span>**3.1.3. MySQL**

#### **Description**

Available for a lot of operating systems from the renown Windows to operating systems like IBM AIX, HP-UX or Solaris, MySQL is one of the most popular open source databases in the world. It provides a fast and robust Structured Query Language Database designed for different types of environments, from mission-critical, heavy-load production systems to mass-deployed software (Oracle, 2017).
#### **Justification**

MySQL is a free open source SQL database library that can be used under a GNU General Public License. Also, MySQL is well documented and provides a powerful database without increasing the total project costs.

## **3.1.4. SQLite**

#### **Description**

SQLite is an in-process library that implements a Structured Query Language database engine self-contained, serverless, transactional and without any previous configuration requirement. SQLite is also one of the most widely used databases in the world, aimed, not to the major enterprises, but to the memory constrained devices such as smartphones and MP3 players. SQLite does not try to replace the databases technologies like Oracle. Instead, SQLite tries to replace the operating system functions to save and store information (SQLite, n.d.).

#### **Justification**

SQLite is not only a lightweight SQL database library and of public domain, but also is the default database that the Android platform provides.

## **3.1.5. Weka**

#### **Description**

Weka is a java library provided by the Machine Learning Group at the University of Waikato that contains a collection of machine learning algorithms used for data mining. It does also provide tools to pre-process, classify, cluster, associate and visualize the data introduced (Waikato University, n.d.a).

The main objective of the Machine Learning Group involved in the Weka project is to make Machine Learning techniques generally available to the public and to provide those machine learning techniques to the New Zealand industry (Waikato University, n.d.b).

#### **Justification**

Weka is free and open source Java library with a GNU General Public License that provides text classification algorithms without increasing the total cost of the project.

## **3.2 Development Environment**

In this section will be listed the technologies, programs and operating systems involved in the development of the server and the Android application.

## **3.2.1. Android Studio**

#### **Description**

Android Studio is the official Integrated Development Environment provided by Google to help Android app developers. It is an Integrated Development Environment based in the editor IntelliJ IDEA that provides the developer with an initial project structure, a user interface with lots of tools to help the developer in the software implementation like code completion and style formatting, tools to build and install the system inside an emulator or an android smartphone and a lot of tools to debug and monitor the application (Google Inc, n.d.b) It is available in Windows, Mac and Linux.

#### **Justification**

As previously said in the description, Android Studio is the official Integrated Development Environment provided by Google. Android studio is also free, so the final costs of the project are not increased.

### **3.2.2. Debian**

#### **Description**

Debian is the operating system developed by the Debian project to create a free operating system. The kernel used by the Debian operating system is Linux, program that holds the entire operating system with its most basic functions. With more than 51.000 packages it lets the users choose how to operate and configure its own system. It does

also support a large number of computer architectures in order to fulfill its purpose of being the universal operating system (Debian, 2017). Currently Debian latest stable release is Stretch.

#### **Justification**

Debian is free and highly stable operating system that has support for all the technologies that are used inside the project.

### **3.2.3. MariaDB**

#### **Description**

MariaDB is one of the most popular Structured Query Language database server. Based on MySQL, it guarantees to stay open source with the support of the MariaDB Fundation. MariaDB due to its fast, scalable and robust system, with a wide variety of plugins and many other tools aims to hold a large amount of applications from website to banking applications (MariaDB Fundation, 2017).

#### **Justification**

MariaDB is the default and free package implementing the MySQL database included in the Debian repositories.

## **3.2.4. OpenJDK**

#### **Description**

Provided by Oracle, OpenJDK is the open source library that aims to replace the Java Development Kit. With the help of OpenJDK community supported by Oracle, the OpenJDK contains the tools for the developers in order to build Java based applications. As JDK does, OpenJDK provides its own version of the Java Runtime Environment called OpenJRE (Oracle, 2010).

#### **Justification**

OpenJDK is the default and free package implementing the Java Development Kit included in the Debian repositories.

## **3.2.5. Vi Improved (Vim)**

#### **Description**

Vim is a text editor aiming to create and change any kind of text in an efficient manner. It usually is included inside most UNIX systems and Apple OS X. The main characteristics of Vim are its highly configurable, very stable, consistently being developed and with support of a lot of plugins, programming languages and file formats.

#### **Justification**

Vim is a free Integrated Development Environment with a large community that has support for Java. It is also installed by default in Debian.

## **Chapter 4**

# **Regulatory Framework**

In this chapter, the legal aspects involved in the development of the project are described. In the first section of the chapter the Spain regulatory framework related to the storage of medical history is seen. In the second section of the chapter the legal aspects related with licenses of the software included in the project are discussed.

## **4.1. Data Protection Law in the Spanish Jurisdiction**

The data that is stored in the database of the project has is regulated Spanish data protection law "*Ley Orgánica 15/1999, de 13 de diciembre, de Protección de Datos de Carácter Personal.*". The Spanish data protection law states in the first article the following.

"*Artículo 1. Objeto.*

*La presente Ley Orgánica tiene por objeto garantizar y proteger, en lo que concierne al tratamiento de los datos personales, las libertades públicas y los derechos fundamentales de las personas físicas, y especialmente de su honor e intimidad personal y familiar.*"

This first article states that the Spanish data protection law has to guarantee and protect, in everything concerning the treatment of personal data, the public freedom and fundamental rights of the physical persons, and specially their honor, and personal and familiar intimacy.

To summarize, anything stored inside the application has to comply with the Spanish data protection law "*Ley Orgánica 15/1999, de 13 de diciembre, de Protección de Datos de Carácter Personal.*" and with its implementation "*Real Decreto 1720/2007, de 21 de diciembre, por el que se aprueba el Reglamento de desarrollo de la Ley Orgánica 15/1999, de 13 de diciembre, de protección de datos de carácter personal.*".

It is also remarkable the article 7 section 3 of the *Ley Orgánica 15/1999, de 13 de diciembre, de Protección de Datos de Carácter Personal.*", that determines that the data of the health of a patient is data specially protected.

The data specially protected, according to the section 3 of the article 81 of the "*Real Decreto 1720/2007, de 21 de diciembre, por el que se aprueba el Reglamento de desarrollo de la Ley Orgánica 15/1999, de 13 de diciembre, de protección de datos de carácter personal.*" should be protected under the basic, medium and high level measures to protect the data. The basic, medium and high level measures to protect user data are described in the chapter 3 and 4 of the same document.

The infringement of the "*Ley Orgánica 15/1999, de 13 de diciembre, de Protección de Datos de Carácter Personal.*" may be punished with fines of up to from 900€ to 600,000€.

The type of infringements is stated in the article 44 of the "*Ley Orgánica 15/1999, de 13 de diciembre, de Protección de Datos de Carácter Personal.*" law, while the type of sanctions are stated in the article 45.

From the article 45 of the "*Ley Orgánica 15/1999, de 13 de diciembre, de Protección de Datos de Carácter Personal.*" the sanctions in Table 4 are shown.

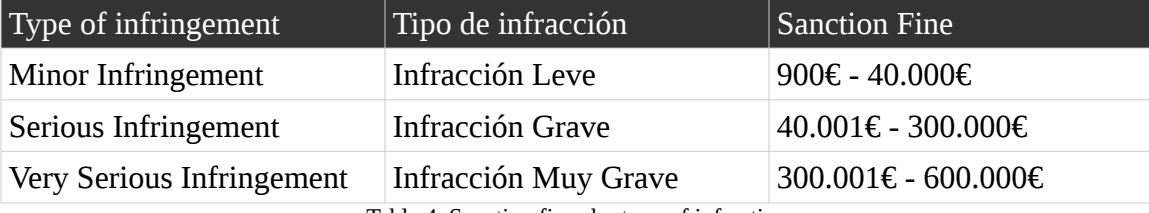

Table 4. Sanction fines by type of infraction

## **4.2. Medical History Storage in the Spanish Jurisdiction**

Within the Spanish jurisdiction, it is stated that, besides complying with the Spanish data protection law "*Ley Orgánica 15/1999, de 13 de diciembre, de Protección de Datos de Carácter Personal.*" and with its implementation "*Real Decreto 1720/2007, de 21 de diciembre, por el que se aprueba el Reglamento de desarrollo de la Ley Orgánica 15/1999, de 13 de diciembre, de protección de datos de carácter personal.*", the storage of the medical history has to complain also with the "Ley 41/2002, de 14 de noviembre, básica reguladora de la autonomía del paciente y de derechos y obligaciones en materia de información y documentación clínica." and with "*Ley 14/1986, de 25 de abril, General de Sanidad.*".

The protection of the data of the user inside the database of the server and the internal storage of the mobile device is out of the scope of this bachelor thesis. However, inside the "Ley 41/2002, de 14 de noviembre, básica reguladora de la autonomía del paciente y de derechos y obligaciones en materia de información y documentación clínica." it is stated the following.

"*Artículo 16. Usos de la historia clínica.*

*3. El acceso a la historia clínica con fines judiciales, epidemiológicos, de salud pública, de investigación o de docencia, se rige por lo dispuesto en la Ley Orgánica 15/1999, de 13 de diciembre, de Protección de Datos de Carácter Personal, y en la Ley 14/1986, de 25 de abril, General de Sanidad, y demás normas de aplicación en cada caso. El acceso a la historia clínica con estos fines obliga a preservar los datos de identificación personal del paciente, separados de los de carácter clínicoasistencial, de manera que, como regla general, quede asegurado el anonimato, salvo que el propio paciente haya dado su consentimiento para no separarlos.*"

The section 3 of the article 16 of the "*Ley 41/2002, de 14 de noviembre, básica reguladora de la autonomía del paciente y de derechos y obligaciones en materia de información y documentación clínica.*" dictates that the access to the medical history with judicial, epidemiological, public health, research, and teaching purposes is governed by the "*Ley Orgánica 15/1999, de 13 de diciembre, de Protección de Datos de Carácter*

*Personal"* and by the " *Ley 14/1986, de 25 de abril, General de Sanidad"* laws, and by other rules of application in each case. The access to the clinical history with these purposes forces to preserve the personal identification data of the patient, separated from the ones of clinical-assistential character, so that, the anonymity of the patient is assured, unless the patient has given his consent not to separate them, making the the database of the patients and database of the diagnostics separate entities in the system.

Also in the "*Ley 41/2002, de 14 de noviembre, básica reguladora de la autonomía del paciente y de derechos y obligaciones en materia de información y documentación clínica.*" law it is dictated in the article 17 section 1 that the clinical history of the patients should be stored at least 5 years, however, it is possible to store the data in a different medium that the original one.

## **4.3. Licenses of the Included Software**

In the development of software products is important to look after the compliance with the licenses of the technologies of the final product. In this section, each of the licenses of the technologies that are part of the final system are cited. The software licenses are regulated through the "*Real Decreto Legislativo 1/1996, de 12 de abril, por el que se aprueba el texto refundido de la Ley de Propiedad Intelectual, regularizando, aclarando y armonizando las disposiciones legales vigentes sobre la materia.*".

## **4.3.1. Android SDK**

The Android SDK has a custom license agreement that should be accepted at the moment of download of the Android SDK. The agreement dictates that the SDK should be use only to develop applications for compatible implementations of Android. Also, Google holds no right, title or interest on the software applications developed nor intellectual property in those applications.

## **4.3.2 MariaDB**

MariaDB version 10.1.26 is freely distributed under the GNU General Public License V2. The GNU General Public License V2 does not let the user to modify or integrate the code inside the application without making the implemented code open to the public.

However, as MariaDB is not integrated inside the code but used by it as a separate entity, the license is not violated.

## **4.3.3. MySQL Java Connector**

MySQL Java Connector version 5.1.42 is freely distributed under the GNU General Public License V2. The GNU General Public License V2 does not let the user to modify or integrate the code inside the application without making the implemented code open to the public.

In the current project, the MySQL Java Connector is integrated in the code and the source code should be available to the public under a GPL V2 compatible license. However, Oracle has a Free and Open Source Software License Exception that allows developers of Free and Open Source Software applications to include the MySQL Connector inside the application. This exception lets the distribution of the MySQL Java Connector with the compliance of the terms and conditions of the FOSS license.

Also, there are MySQL Commercial licenses to let the developer that do not wish to distribute the source code of the software.

## **4.3.4. OpenJDK**

OpenJDK version 1.8.141 is freely distributed under the GNU General Public License V2. The GNU General Public License V2 does not let the user to modify or integrate the code inside the application without making the implemented code open to the public.

However, the "Classpath" exception provided by Oracle lets the final software be linked to the OpenJDK library with independent modules, and distribute the executable under the terms of the developer choice for each of the independent modules.

## **4.3.5. SQLite**

SQLite is distributed under Public Domain. The developer can modify and distribute the software without any restriction. However, the SQLite software cannot be copyrighted by an external entity.

## **4.3.6. Weka**

Weka version 3.8.1 is freely distributed under the GNU General Public License V3. The GNU General Public License V3 does not let the user to modify or integrate the code inside the application without making the implemented code open to the public.

Given that the Weka libraries are integrated in the code of the system, the source code of the server has to be published under a GPL V3 compatible license.

## **4.3.7. License Conclusions**

If distributed, the source code of the server has to be published under a GPL compatible license, while the source code of the Android application does not have restrictions and can be published under any license.

## **Chapter 5**

# **System Development**

In this chapter, the process of the implementation of the system to evaluate the patient symptoms is detailed.

## **5.1. Software Engineering Process**

Before explaining the process that the final system has followed the different states involved in Software Engineering is explained.

#### **Selection of the Process Model**

The first step of Software Engineering is to select the method that will be used in order to develop the final product, from the identification of use cases to the integration and maintenance of the product.

#### **Identification of Use Cases and Definition of Requirements**

In this second step all the actors, scenarios and interactions with the system must be identified to later analyze and describe each of the requirements that the final system will provide.

#### **Recognition of the Components and Design of the System**

The third step in Software Engineering is to identify all the modules inside of your system and design the interactions between modules that comply with the requirements defined in the previous step.

#### **Definition of the Test Cases**

Once the design of the system is completed, the test cases are defined to ensure the correct operation of the system.

In this project, the test cases are replaced by a system evaluation.

#### **Transfer, Documentation and Maintenance of the System**

The final step in Software Engineering is to document all the installation, maintenance and creation of an user manual of the system to hand it over to the final user.

The transfer, creation of the user manual and maintenance of the system is out of the scope of this project given that there is not a final client to provide.

## **5.2. Process Model**

During decades, the amount of process' models have been increasing rapidly, letting users choose the model that adapts better the development process of their products. For this specific system, given that the whole project is meant to be the result of a bachelor thesis, and only the student and the tutor are involved in the development of the system, the process model that has been selected has been the prototyping process model.

#### **Prototyping Process Model**

The prototyping model allows the users to evaluate the developer proposals before implementation. In this way, the requirements are not closed and can be reconsidered during the development process.

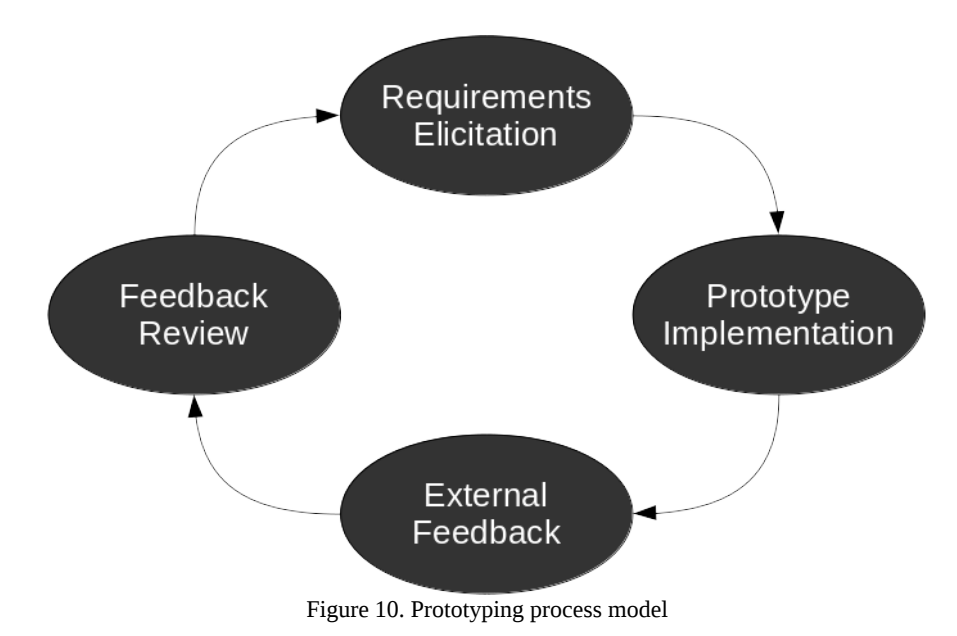

As the Figure 10 shows, the prototyping model follows the subsequent development phases.

#### **Basic Requirement Identification**

A basic set of requirements have to be identified before the design of a product in any kind of Software Engineering model. However, in the prototyping model, as the requirements may not be clear enough, only a small set of requirements should be declared.

#### **Implementation of an Initial Prototype**

Once a basic set of requirements is declared, the design and implementation of the prototype can start. Even though the prototype does not have all the functionalities the final software will have, it shows an approximation of how the software should be like.

#### **Review of the Prototype**

Once the prototype is built, the feedback of external personnel to the project is collected to further develop the system.

#### **Revision of the Prototype and System Requirements**

The external personnel feedback is reviewed and the requirements are revised. The cycle continues until the customer expectations are fulfilled.

## **5.3. Requirements**

In the the following section the use cases that define the system are shown. Then the user requirements and system requirements that describe and fulfill each of the use cases are cited below.

## **5.3.1. User Characteristics**

For the design and development of the Android application is expected for the users to have some abilities and characteristics. The list of abilities and characteristics the user should have is listed below.

- The user must have access to a mobile device running an Android based operating system.
- It is required to have full visual capabilities to interact with the Android application.
- The user has to be able to interact physically with the mobile device running the application.
- The user needs to have an email account to use all the functionalities provided by the Android application.

## **5.3.2. Operational Environment**

For a correct user experience it is expected for the device and the location it is used to fulfill some minimum requirements. The requirements expected to fulfill are listed below.

- The device needs to have battery/power enough to be powered on.
- The screen has to be able to display output.
- The touchscreen of the device has to be able to receive input.
- The mobile device needs to be connected to the Internet to use all the functionalities provided by the Android application.
- The device needs to have enough storage to install the application.
- The permissions required by the application must be accepted to use all the functionalities provided by the Android application.

## **5.3.3. Use Cases**

The use cases show the list of actions the different users of the system are allowed to do. The actions are represented through the interaction of actors (users or external systems) and a system.

Each of the use cases is composed by two different components, a table that defines the actors and the purpose of the diagram, and a diagram that shows the different actions conforming an use case.

The tables that identify each of the use cases have the following structure:

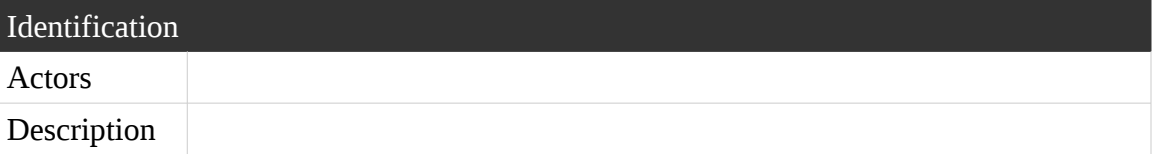

- **Identification.** Identifier of the use case. The format of the identifier is "UCX\_NameOfUseCase", where X is the number of the use case.
- **Actors.** The actors of the diagram list the external entities that interact with the system for a particular use case.
- **Description.** A brief definition of what the use case is about.

#### **UC01\_UserCreation**

The Table 5 shows the use case describing the user capacity to create an account, UC01\_UserCreation.

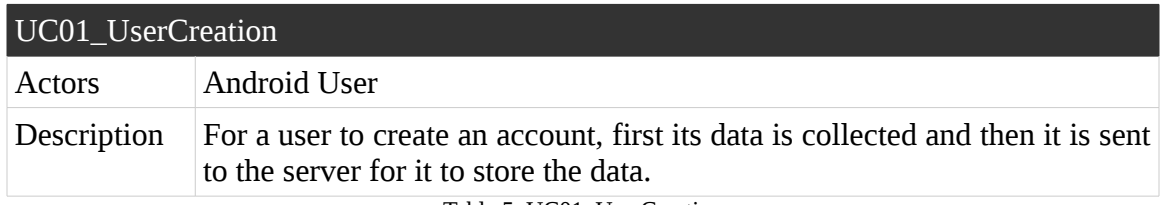

Table 5. UC01\_UserCreation

The Figure 11 shows the use case described in the Table 5.

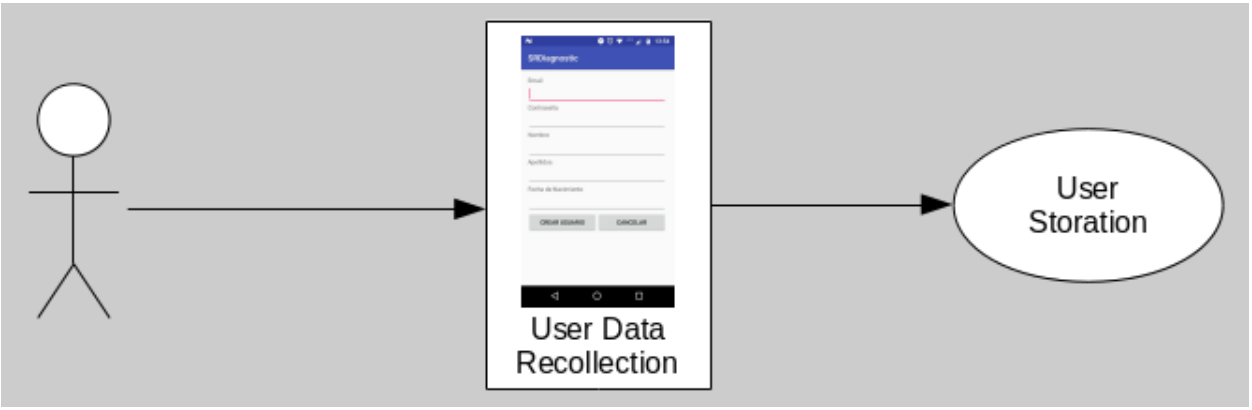

Figure 11. UC01\_UserCreation

#### **UC02\_UserLogin**

The Table 6 shows the use case describing the user capacity to log in inside the application, UC02\_UserLogin.

| UC02_UserLogin |                                                                                                    |  |
|----------------|----------------------------------------------------------------------------------------------------|--|
| Actors         | Android User                                                                                                    |  |
| Description    | For a user to login into its account, first its email and password its<br>collected and then it is sent to the server for it to authenticate and retrieve<br>the user. |  |

Table 6. UC02\_UserLogin

The Figure 12 shows the use case described in the Table 6.

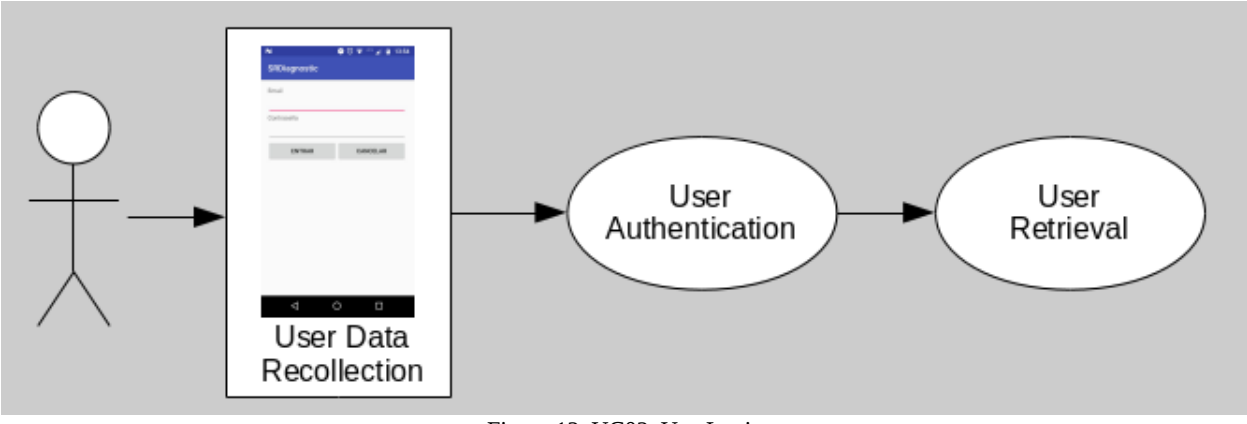

Figure 12. UC02\_UserLogin

#### **UC03\_UserLogOut**

The Table 7 shows the use case describing the user capacity to log out from the application, UC03\_UserLogOut.

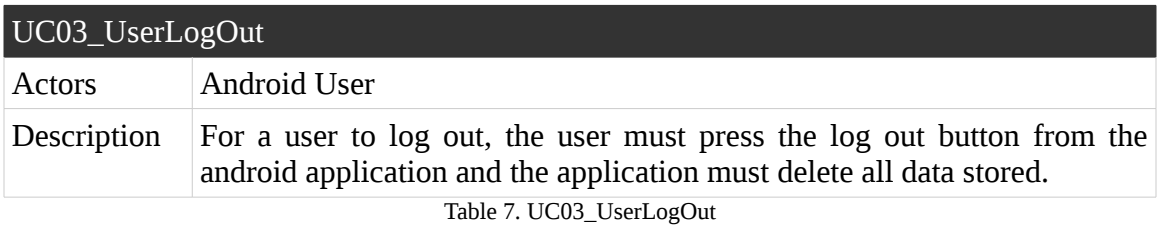

The Figure 13 shows the use case described in the Table 7.

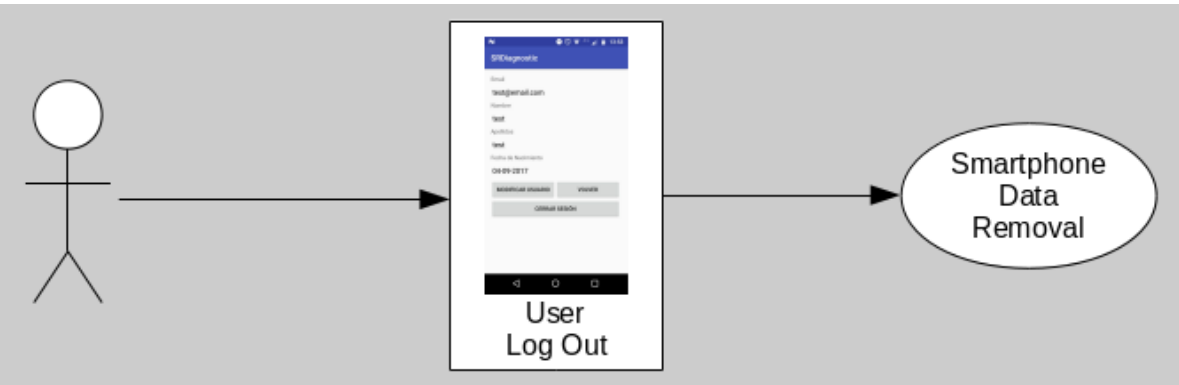

Figure 13. UC03\_UserLogOut

#### **UC04\_UserModification**

The Table 8 shows the use case describing the user capacity to modify its account, UC04\_UserModification.

| UC04 UserModification |                                                                                                    |  |
|-----------------------|----------------------------------------------------------------------------------------------------|--|
| Actors                | Android User                                                                                                    |  |
| Description           | For a user to modify its account, the password must be introduced in the<br>Android application, then the new user data must be collected, the data is<br>sent to the server where the user account is authenticated with the old<br>email and password and finally modified. |  |

Table 8. UC04\_UserModification

The Figure 14 shows the use case described in the Table 8.

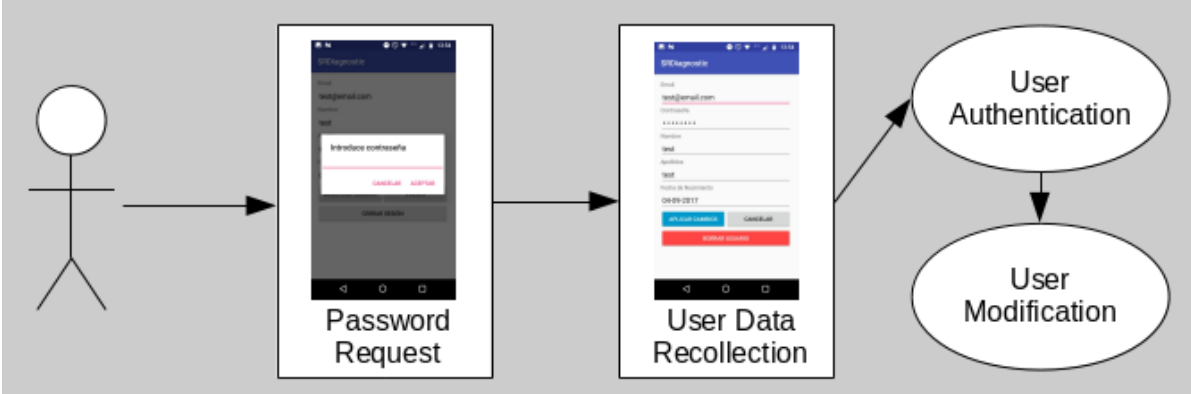

Figure 14. UC04\_UserModification

#### **UC05\_UserDeletion**

The Table 9 shows the use case describing the user capacity to delete its account, UC05\_UserDeletion.

| UC05 UserDeletion |                                                                                                    |  |
|-------------------|----------------------------------------------------------------------------------------------------|--|
| Actors            | Android User                                                                                                    |  |
| Description       | For a user to modify its account, the password must be introduced in the<br>Android application, then the user should confirm to delete its account,<br>the server authenticates the account of the user, deletes the account from<br>the server and all the data is finally removed from the mobile device. |  |

Table 9. UC05\_UserDeletion

The Figure 15 shows the use case described in the Table 9.

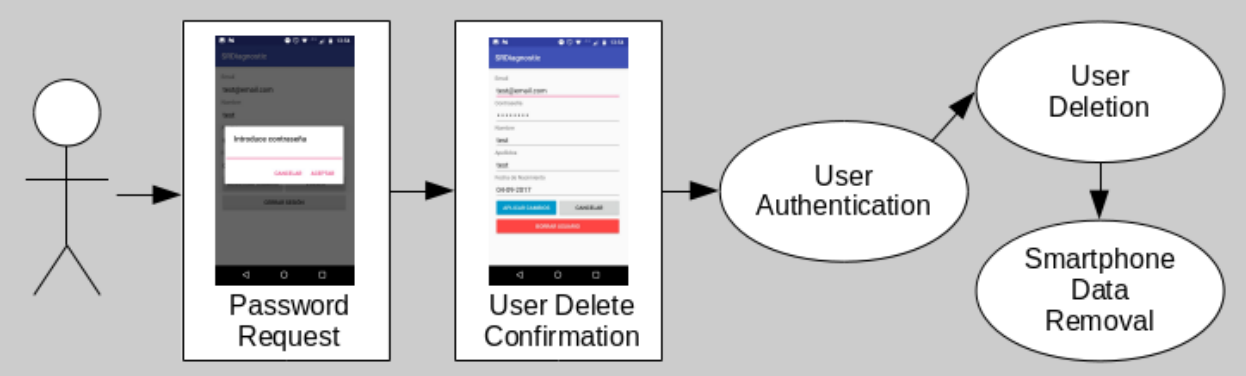

Figure 15. UC05\_UserDeletion

#### **UC06\_ProfileViewer**

The Table 10 shows the use case describing the user capacity to view its profile, UC06\_ProfileViewer.

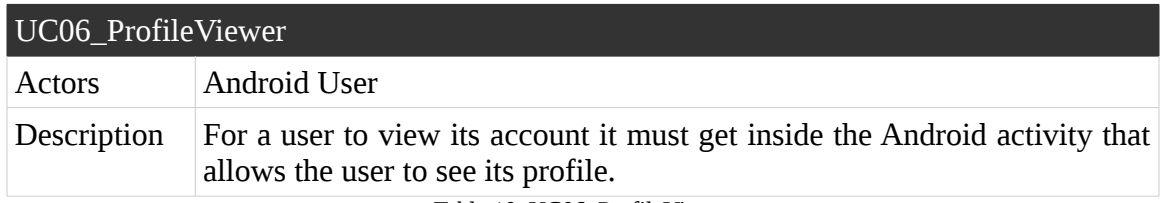

Table 10. UC06\_ProfileViewer

The Figure 16 shows the use case described in the Table 10.

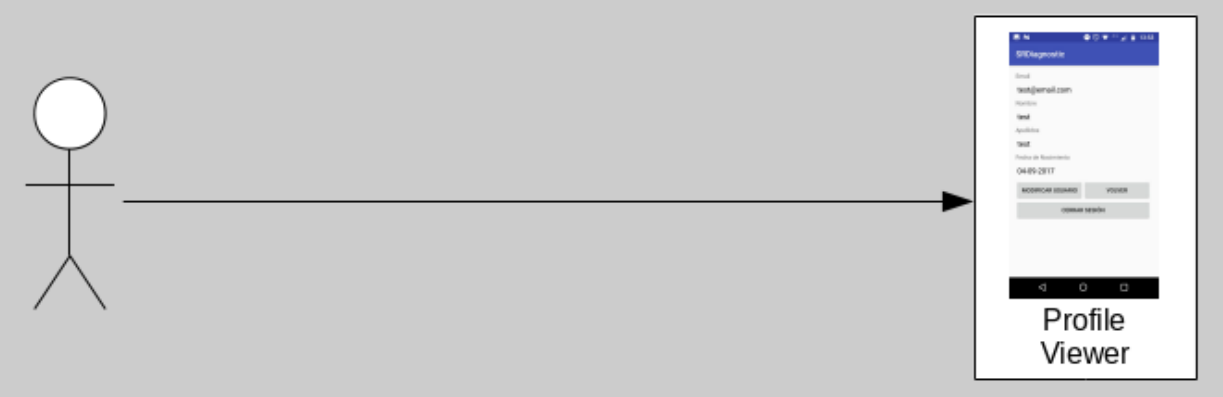

Figure 16. UC06\_ProfileViewer

#### **UC07\_DiagnosticRetrieval**

The Table 11 shows the use case describing the user capacity to get a diagnostic from a symptom being introduced, UC07\_DiagnosticRetrieval.

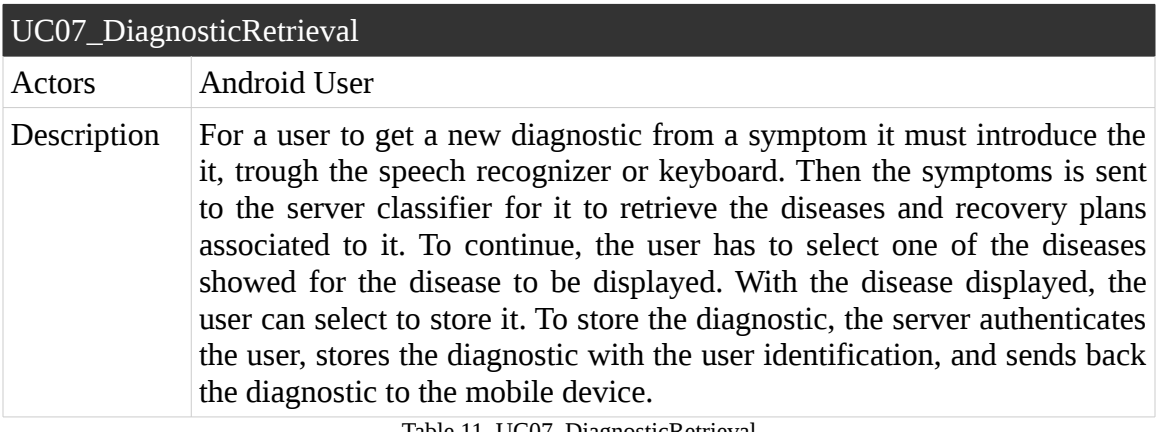

Table 11. UC07\_DiagnosticRetrieval

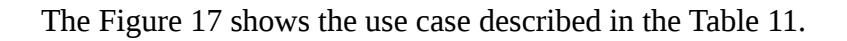

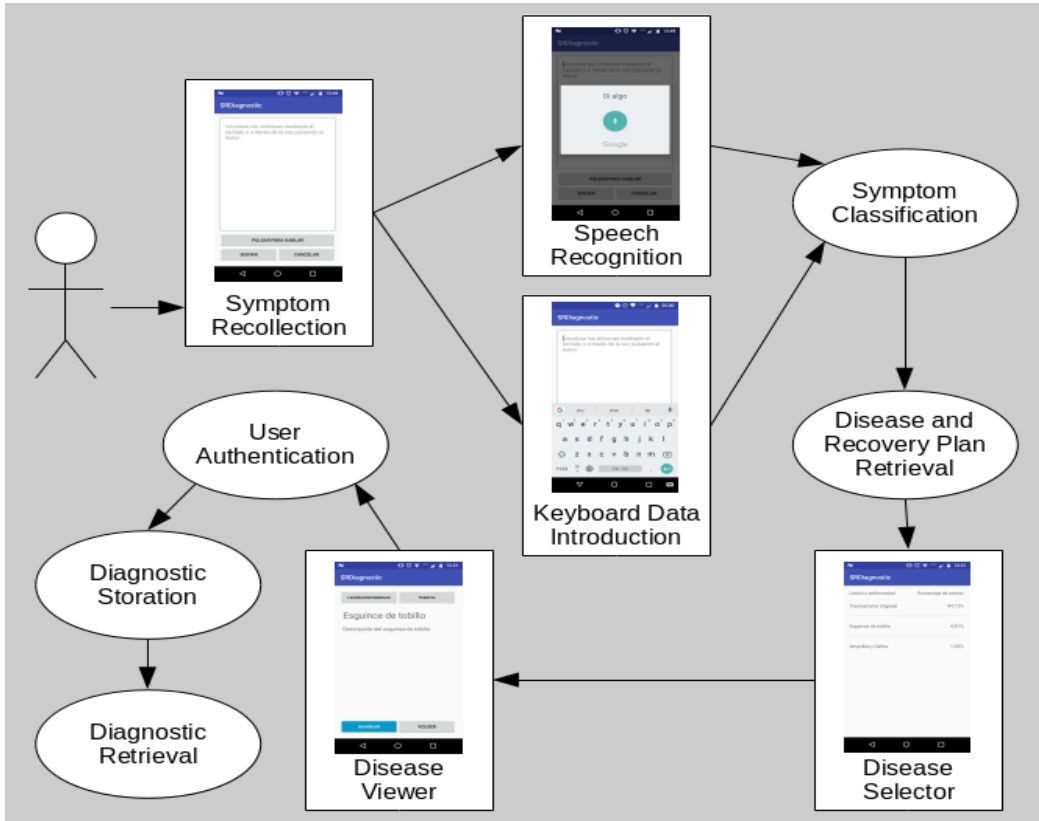

Figure 17. UC07\_DiagnosticRetrieval

#### **UC08\_DiagnosticViewer**

The Table 12 shows the use case describing the user capacity to view the diagnostics associated to it, UC08\_DiagnosticViewer.

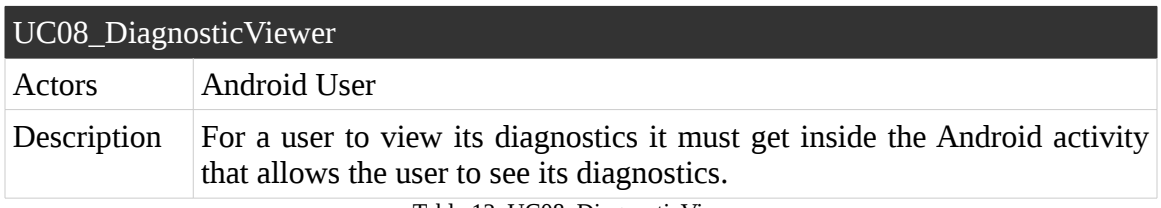

Table 12. UC08\_DiagnosticViewer

The Figure 18 shows the use case described in the Table 12.

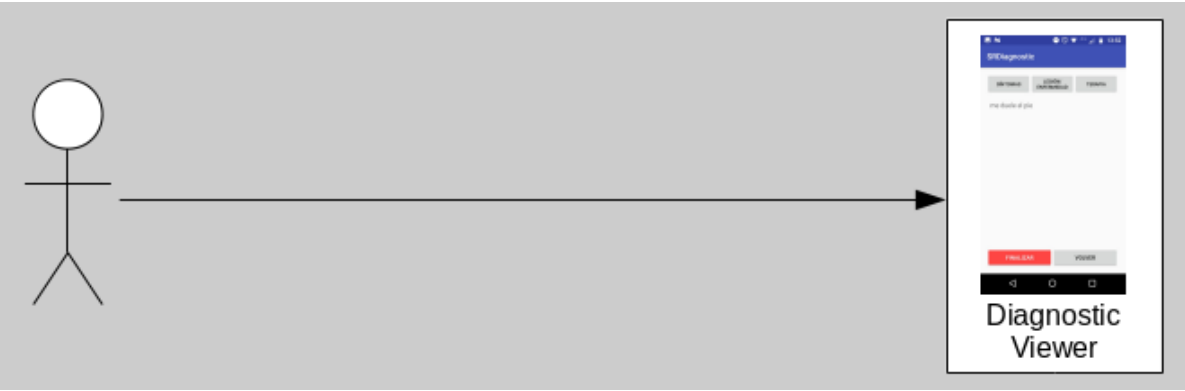

Figure 18. UC08\_DiagnosticViewer

#### **UC09\_DiagnosticEvaluation**

The Table 13 shows the use case describing the user capacity to evaluate a diagnostic associated to it, UC09\_DiagnosticEvaluation.

| UC09_DiagnosticEvaluation |                                                                                                    |  |
|---------------------------|----------------------------------------------------------------------------------------------------|--|
| Actors                    | <b>Android User</b>                                                                                                    |  |
| Description               | For a user to evaluate the diagnostic it must have finished the recovery<br>plan, then the user has to select if the diagnostic has been successful or<br>not, and then the result has to be saved into the server by modifying the<br>diagnostic. |  |

Table 13. UC09\_DiagnosticEvaluation

The Figure 19 shows the use case described in the Table 13.

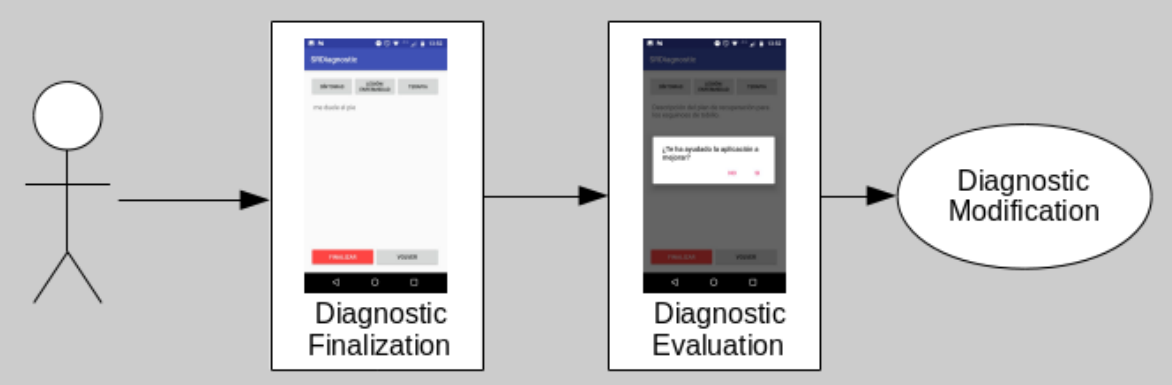

Figure 19. UC09\_DiagnosticEvaluation

#### **UC10\_SettingsSelection**

The Table 14 shows the use case describing the user capacity to change the settings stored inside the application, UC10\_SettingsSelection.

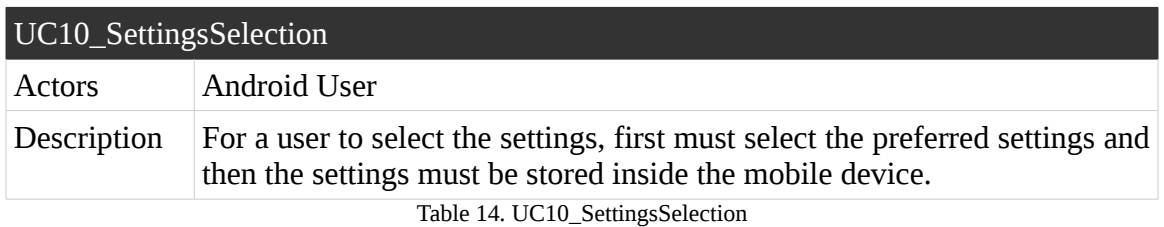

The Figure 20 shows the use case described in the Table 14.

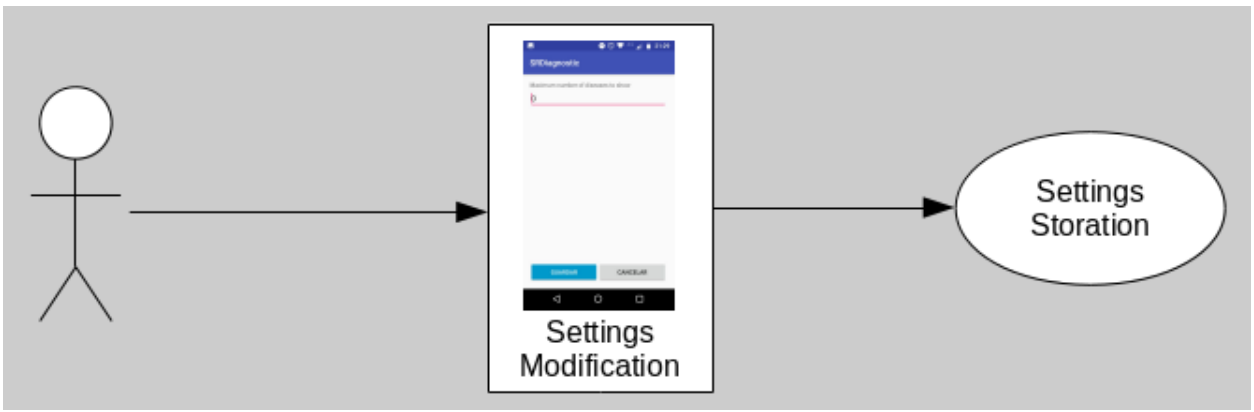

Figure 20. UC10\_SettingsSelection

## **5.3.4. User Requirements**

### **5.3.4.1. User Requirements Specification**

Before introducing the requirements that define the system, the format of the requirements must be defined.

The tables that identify each of the User Requirements have the following structure:

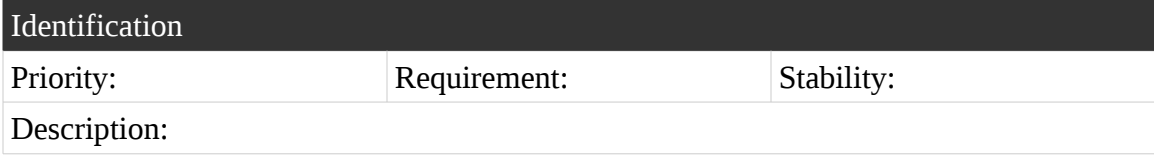

Below a list with each of the fields in the table with a brief definition and its values is shown.

- **Identification.** Identifier of the User Requirement. The format of the identifier is "URX\_NameOfRequirement", where the X is the number identifier of the requirement.
- **Priority.** The priority indicates the preference in which the requirement must be fulfilled. The levels of priority are High, Medium and Low.
- **Requirement.** The requirement field indicates the importance of the requirement in the system. The levels of requirement are Essential, Desirable and Optional.
- **Stability.** The stability field shows how solid a requirement will be along the whole Software Engineer process. The levels of verifiability are High, Medium and Low.
- **Description.** A brief definition of the what the requirement is about.

### **5.3.4.2. Capability Requirements**

#### **UR01\_UserCreation**

The Table 15 describes the user requirement UR01\_UserCreation.

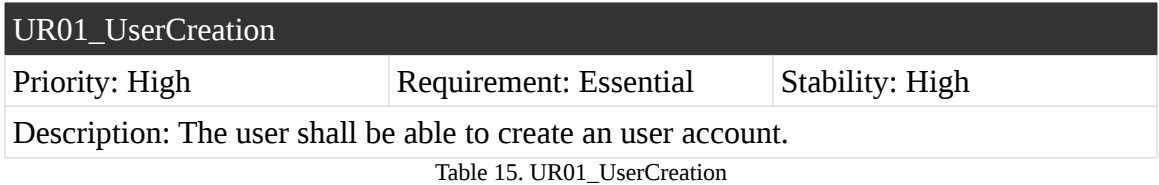

#### **UR02\_UserLogin**

The Table 16 describes the user requirement UR02\_UserLogin.

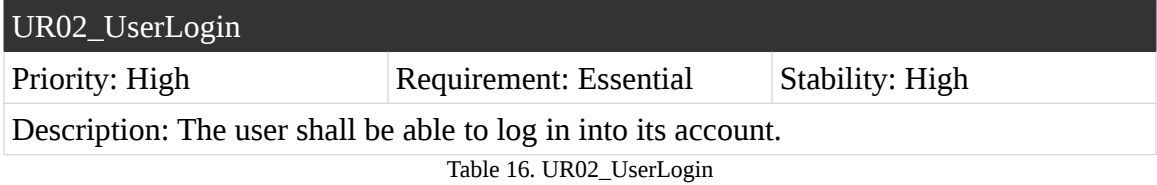

#### **UR03\_UserLogOut**

The Table 17 describes the user requirement UR03\_UserLogOut.

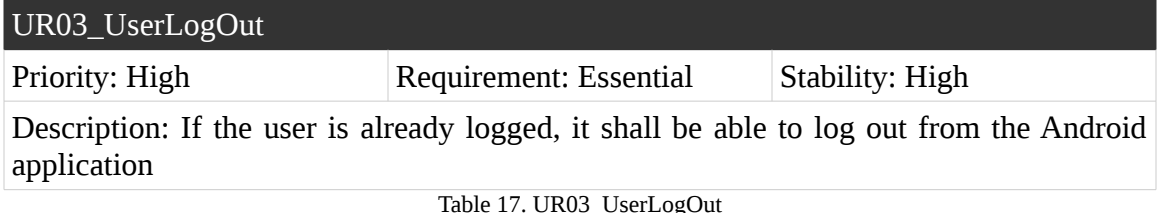

#### **UR04\_UserModification**

The Table 18 describes the user requirement UR04\_UserModification.

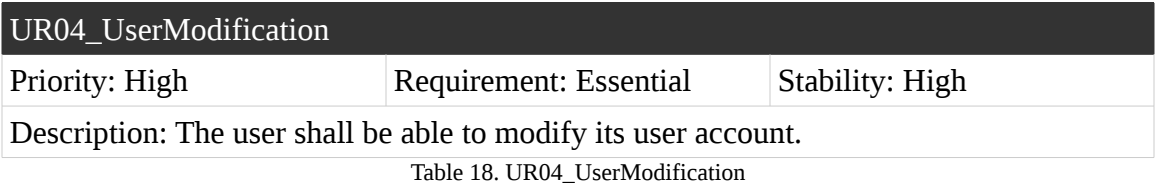

#### **UR05\_UserDeletion**

The Table 19 describes the user requirement UR05\_UserDeletion.

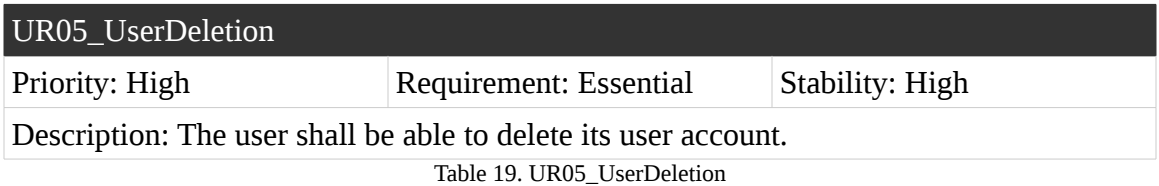

#### **UR06\_UserProfile**

The Table 20 describes the user requirement UR06\_UserProfile.

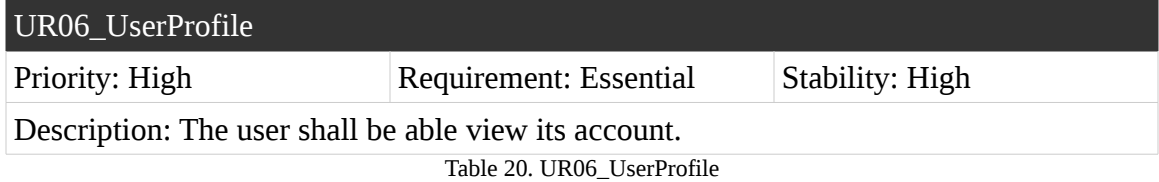

#### **UR07\_SymptomRetrievalKeyboard**

The Table 21 describes the user requirement UR07\_SymptomRetrievalKeyboard.

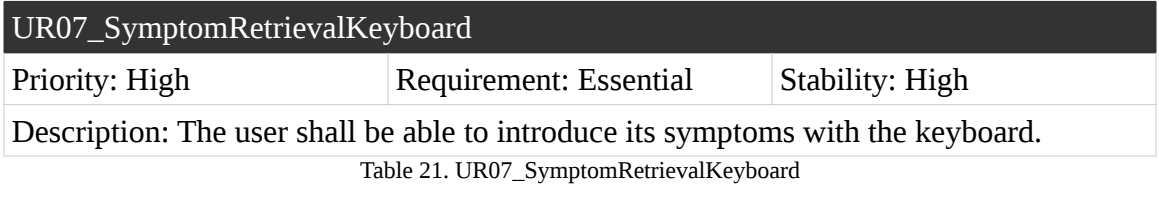

#### **UR08\_SymptomRetrievalSpeechRecognition**

The Table 22 describes the user requirement UR08\_SymptomRetrievalSpeechRecognition.

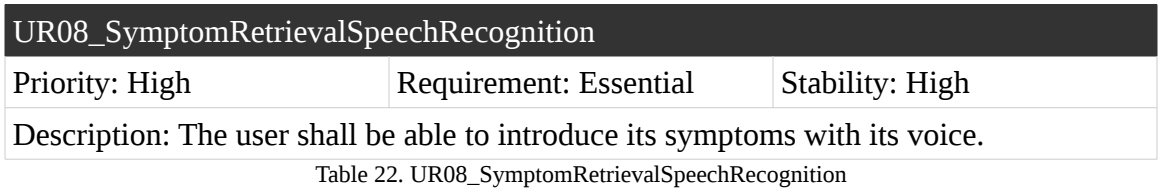

#### **UR09\_SymptomClassification**

The Table 23 describes the user requirement UR09\_SymptomClassification.

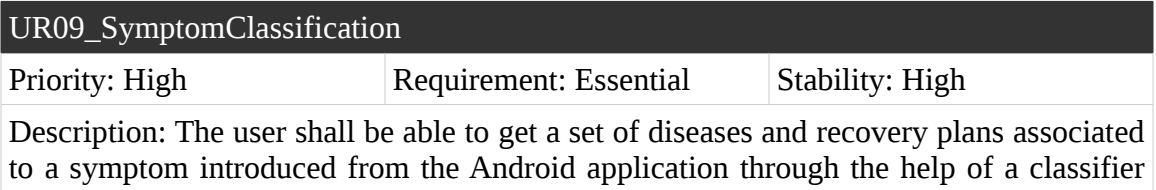

up to date.

Table 23. UR09\_SymptomClassification

#### **UR10\_DiseasesSetMaxNumber**

The Table 24 describes the user requirement UR10\_DiseasesSetMaxNumber.

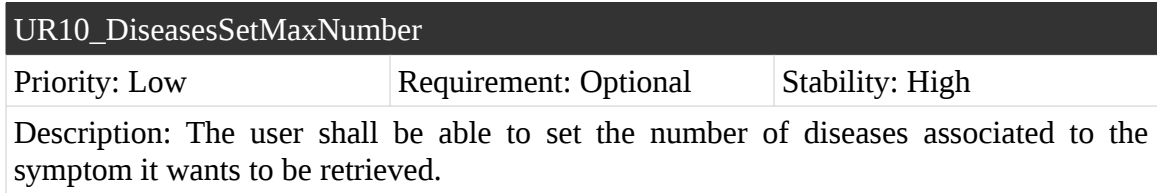

Table 24. UR10\_DiseasesSetMaxNumber

#### **UR11\_DiseaseViewer**

The Table 25 describes the user requirement UR11\_DiseaseViewer.

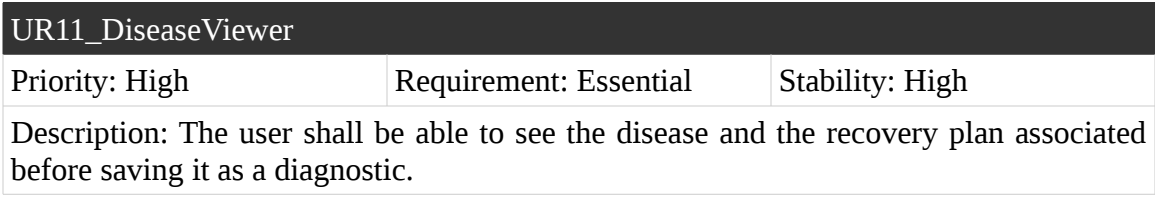

Table 25. UR11\_DiseaseViewer

#### **UR12\_DiagnosticSaver**

The Table 26 describes the user requirement UR12\_DiagnosticSaver.

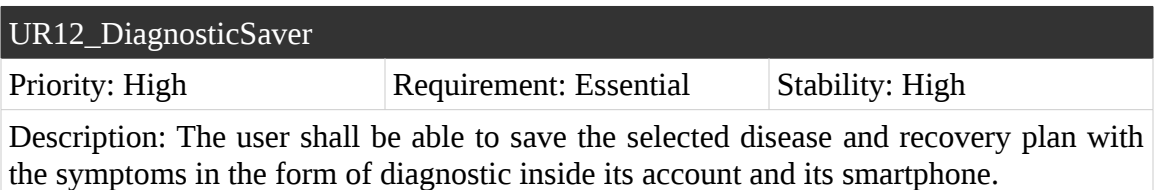

Table 26. UR12\_DiagnosticSaver

#### **UR13\_MissingDiagnosticsRetrieval**

The Table 27 describes the user requirement UR13\_MissingDiagnosticsRetrieval.

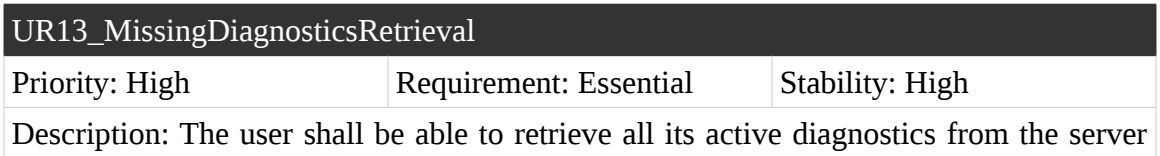

and store them inside the smartphone.

Table 27. UR13\_MissingDiagnosticsRetrieval

#### **UR14\_DiagnosticViewer**

The Table 28 describes the user requirement UR14\_DiagnosticViewer.

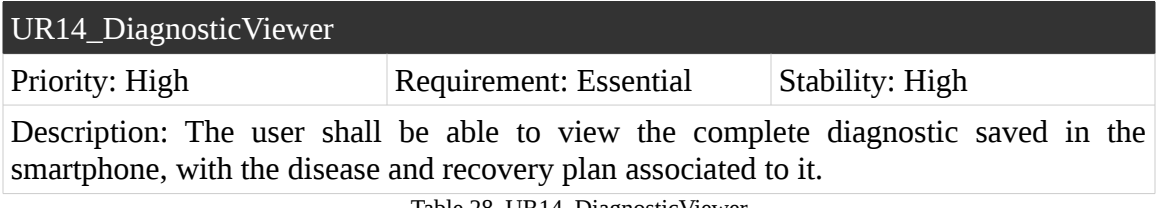

Table 28. UR14\_DiagnosticViewer

#### **UR15\_DiagnosticRemoval**

The Table 29 describes the user requirement UR15\_DiagnosticRemoval.

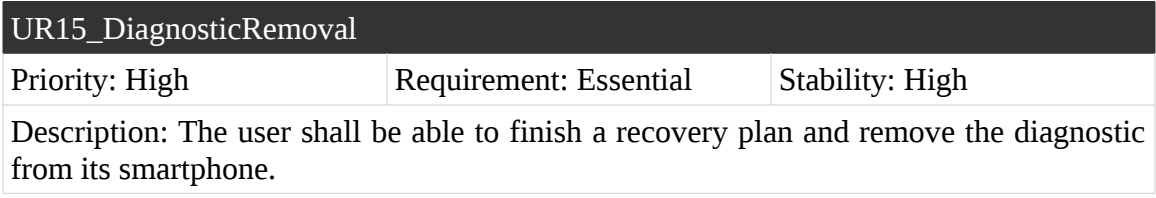

Table 29. UR15\_DiagnosticRemoval

#### **UR16\_DiagnosticEvaluation**

The Table 30 describes the user requirement UR16\_DiagnosticEvaluation.

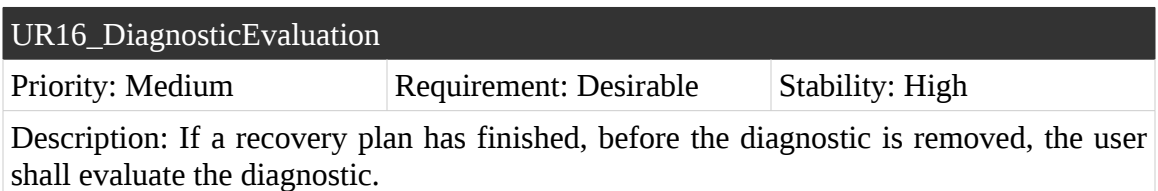

Table 30. UR16\_DiagnosticEvaluation

#### **UR17\_AndroidApplicationUsage**

The Table 31 describes the user requirement UR17\_AndroidApplicationUsage.

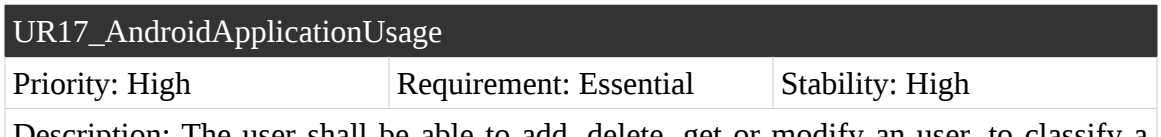

Description: The user shall be able to add, delete, get or modify an user, to classify a symptom, to save a diagnostic, to retrieve all the diagnostics of the patient or to rate the diagnostic through the use of an Android application.

Table 31. UR17\_AndroidApplicationUsage

### **5.3.4.3 Constraint Requirements**

#### **UR18\_InternetConnection**

The Table 32 describes the user requirement UR18\_InternetConnection.

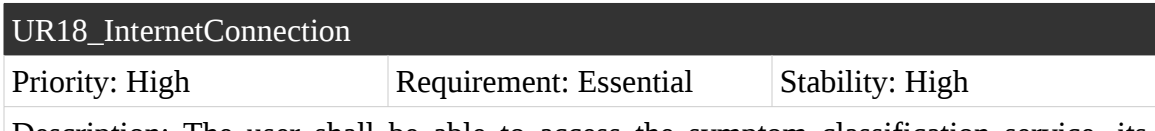

Description: The user shall be able to access the symptom classification service, its diagnostics, and the user creation, modification and deletion service whenever the user has Internet connection.

Table 32. UR18\_InternetConnection

#### **UR19\_EmailAccount**

The Table 33 describes the user requirement UR19\_EmailAccount.

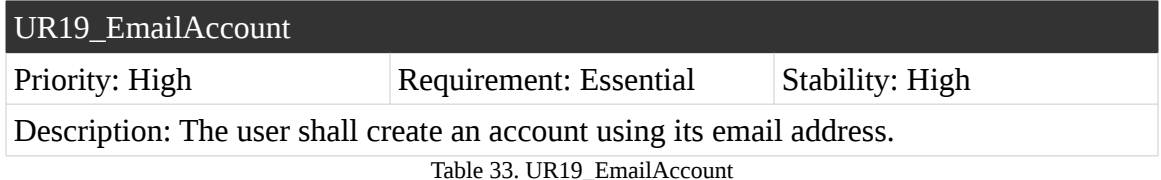

## **5.3.5. System Requirements**

### **5.3.5.1. System Requirements Specification**

In the same way the User Requirements where defined in section 5.3.4, before introducing the system requirements, the format the requirements have shall be described.

The tables that identify each of the User Requirements have the following structure:

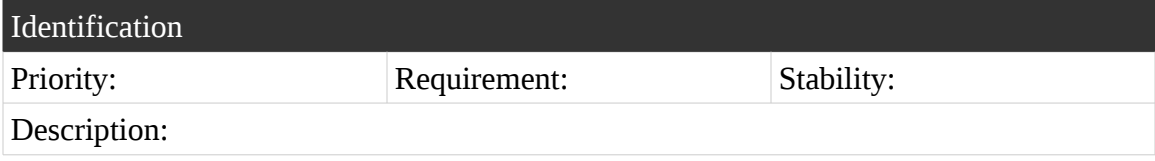

Below a list with each of the fields in the table with a brief definition and its values is shown.

- **Identification.** Identifier of the System Requirement. The format of the identifier is "SRX\_NameOfRequirement", where the X is the number identifier of the requirement.
- **Priority.** The priority indicates the preference in which the requirement must be fulfilled. The levels of priority are High, Medium and Low.
- **Requirement.** The requirement field indicates the importance of the requirement in the system. The levels of requirement are Essential, Desirable and Optional.
- **Stability.** The stability field shows how solid a requirement will be along the whole Software Engineer process. The levels of verifiability are High, Medium and Low.
- **Description.** A brief definition of the what the requirement is about.

### **5.3.5.2. Functional Requirements Statement**

#### **SR01\_UserAccount**

The Table 34 describes the system requirement SR01\_UserAccount.

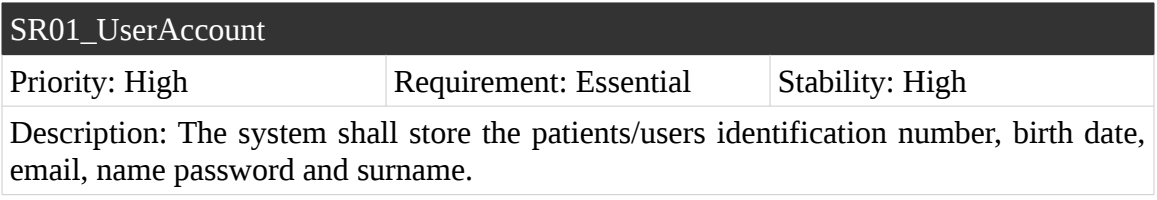

Table 34. SR01\_UserAccount

#### **SR02\_RecoveryPlan**

The Table 35 describes the system requirement SR02\_RecoveryPlan.

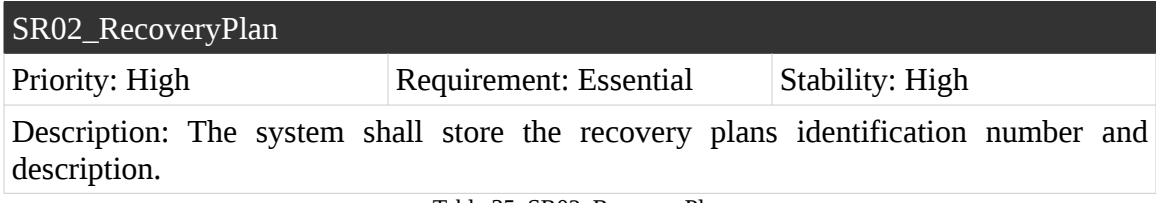

Table 35. SR02\_RecoveryPlan

#### **SR03\_Disease**

The Table 36 describes the system requirement SR03\_Disease.

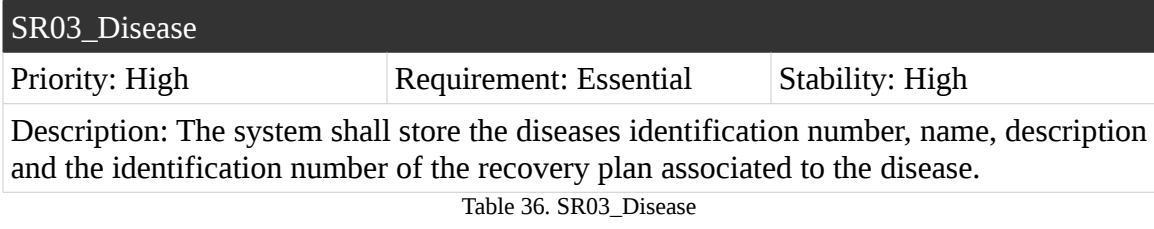

#### **SR04\_Diagnostic**

The Table 37 describes the system requirement SR04\_Diagnostic.

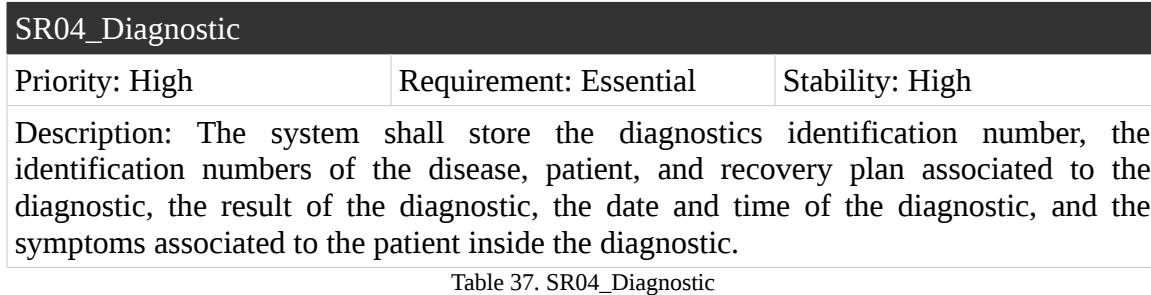

#### **SR05\_RequestCommandNumber**

The Table 38 describes the system requirement SR05\_RequestCommandNumber.

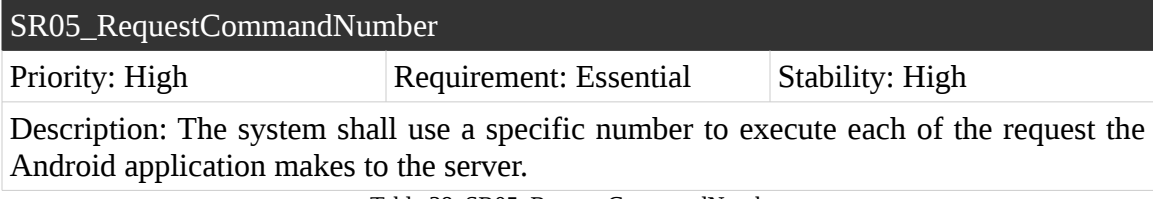

Table 38. SR05\_RequestCommandNumber

#### **SR06\_ServerThreads**

The Table 39 describes the system requirement SR06\_ServerThreads.

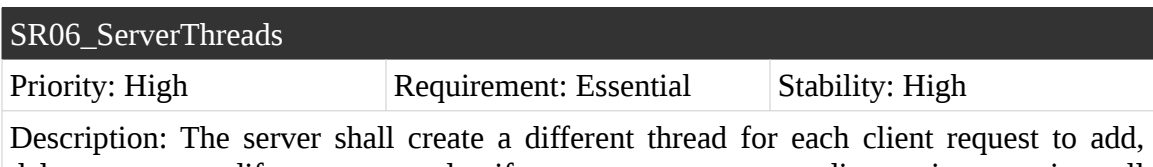

delete, get or modify an user, to classify a symptom, to save a diagnostic, to retrieve all the diagnostics of the patient or to rate the diagnostic.

Table 39. SR06\_ServerThreads

#### **SR07\_ServerUserCreation**

The Table 40 describes the system requirement SR07\_ServerUserCreation.

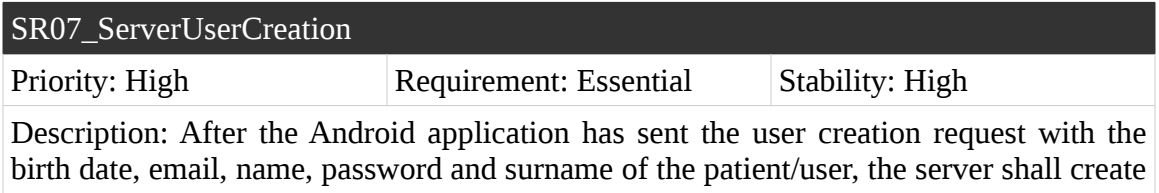

a new patient/user.

Table 40. SR07\_ServerUserCreation

#### **SR08\_ServerUserRetrieval**

The Table 41 describes the system requirement SR07\_ServerUserRetrieval.

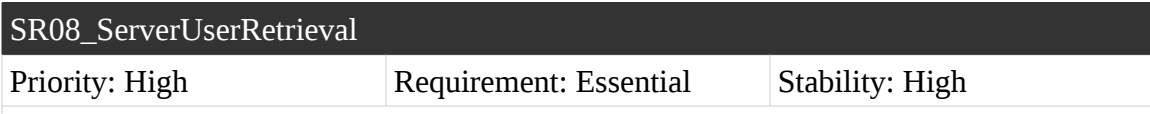

Description: After the Android application has sent the get patient/user request with the email and password of the patient/user, the server shall retrieve the patient/user to the client.

Table 41. SR08\_ServerUserRetrieval

#### **SR09\_ServerUserModification**

The Table 42 describes the system requirement SR09\_ServerUserModification.

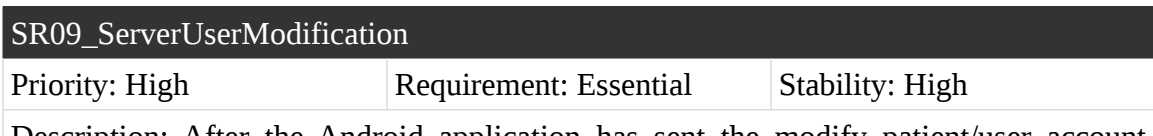

Description: After the Android application has sent the modify patient/user account request with the email and password of the patient/user, and the new data of the patient, the server shall modify the patient/user.

Table 42. SR09\_ServerUserModification

#### **SR10\_ServerUserDeletion**

The Table 43 describes the system requirement SR10\_ServerUserDeletion.

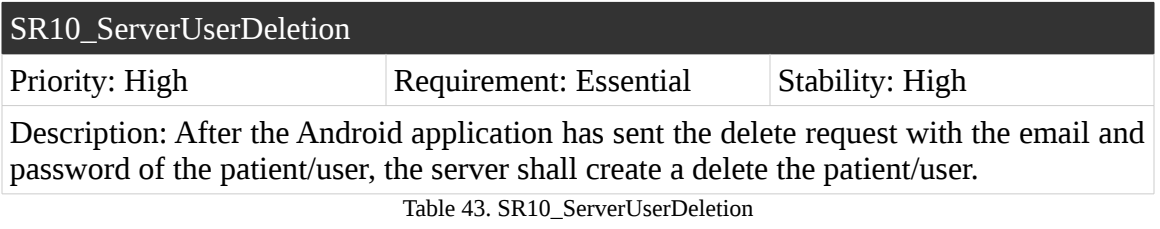

#### **SR11\_ServerNaiveBayesClassificator**

The Table 44 describes the system requirement SR11\_ServerNaiveBayesClassificator.

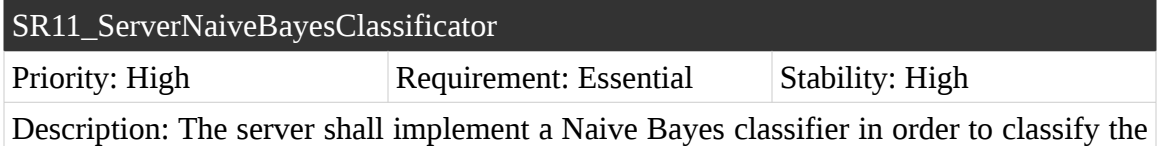

different symptoms a client has.

Table 44. SR11\_ServerNaiveBayesClassificator

#### **SR12\_ServerClassifierUpdater**

The Table 45 describes the system requirement SR12\_ServerClassifierUpdater.

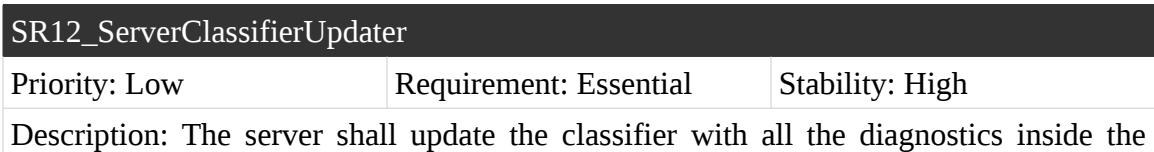

database.

Table 45. SR12\_ServerClassifierUpdater
## **SR13\_ServerDiagnosticClassification**

The Table 46 describes the system requirement SR13\_ServerDiagnosticClassification.

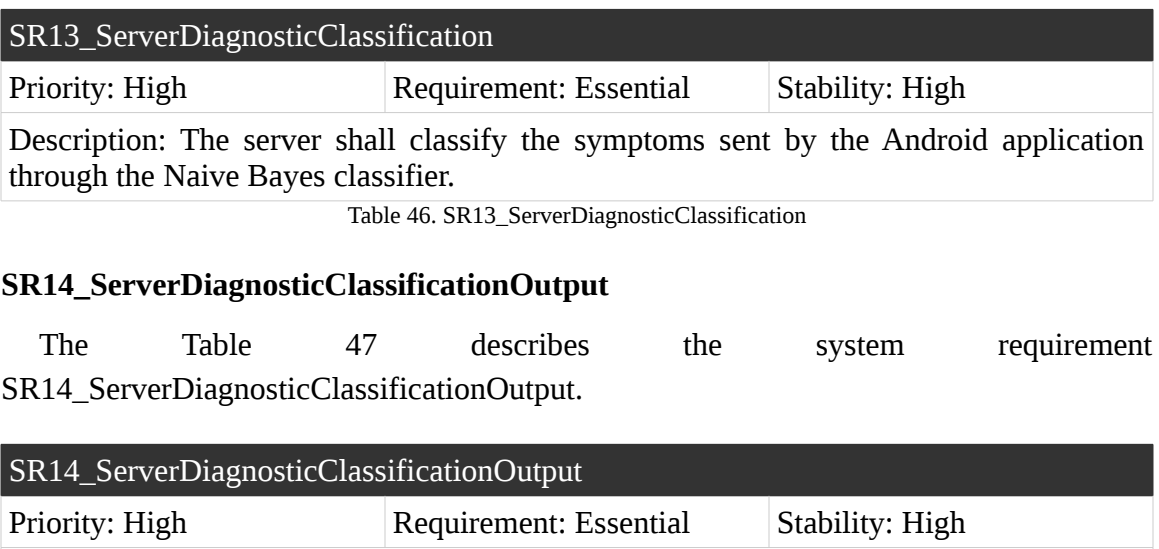

Description: After the Android application has sent the classify symptoms request with the symptoms, the server shall send a set of diseases, recovery plans and success rates of the diseases being the ones reflected by the symptoms classification to the client.

Table 47. SR14\_ServerDiagnosticClassificationOutput

### **SR15\_ServerDiagnosticStorage**

The Table 48 describes the system requirement SR15\_ServerDiagnosticStorage.

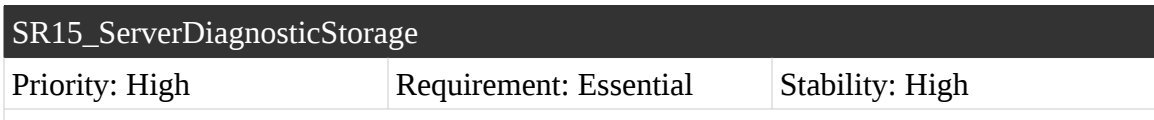

Description: After the Android application has sent the save diagnostic request with the symptoms, email and password of the user, and disease and plan identifier, the server shall send the diagnostic back to the user to confirm that the diagnostic has been correctly saved in the user account.

Table 48. SR15\_ServerDiagnosticStorage

## **SR16\_ServerActiveDiagnoticRetrieval**

The Table 49 describes the system requirement SR16\_ServerActiveDiagnosticRetrieval.

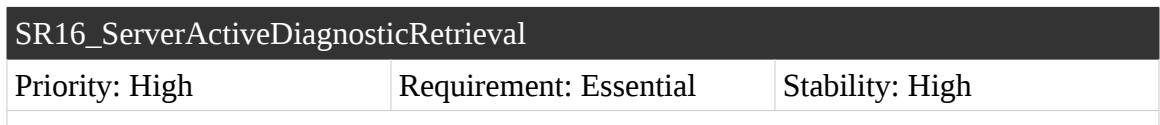

Description: After receiving all the diagnostics the Android application has from a user with the email and the password of the user, the server shall send to the user the active diagnostics that are not in the smartphone with the diseases and recovery plans associated to those active diagnostics.

Table 49. SR16\_ServerActiveDiagnosticRetrieval

## **SR17\_ServerDiagnosticEvaluation**

The Table 50 describes the system requirement SR17\_ServerDiagnosticEvaluation.

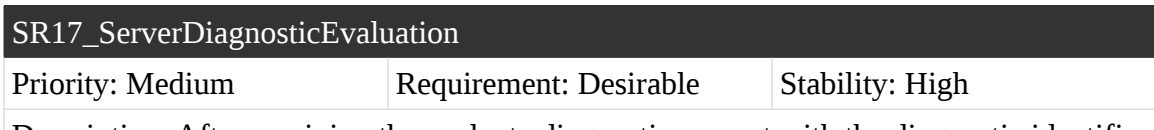

Description: After receiving the evaluate diagnostic request with the diagnostic identifier and email and password of the user, the server shall modify the diagnostic result according to the patient/user satisfaction (2 if satisfied and 1 if not).

Table 50. SR17\_ServerDiagnosticEvaluation

## **SR18\_ServerConfirmationCode**

The Table 51 describes the system requirement SR18\_ServerConfirmationCode.

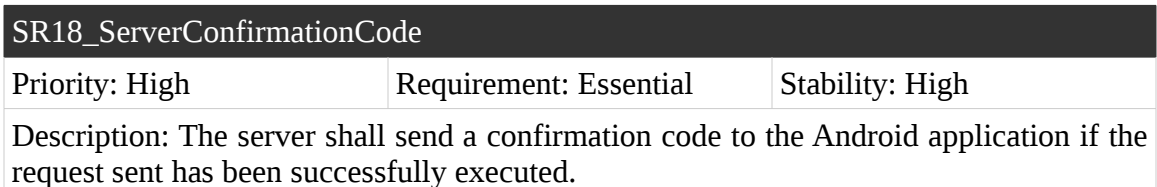

Table 51. SR18\_ServerConfirmationCode

# **SR19\_ServerUnexpectedErrorCode**

The Table 52 describes the system requirement SR19\_ServerUnexpectedErrorCode.

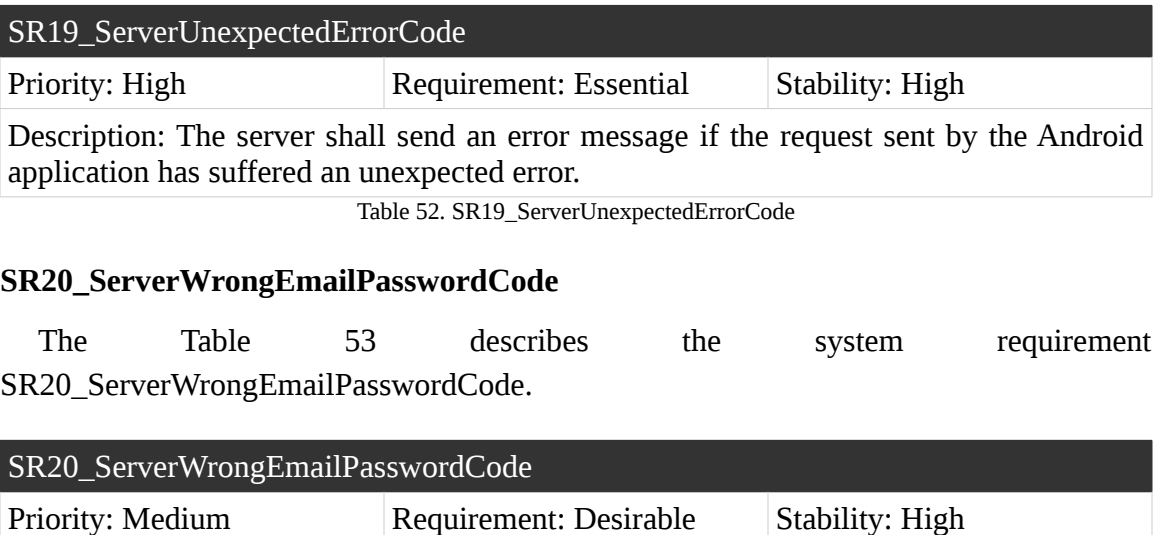

Description: The server shall send an error message if the email or password sent by the Android application is not the correct one or has been taken.

Table 53. SR20\_ServerWrongEmailPasswordCode

## **SR21\_ServerBlankFieldCode**

The Table 54 describes the system requirement SR21\_ServerBlankFieldCode.

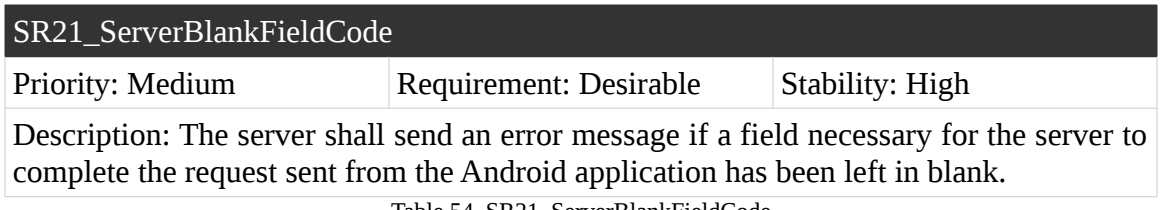

Table 54. SR21\_ServerBlankFieldCode

## **SR22\_ApplicationSettingsInitialization**

The Table 55 describes the system requirement SR22\_ApplicationSettingsInitialization.

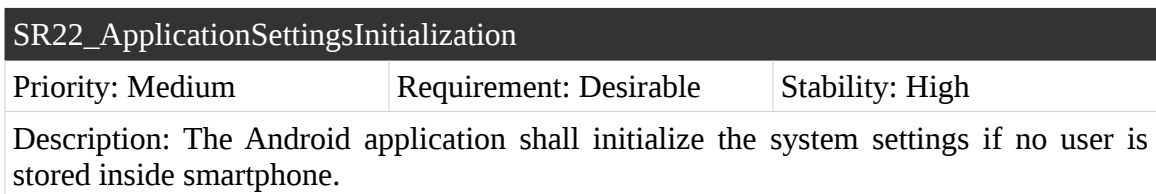

Table 55. SR22\_ApplicationSettingsInitialization

## **SR23\_ApplicationNoUserRedirection**

The Table 56 describes the system requirement SR23\_ApplicationNoUserRedirection.

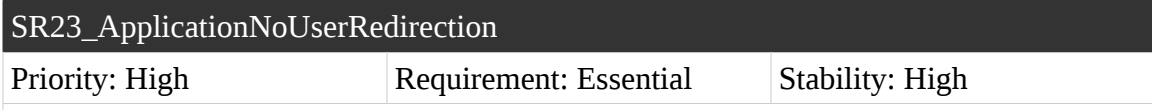

Description: The Android application shall redirect the user to an activity that lets the user create a new account or login into an existing one if no user is stored inside the smartphone.

Table 56. SR23\_ApplicationNoUserRedirection

## **SR24\_ApplicationUserRedirection**

The Table 57 describes the system requirement SR24\_ApplicationUserRedirection.

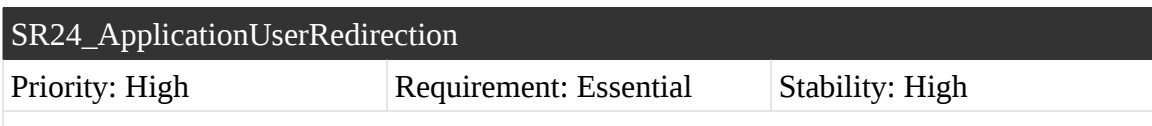

Description: The Android application shall redirect the user to an activity that lets the user view, modify and delete the user, classify symptoms, and save and store diagnostics if an account is stored inside the application.

Table 57. SR24\_ApplicationUserRedirection

# **SR25\_ApplicationUserCreation**

The Table 58 describes the system requirement SR25\_ApplicationUserCreation.

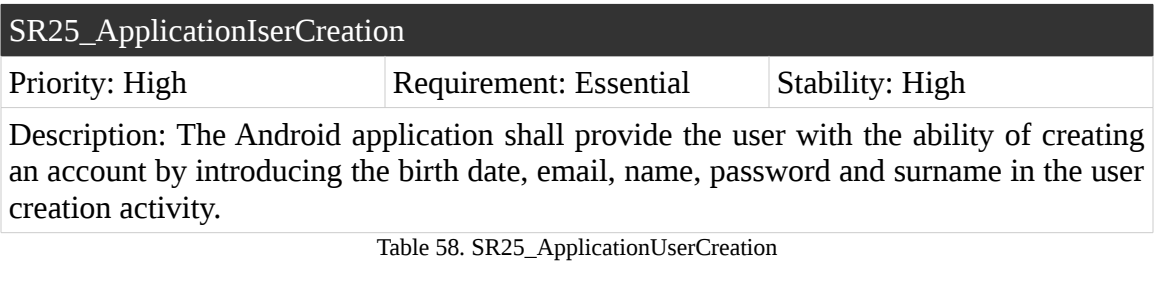

## **SR26\_ApplicationUserCreationStorage**

The Table 59 describes the system requirement SR26\_ApplicationUserCreationStorage.

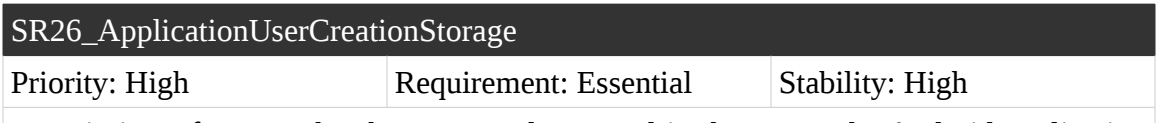

Description: If an user has been correctly created in the server the Android application shall store the user in the smartphone.

Table 59. SR26\_ApplicationUserCreationStorage

# **SR27\_ApplicationUserLogin**

The Table 60 describes the system requirement SR27\_ApplicationUserLogin.

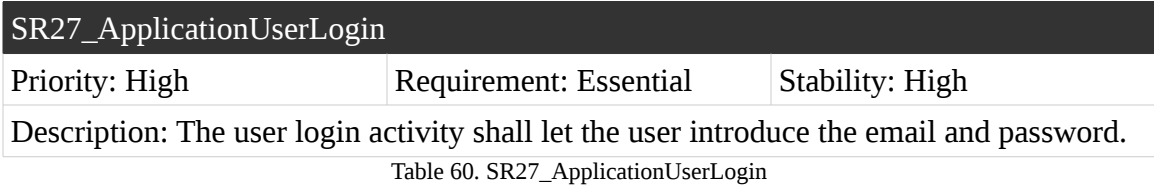

## **SR28\_ApplicationUserLoginStorage**

The Table 61 describes the system requirement SR28\_ApplicationUserLoginStorage.

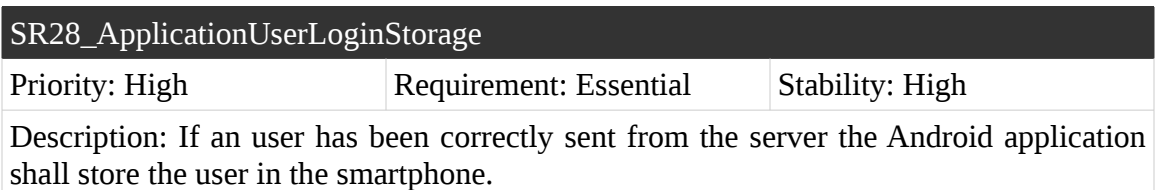

Table 61. SR28\_ApplicationUserLoginStorage

## **SR29\_ApplicationMissingActiveDiagnosticsRetrieval**

The Table 62 describes the system requirement SR29\_ApplicationMissingActiveDiagnosticsRetrieval.

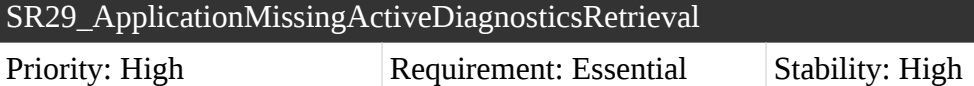

Description: The Android application shall retrieve all active diagnostics the user does not have in its smartphone when the user is logged in.

Table 62. SR29\_ApplicationMissingActiveDiagnosticsRetrieval

## **SR30\_ApplicationMissingActiveDiagnosticsStorage**

The Table 63 describes the system requirement SR30\_ApplicationMissingActiveDiagnosticsStorage.

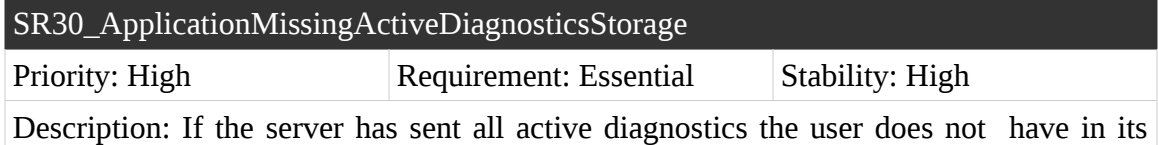

smartphone, the Android application shall store them.

Table 63. SR30\_ApplicationMissingDiagnosticsStorage

# **SR31\_ApplicationSymptomsKeyboardInput**

The Table 64 describes the system requirement SR31\_ApplicationSymptomsKeyboardInput.

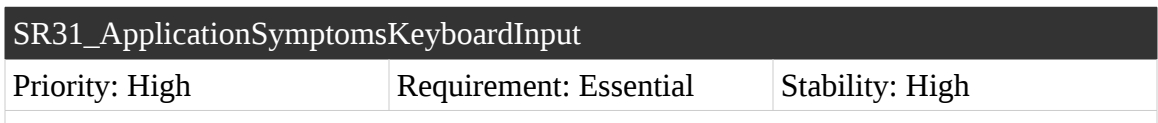

Description: The Android application shall let the user introduce the symptoms through keyboard offered by the Android platform.

Table 64. SR31\_ApplicationSymptomsKeyboardInput

## **SR32\_ApplicationSymptomsSpeechRecognitionInput**

The Table 65 describes the system requirement SR32\_ApplicationSymptomsSpeechRecognitionInput.

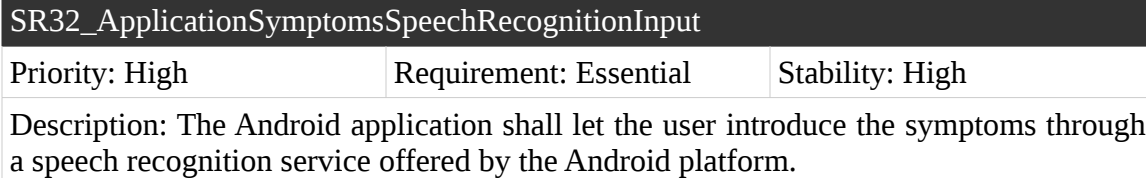

Table 65. SR32\_ApplicationSymptomsSpeechRecognitionInput

## **SR33\_ApplicationSymptomsClassification**

The Table 66 describes the system requirement SR33\_ApplicationSymptomsClassification.

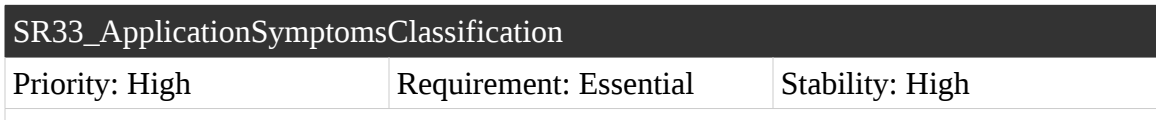

Description: The Android application shall let the user send the symptoms to the server for the server to classify them.

Table 66. SR33\_ApplicationSymptomsClassification

# **SR34\_ApplicationSymptomsClassificationOutput**

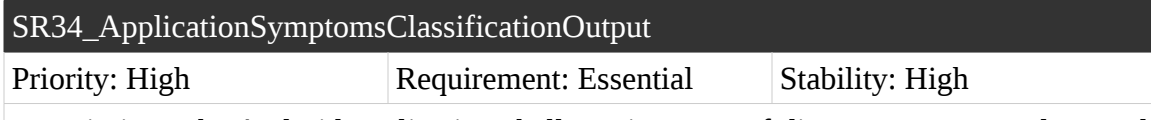

Description: The Android application shall receive a set of diseases, recovery plans and doubles as a result of the server applying the classifier to the symptoms introduced by the user.

Table 67. SR34\_ApplicationSymptomsClassificationOutput

## **SR35\_ApplicationSymptomsClassificationOutputViewer**

The Table 68 describes the system requirement SR35\_ApplicationSymptomsClassificationOutputViewer.

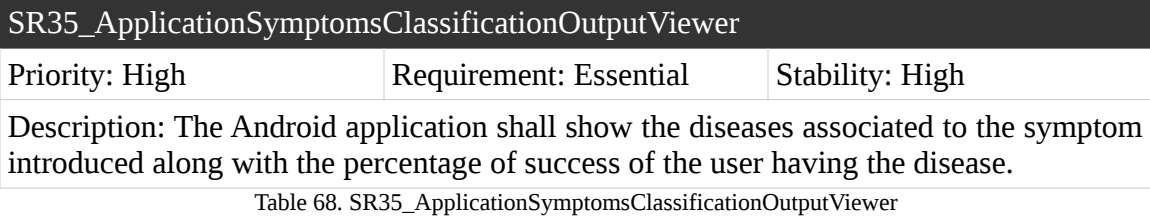

## **SR36\_ApplicationSymptomsClassificationOutputSelection**

The Table 69 describes the system requirement SR36\_ApplicationSymptomsClassificationOutputSelection.

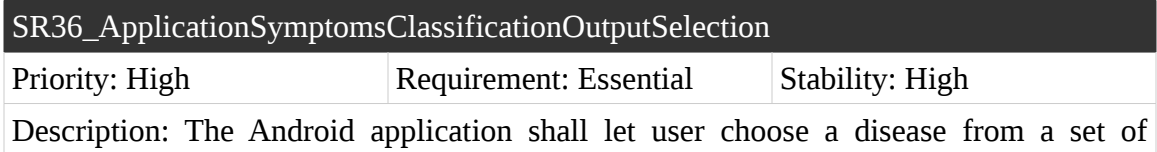

diseases sent from the server.

Table 69. SR36\_ApplicationSymptomsClassificationOutputSelection

### **SR37\_ApplicationDiseaseViewer**

The Table 70 describes the system requirement SR37\_ApplicationDiseaseViewer.

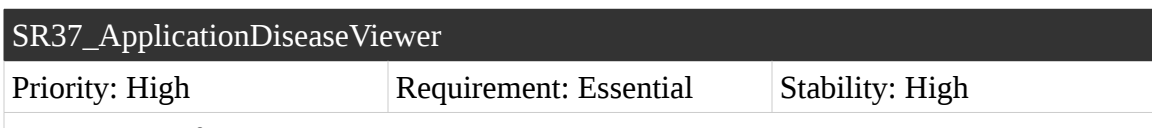

Description: If a user has selected a disease, the Android application shall let the user view the name of the disease and its description along with a description of a recovery plan associated to the disease.

Table 70. SR37\_ApplicationDiseaseViewer

# **SR38\_ApplicationDiagnosticSaver**

The Table 71 describes the system requirement SR38\_ApplicationDiagnosticSaver.

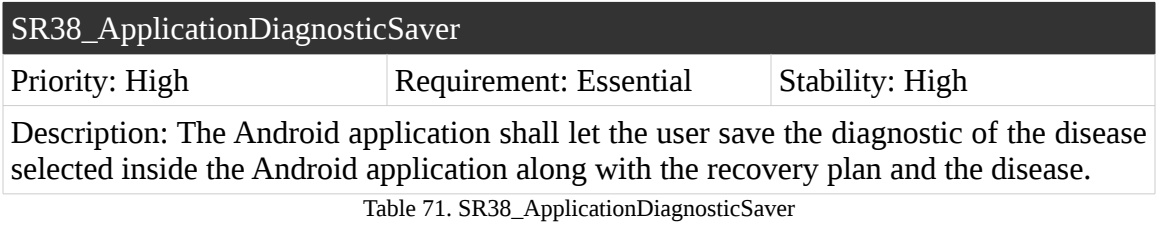

# **SR39\_ApplicationProfileViewer**

The Table 72 describes the system requirement SR39\_ApplicationProfileViewer.

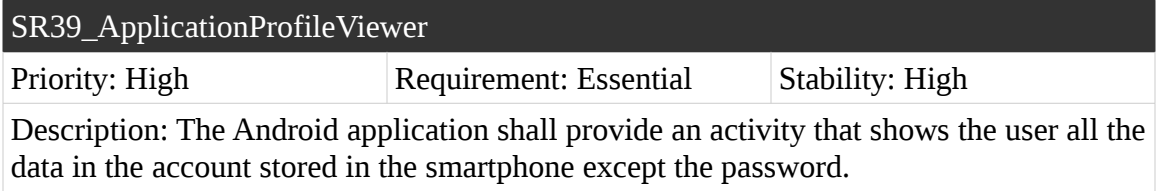

Table 72. SR39\_ApplicationProfileViewer

## **SR40\_ApplicationUserLogOut**

The Table 73 describes the system requirement SR40\_ApplicationUserLogOut.

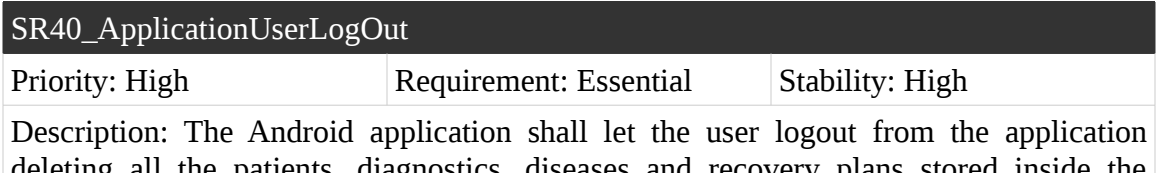

deleting all the patients, diagnostics, diseases and recovery plans stored inside the application.

Table 73. SR40\_ApplicationUserLogOut

# **SR41\_ApplicationProfileModificationPasswordRequest**

The Table 74 describes the system requirement SR41\_ApplicationProfileModificationPasswordRequest.

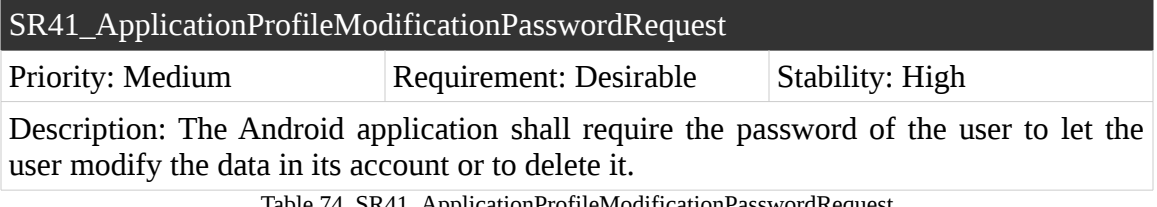

Table 74. SR41\_ApplicationProfileModificationPasswordRequest

## **SR42\_ApplicationUserModificationConfirmation**

The Table 75 describes the system requirement SR42\_ApplicationUserModificationConfirmation.

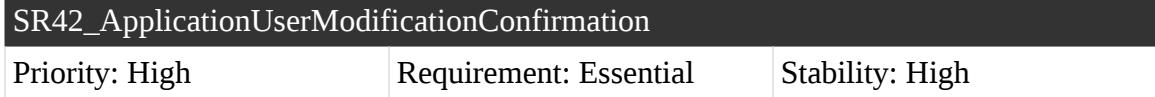

Description: If the server has correctly saved the modified user account, the Android application shall save the new data of the user account inside the smartphone.

Table 75. SR42\_ApplicationUserModificationConfirmation

# **SR43\_ApplicationUserDeletionConfirmation**

The Table 76 describes the system requirement SR43\_ApplicationUserDeletionConfirmation.

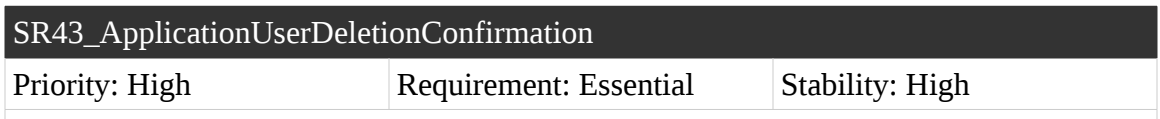

Description: If the server has correctly deleted the user account, the Android application shall remove all the patients, diagnostics, diseases and recovery plans stored inside the application.

Table 76. SR43\_ApplicationUserDeletionConfirmation

## **SR44\_ApplicationMaximumDiseasesSetRetrieval**

The Table 77 describes the system requirement SR44\_ApplicationMaximumDiseasesSetRetrieval.

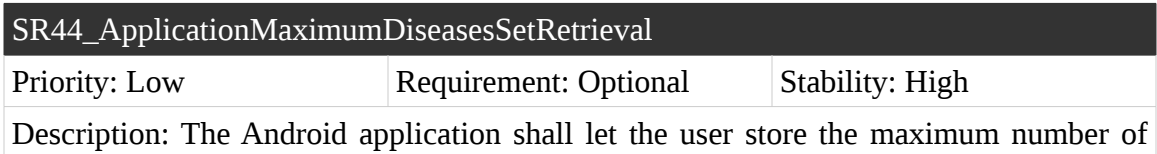

diseases retrieved by the server after the symptoms of the user are sent.

Table 77. SR44\_ApplicationMaximumDiseasesSetRetrieval

### **SR45\_ApplicationDiagnosticViewer**

The Table 78 describes the system requirement SR45\_ApplicationDiagnosticViewer.

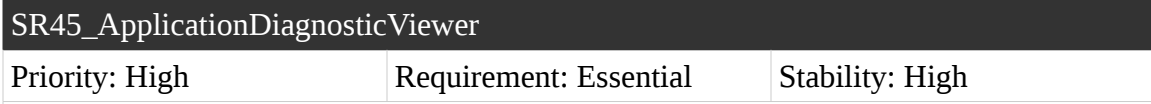

Description: The Android application shall let the user view the diagnostics stored inside the application with the diseases and recovery plans associated to it in an Android activity.

Table 78. SR45\_ApplicationDiagnosticViewer

### **SR46\_ApplicationDiagnosticRemoval**

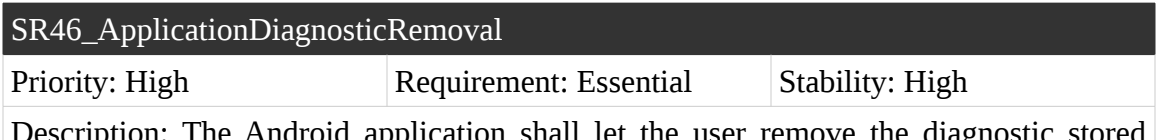

Description: The Android application shall let the user remove the diagnostic stored inside the smartphone.

Table 79. SR46\_ApplicationDiagnosticRemoval

### **SR47\_ApplicationDiagnosticEvaluation**

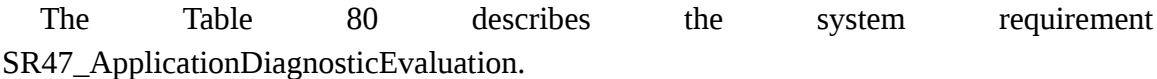

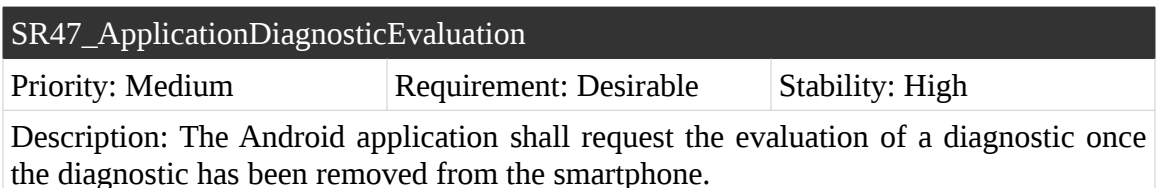

Table 80. SR47\_ApplicationDiagnosticEvaluation

# **SR48\_ApplicationInternet**

The Table 81 describes the system requirement SR48\_ApplicationInternet.

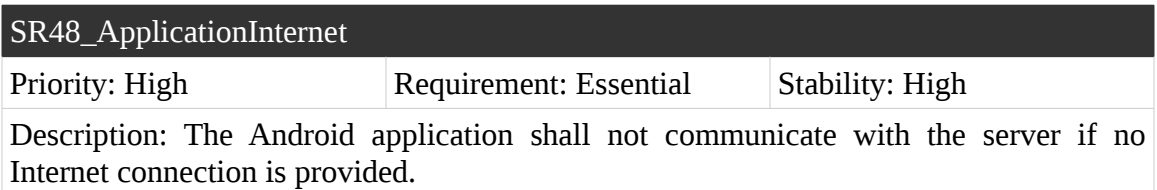

Table 81. SR48\_ApplicationInternet

# **SR49\_PrivateDataRetrievalProtection**

The Table 82 describes the system requirement SR49\_PrivateDataRetrievalProtection.

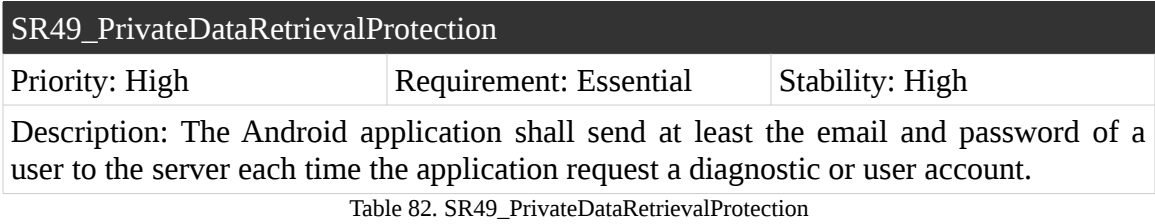

# **SR50\_SystemCommunication**

The Table 83 describes the system requirement SR50\_SystemCommunication.

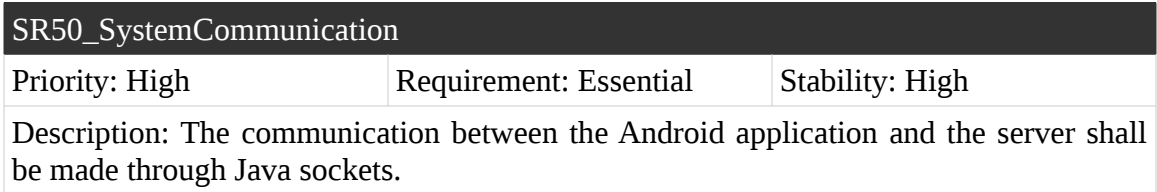

Table 83. SR50\_SystemCommunication

# **5.3.5.3. Non-Functional Requirements Statement**

## **SR51\_MinimumSDKVersion**

The Table 84 describes the system requirement SR51\_MinimumSDKVersion.

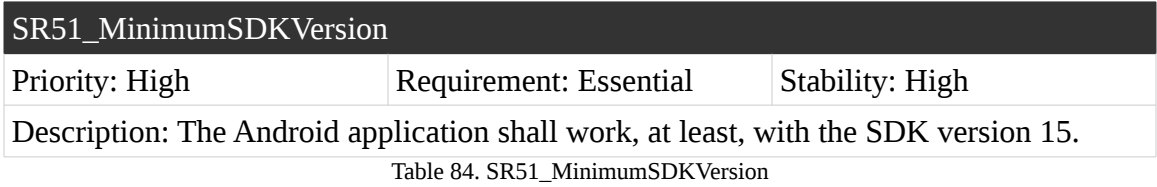

# **SR52\_UserDataDatabase**

The Table 85 describes the system requirement SR52\_UserDataDatabase.

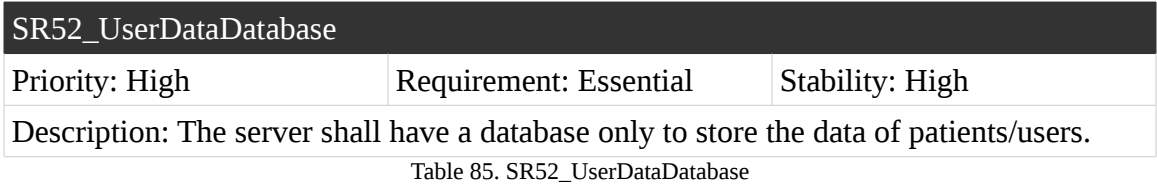

# **SR53\_NonUserDataDatabase**

The Table 86 describes the system requirement SR53\_NonUserDataDatabase.

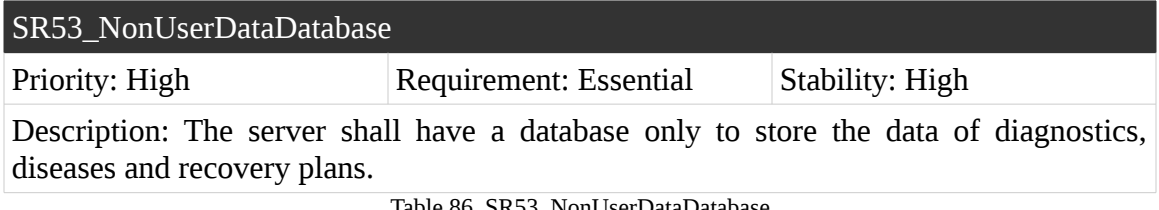

Table 86. SR53\_NonUserDataDatabase

# **SR54\_UserDataDatabaseLocation**

The Table 87 describes the system requirement SR54\_UserDataDatabaseLocation.

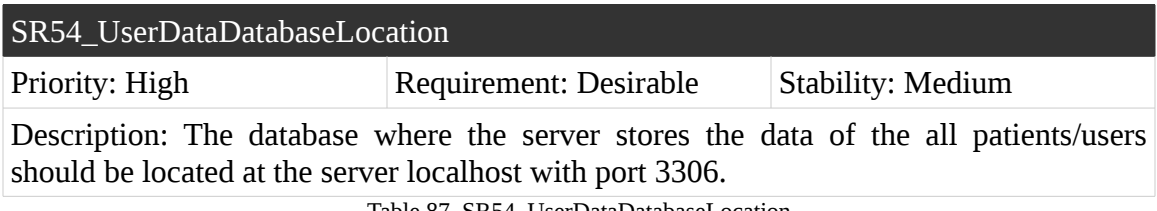

Table 87. SR54\_UserDataDatabaseLocation

# **SR55\_NonUserDataDatabaseLocation**

The Table 88 describes the system requirement SR55\_NonUserDataDatabaseLocation.

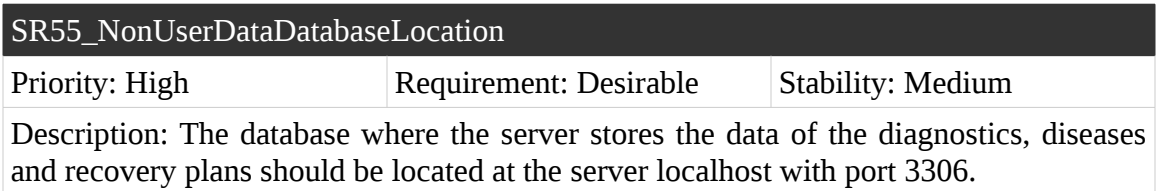

Table 88. SR55\_NonUserDataDatabaseLocation

# **SR56\_ServerIP**

The Table 89 describes the system requirement SR56\_ServerIP.

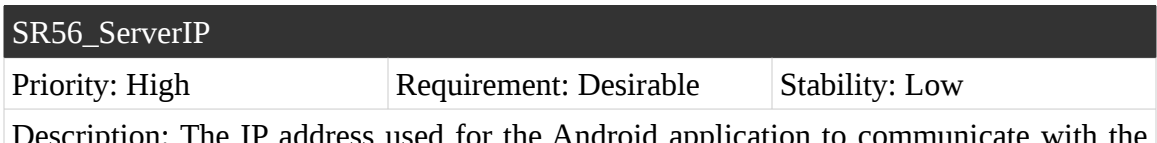

n: The IP address used for the Android application to communicate with the server should be the 192.168.1.41.

Table 89. SR56\_ServerIP

## **SR57\_ServerPort**

The Table 90 describes the system requirement SR57\_ServerPort.

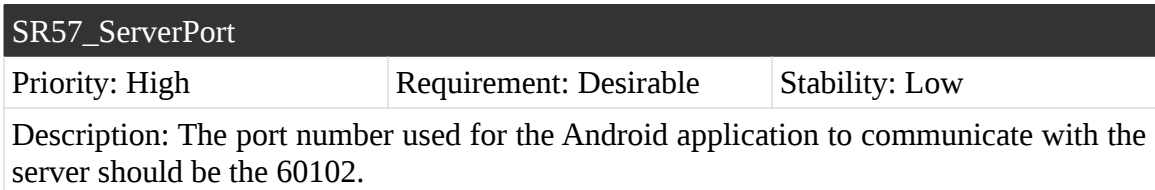

Table 90. SR57\_ServerPort

# **5.3.5.3. Traceability Matrix**

The Table 91 has the traceability matrix that joins the user and system requirements.

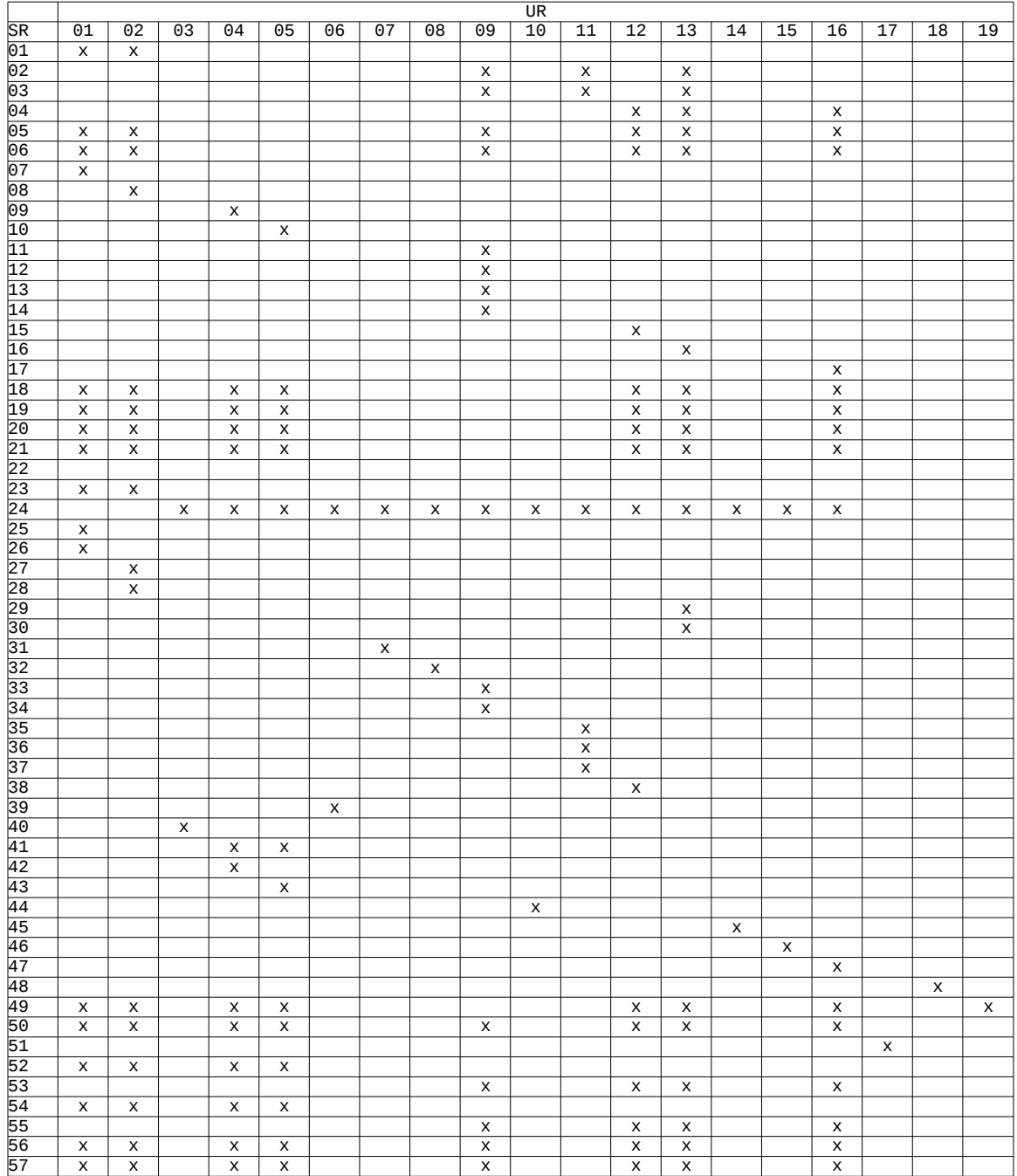

Table 91. System requirements traceability matrix

# **5.4. System Design**

In the following section a general overview of the system architecture is introduced to understand the major components that build the system. Then the class diagrams of the classes implemented that form the server and the Android application are shown along with the traceability matrix that connects the requirements with the design. To finish, each of the methods that build the classes are explained.

# **5.4.1. General System Architecture**

The main purpose of the system is to diagnose a disease depending on the symptoms introduced through mobile device. The Figure 21 shows the two components implemented with each of the modules each component has. A description of the components is provided below and the modules inside each of the components are detailed in section 5.2.

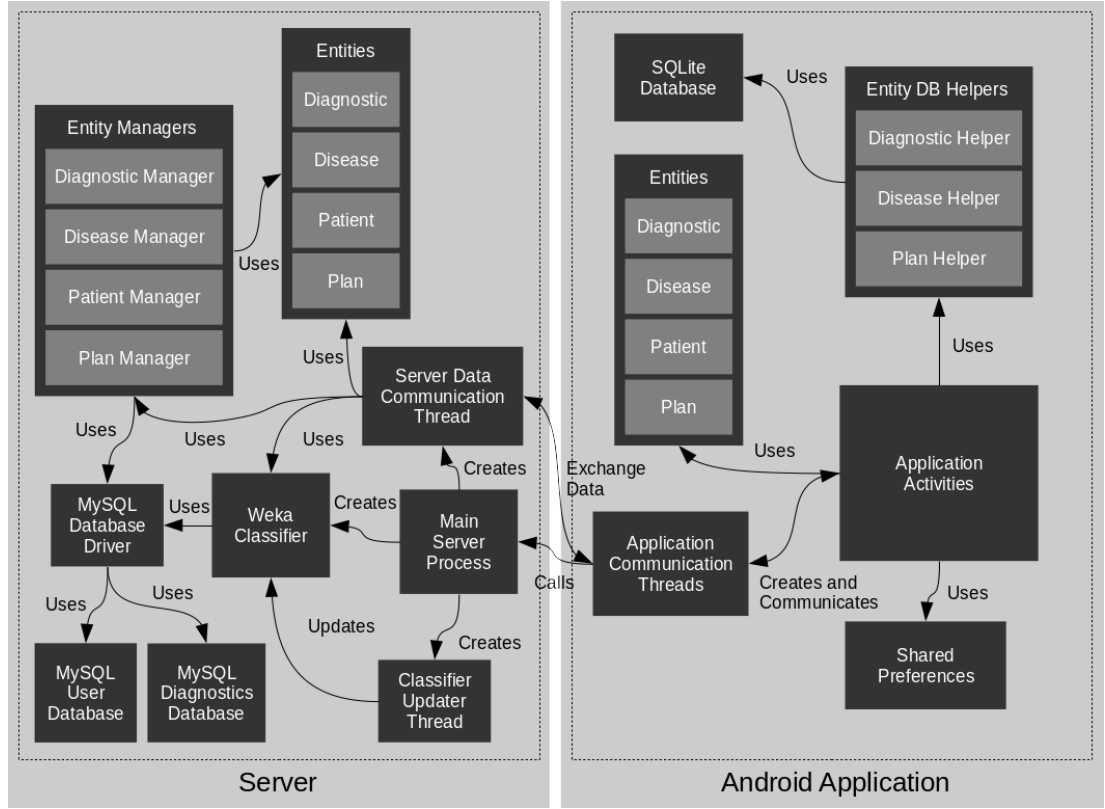

Figure 21. General System Architecture

#### **Server**

The server has as purpose the management of user accounts, the classification of the symptoms of the users to retrieve a set of possible injuries or diseases that the patient has and a possible set of plans to make the user feel better, and to store the diagnostics with the user opinions to improve future diagnostics.

### **Android Application**

The Android application provides the server with the users and symptoms. The Android application has as main purpose of providing an interface to the user to diagnose the injury or disease associated to the symptoms that are acquired, or well through the mobile device microphone with help of the speech recognizer provided by Android, or through the keyboard provided also by the Android platform. Once the user has selected the possible injury or disease, it is saved along with its therapy to improve the condition of the user and to later be evaluated to improve the quality of the Weka Classifier.

# **5.4.2. System Modules**

The following sections 5.2.1, Server Modules, and 5.2.2, Android Application Modules, will provide a brief explanation of the modules that conform each component of the system. In each of the sections first a graphical representation is shown and a brief explanation of each module is given.

# **5.4.2.1. Server Modules**

The modules that are inside the Server of the system is shown in the Figure 22.

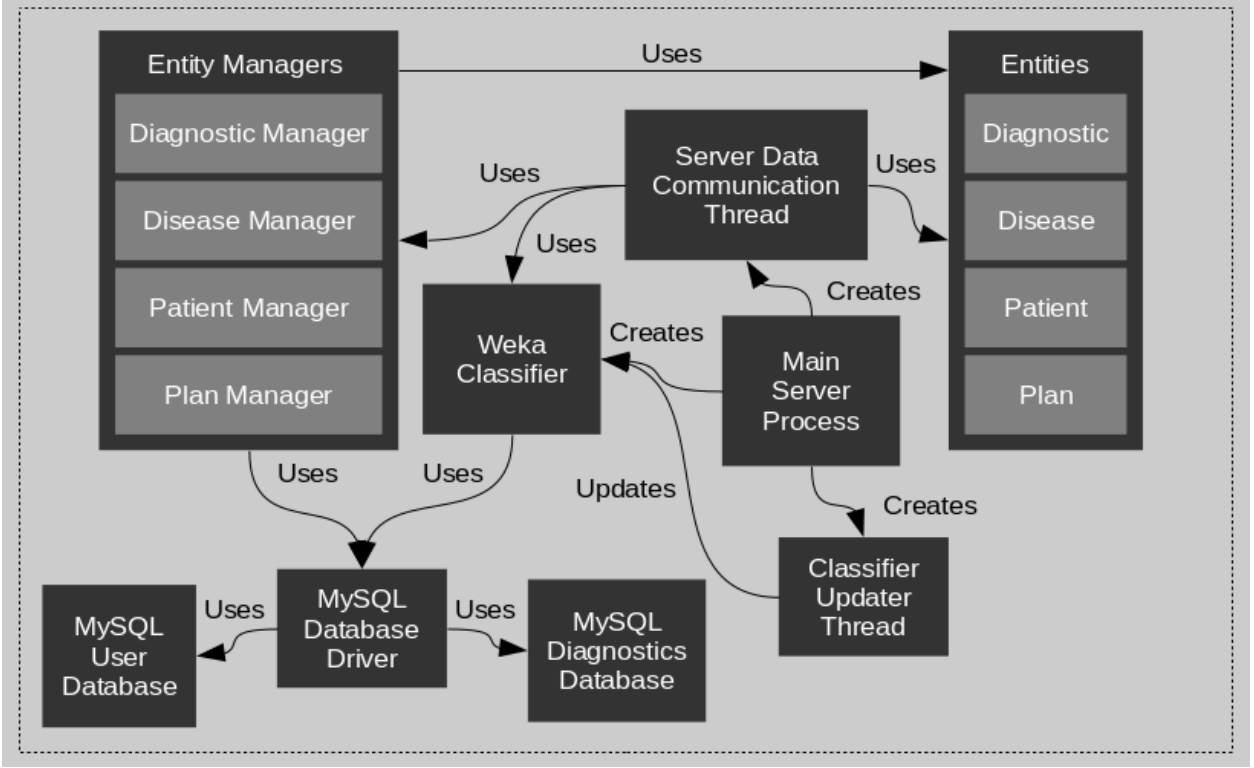

Figure 22. Server General Architecture

### **Classifier Updater Thread**

The Classifier Update Thread module , as its own name indicates, maintains the Classifier up to date, each time a certain time interval is surpassed, the Classifier Updater Thread calls the Classifier in order to update it.

#### **Entities**

The Entities module contains the classes that represent the entities or tables in the MySQL Database module. The existing entities inside the Entities module are the patients or users that use the application, the diseases, the plans containing the therapies to counter the disease, and the diagnostics that provide a relationship between the patient, the disease, the plan, the symptoms that the patient has and the result of the diagnostic.

#### **Entity Managers**

The entity manager module provides an interface for better communication between the MySQL Database Driver module and the Entities module in order to provide a clear code and a better understanding of the design.

### **Main Server Process**

The Main Server Process module initializes and gets the system resources and listen the incoming connections indefinitely. The modules that are initialized first are the Weka Classifier and the Classifier Updater Thread, then each time a new connection is created a new Server Data Communication Thread is created in order to manage the incoming connection.

#### **MySQL Database Driver**

The MySQL Database Driver module is an interface to communicate the database with the rest of the modules through the utilization of the Java Database Connectivity library inside Java, also known as JDBC.

#### **MySQL Diagnostics Database**

The MySQL Diagnostic Database module stores and retrieves all the entities inside the Entities module except the patient entity.

For better understanding of the MySQL Diagnostics Database module go to section 3.1.3.

### **MySQL User Database**

The MySQL User Database module stores and retrieves the patients entity inside the Entities module.

For better understanding of the MySQL User Database module go to section 3.1.3.

### **Server Data Communication Thread**

The Server Data Communication Thread module receives the connection that the Main Process module got in order to process the command that has arrived through the socket. The commands the Server Data Communication Thread process are the following:

- **Add user.** Command that creates a new user and stores it inside the database through the Entity Manager module.
- **Get user.** Command that gets an existing user from the database through the use of the Entity Manager module.
- **Edit user.** Command that edits the data of an existing user from the database with the new data received from the socket through the Entity Manager module.
- **Delete user.** Command that removes an existing user from the database through the Entity Manager module.
- **Check symptoms treatments.** Command that receives a symptom, and through the use of the Weka Classifier module, retrieves to the user a set of injuries or diseases associated with the symptom and the plans associated with the treatment of the injury or disease.
- **Save diagnostic.** Command that receives the selected disease and plan, along with the symptom of a patient to create a new diagnostic, associate it with a patient already in the database, and saves it in the database through the Entity Manager module.
- **Get user diagnostics.** Command that retrieves all the active diagnostics of a patient that are not currently in the patient possession from the database through the Entity Manager module.

• **Evaluate diagnostic.** Command that receives an user rating to the diagnostic of the symptom evaluated and stores it in the database through the Entity Manager module to improve incoming symptom classifications trough the Weka Classifier module.

# **Weka Classifier**

The Weka Classifier module communicates with the database through the MySQL Database Driver module, get all the symptoms stored in the database along with the diagnostics and through the functions provided by the Weka library to prepare data, the data inside the database is modified to later create a Naive Bayes classifier.

Also, if a symptom is received for the Weka Classifier module to classify, the symptom is prepared to be introduced inside the classifier and get the set of diseases associated with the symptoms of the patient along with its percentages.

For better understanding of the Weka Classifier module go to section 3.1.5.

# **5.4.2.2. Android Application Modules**

The modules that are inside the Android application of the system is shown in the Figure 23.

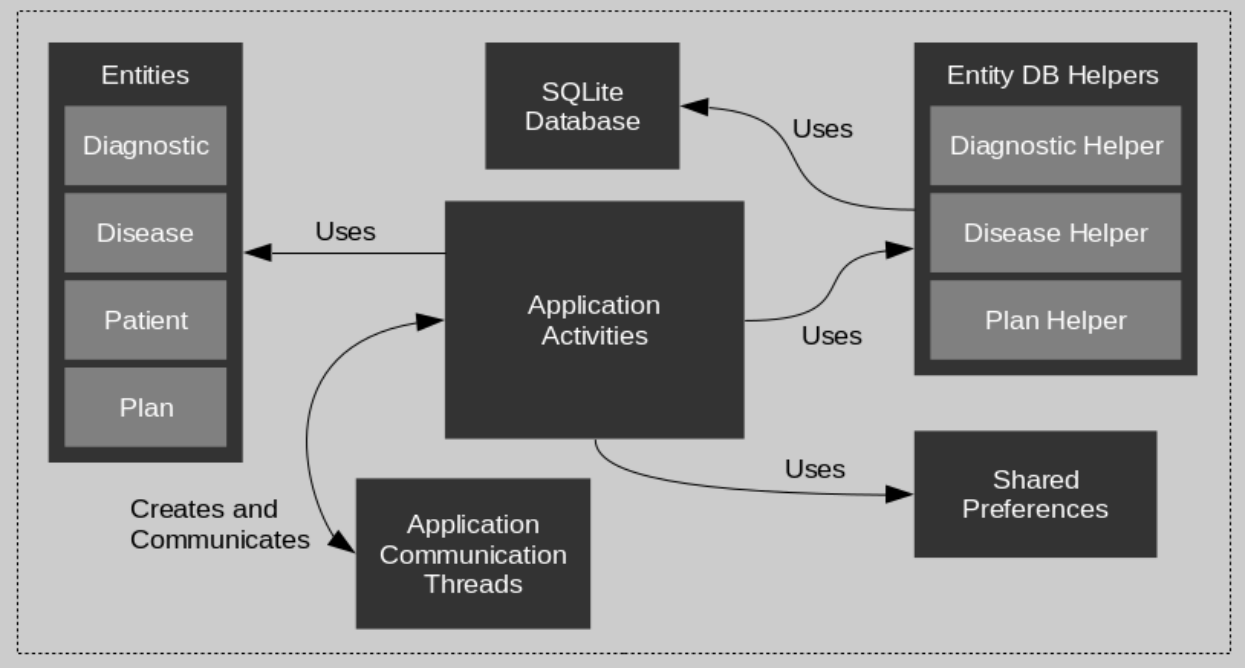

Figure 23. Android Application General Architecture

## **Application Activities**

The Application Activities module contains all the layouts and functionalities of the interface of the Android Application.

### **Application Communication Thread**

The Application Communication Thread module is launched each time an activity inside the Application Activities module needs to communicate with the server. For each command the application wants to send, a new thread must be launched.

### **Entities**

The Entities module contains the classes that represents the entities or tables in the SQLite Database module and in the Shared Preferences file of users. The existing entities inside the Entities module are the patients or users that use the application, the diseases,

the plans containing the therapies to counter the disease, and the diagnostics that provide a relationship among the patient, the disease, the plan and the symptoms that the patient has and the result of the diagnostic.

### **Entity Manager**

The entity manager module provides an interface for better communication between the SQLite Database module and the Entities module in order to provide a clear code and a better understanding of the design. Even though there is an entity called patients inside the Entities module, there is no patient manager inside the Entities Manager module because only one patient is stored in the application inside the shared preferences file of users.

### **Speech Recognizer**

The speech recognizer module can be launched each time a patient wants to introduce a new symptom. The speech recognizer receives an audio stream and sends it to a server from the Google Inc company for them to process (Google Inc, n.d.c). Once the stream is processed, a string of characters is received with a phrase (in text form) said by the patient.

### **SQLite Database**

The SQLite database module stores and retrieves all the entities inside the Entities module.

For better understanding of the MySQL Database module go to section 3.1.4.

# **5.4.3. Class Diagram**

In this section the different classes forming the system are described.

Due to the server and the Android application are two different components two different subsections are provided below for each of the components. However, because of the size of the classes, a different table is provided for each of the classes inside each of the class diagrams.

# **5.4.3.1. Class Diagram Specification**

The tables that describe each of the classes of the diagram has the following structure.

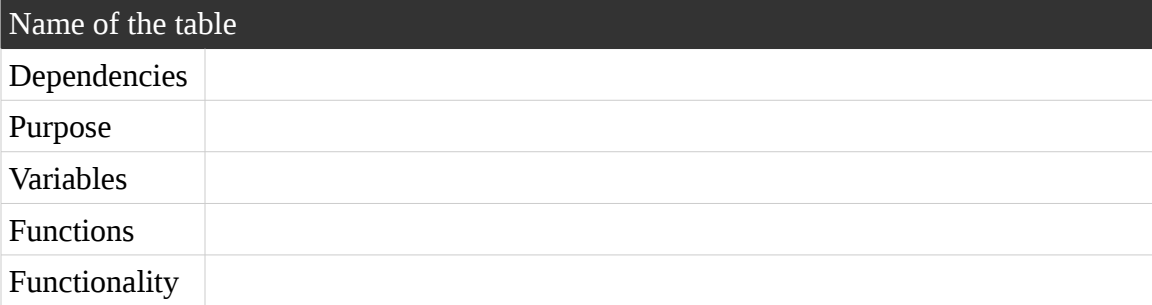

- **Name of the table:** Name of the table indicates the name of the component. This name has the following format "CX\_NameOfClass", where C means Component and X is the name of the class.
- **Dependencies.** Dependencies describes all the classes needed for the construction of the class described.
- **Purpose.** Purpose lists all the requirements that are fulfilled through the creation of the class.
- **Variables.** Variables lists all the global variables inside the class.
- **Functions.** Functions lists all the functions inside the class.
- Functionality. Functionality describes briefly which is the objective of the class and what is it used for.

# **5.4.3.2. Server Class Diagram**

The Figure 24 represents the class diagram of the server. After the figure 24 with the server class diagram, the tables with the information of each of the components in the diagram are shown.

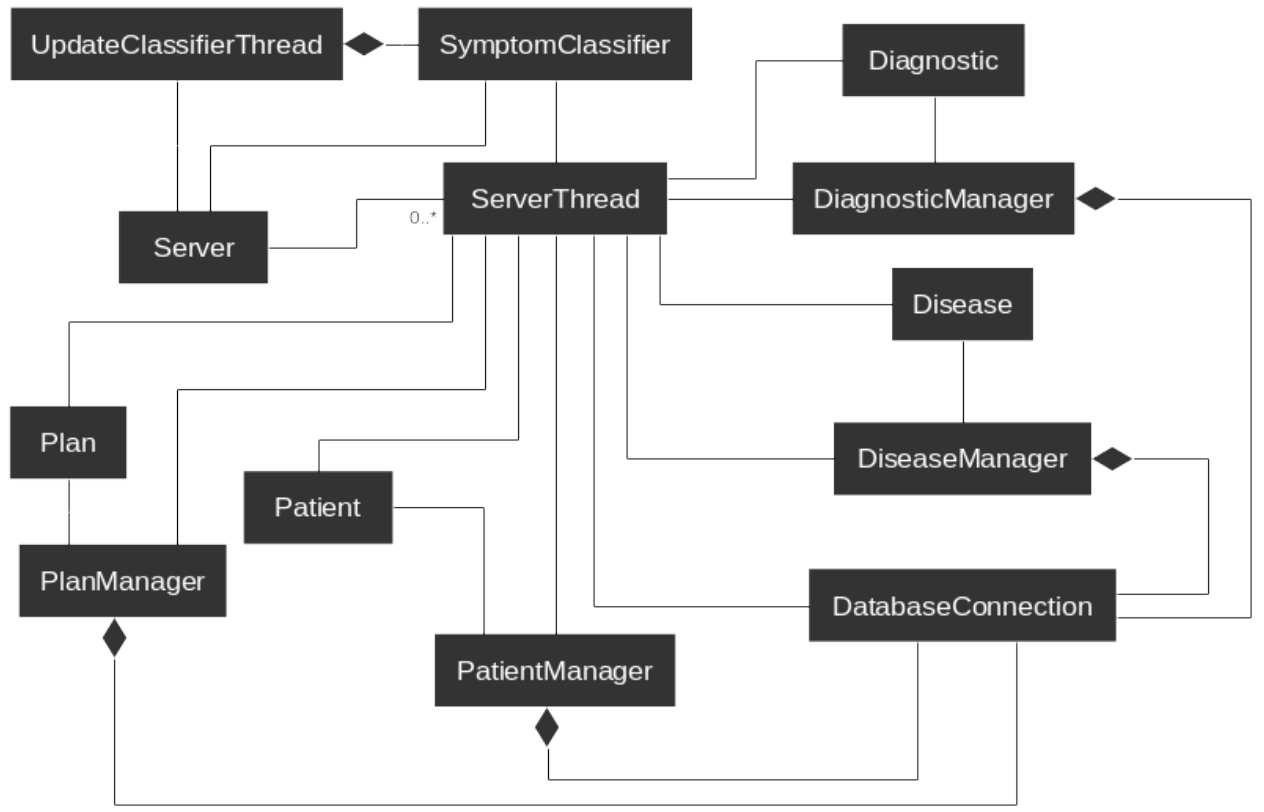

Figure 24. Server Class Diagram

# **Component 01: DatabaseConnection**

The Table 92 describes the server class DatabaseConnection.

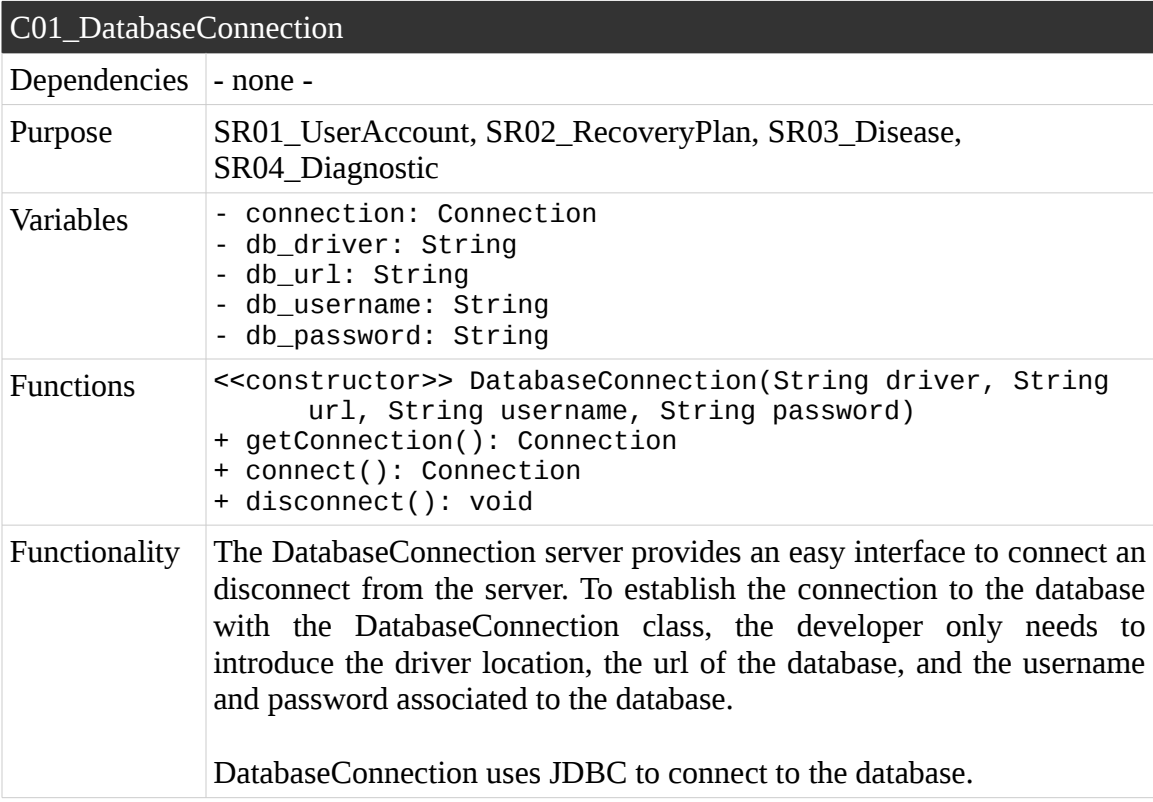

Table 92. C01\_DatabaseConnection

# **Component 02: Diagnostic**

The Table 93 describes the server class Diagnostic.

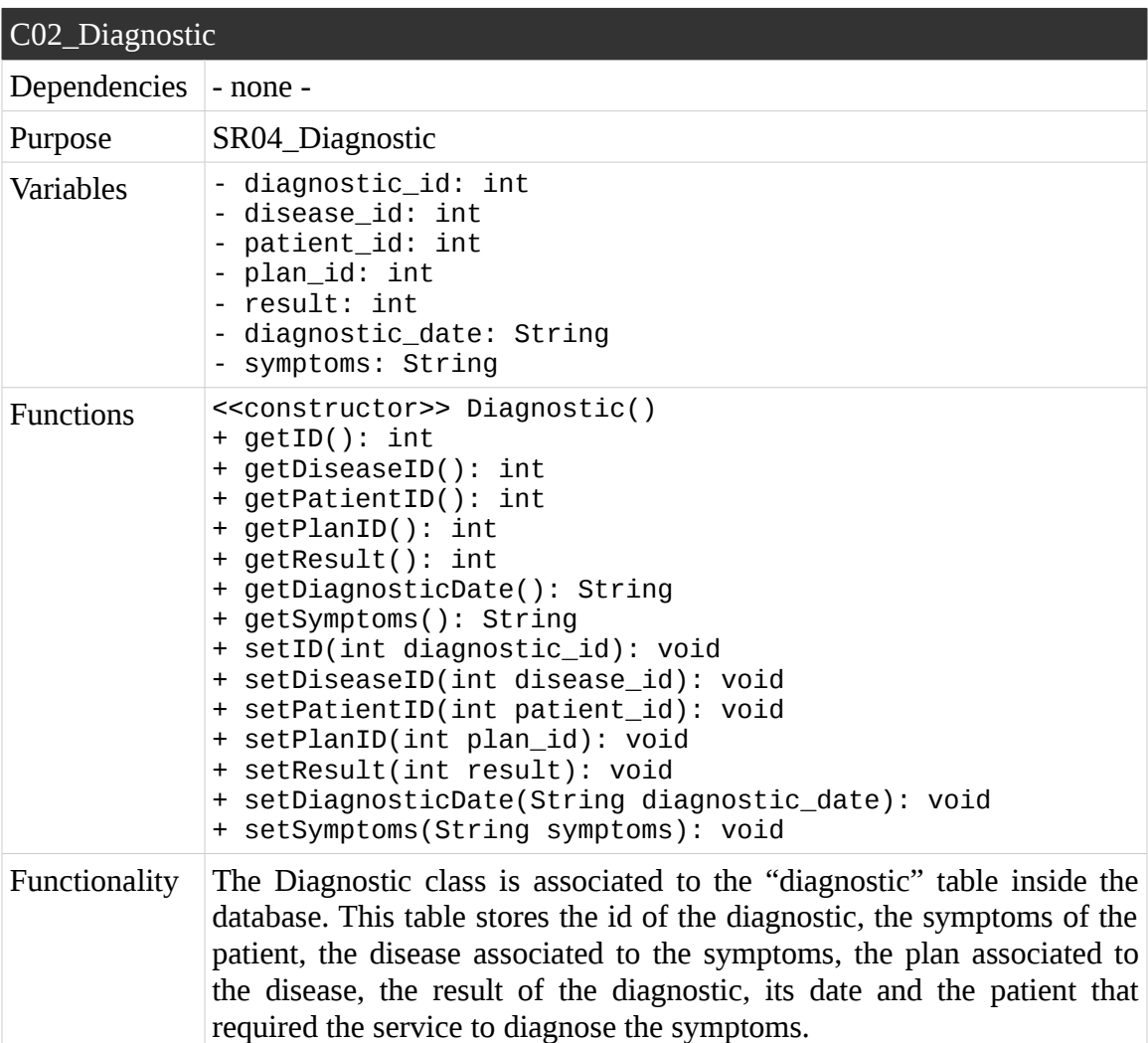

Table 93. C02\_Diagnostic

# **Component 03: DiagnosticManager**

The Table 94 describes the server class DiagnosticManager.

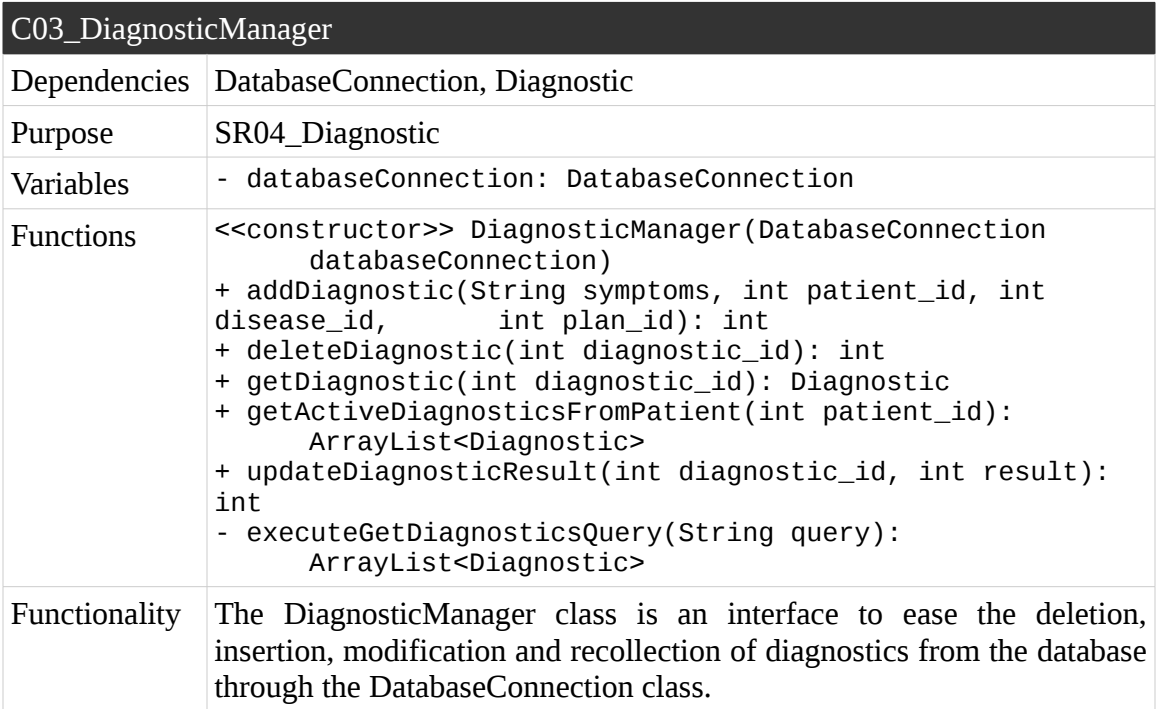

Table 94. C03\_DiagnosticManager

# **Component 04: Disease**

The Table 95 describes the server class Disease.

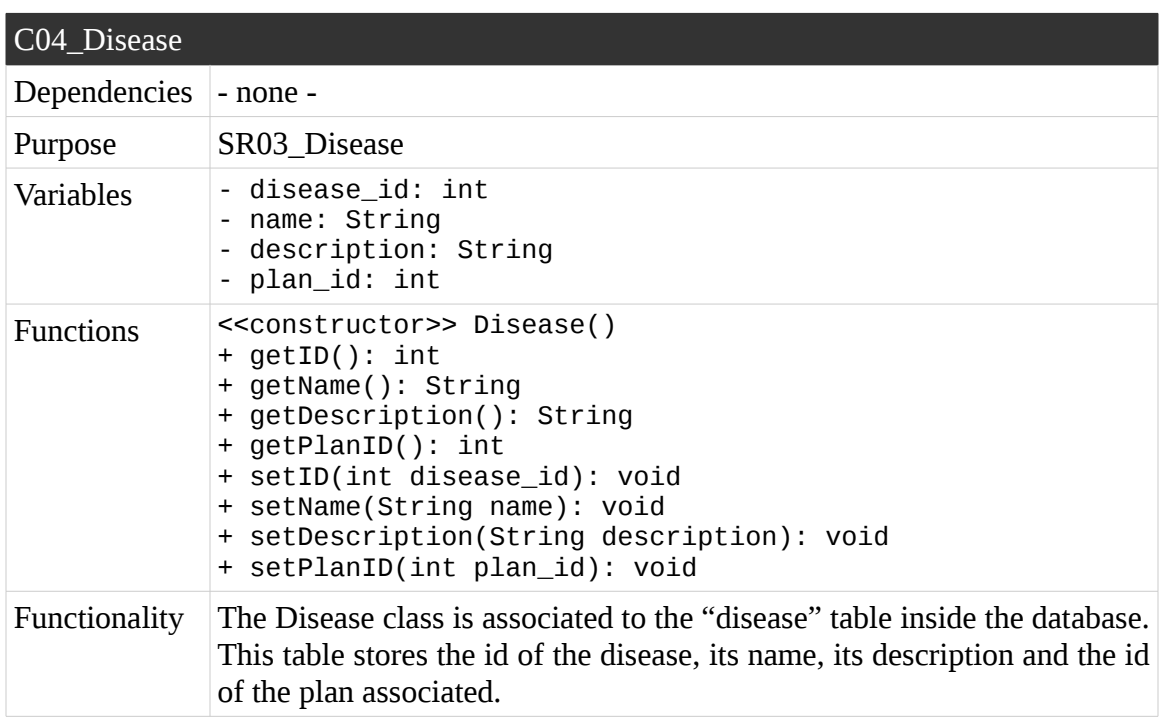

Table 95. C04\_Disease

# **Component 05: DiseaseManager**

The Table 96 describes the server class DiseaseManager.

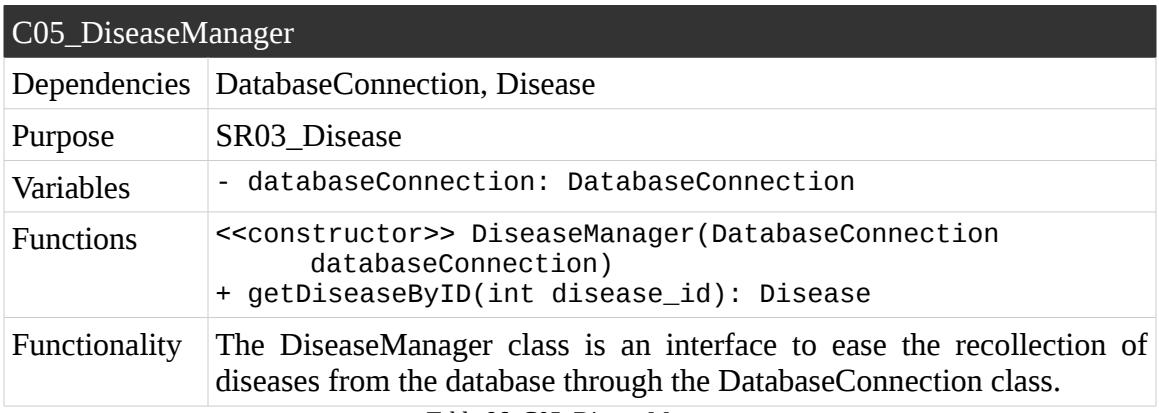

Table 96. C05\_DiseaseManager

# **Component 06: Patient**

The Table 97 describes the server class Patient.

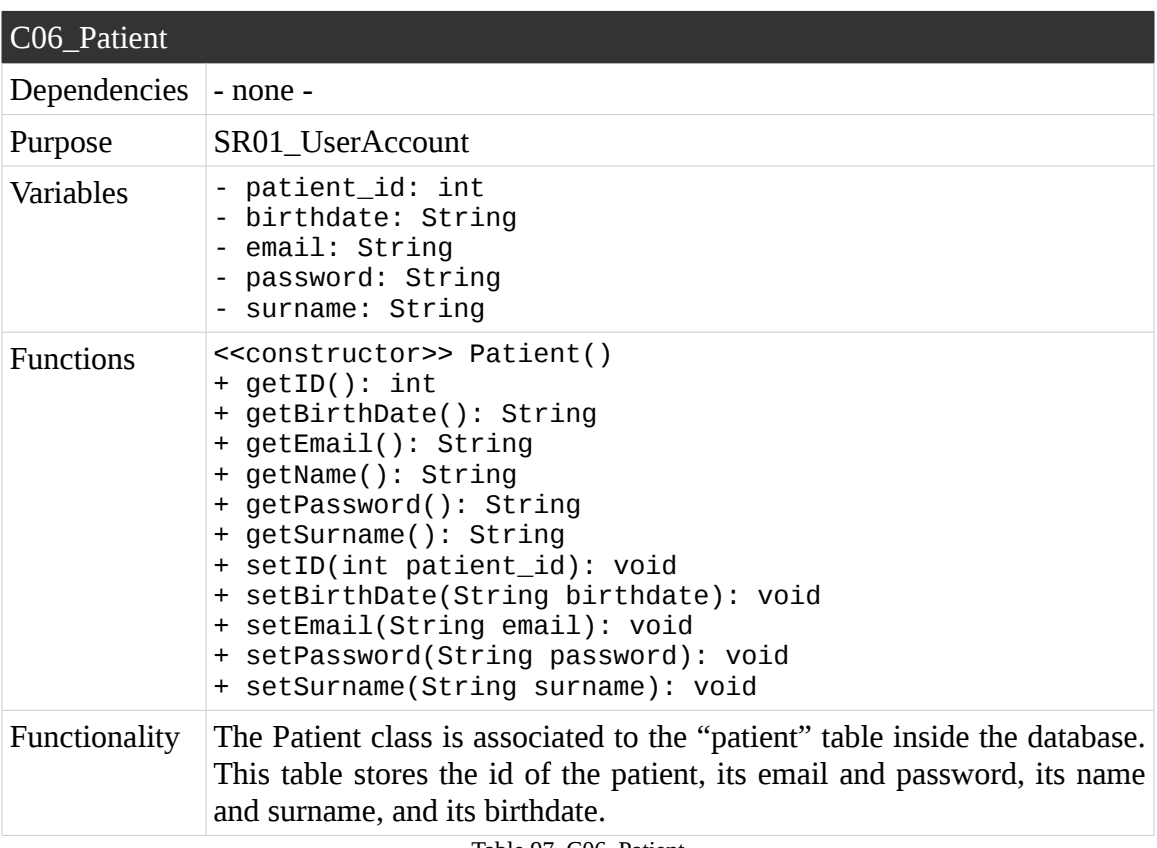

Table 97. C06\_Patient

# **Component 07: PatientManager**

The Table 98 describes the server class PatientManager.

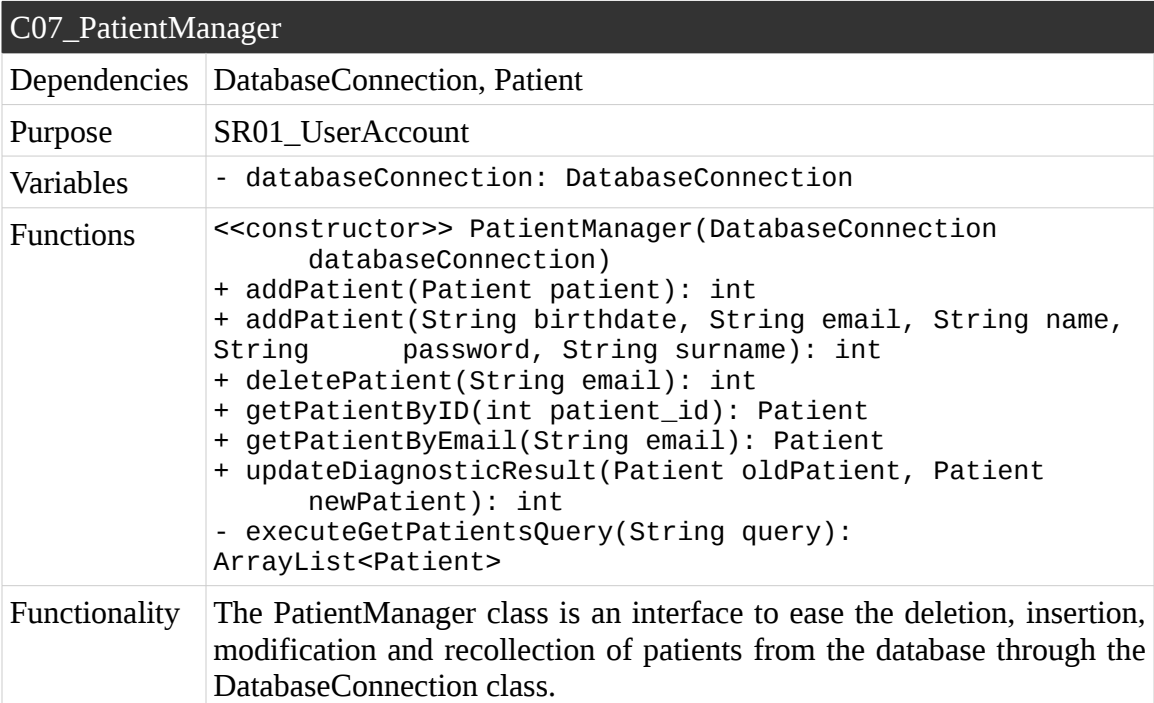

Table 98. C07\_PatientManager

# **Component 08: Plan**

The Table 99 describes the server class Plan.

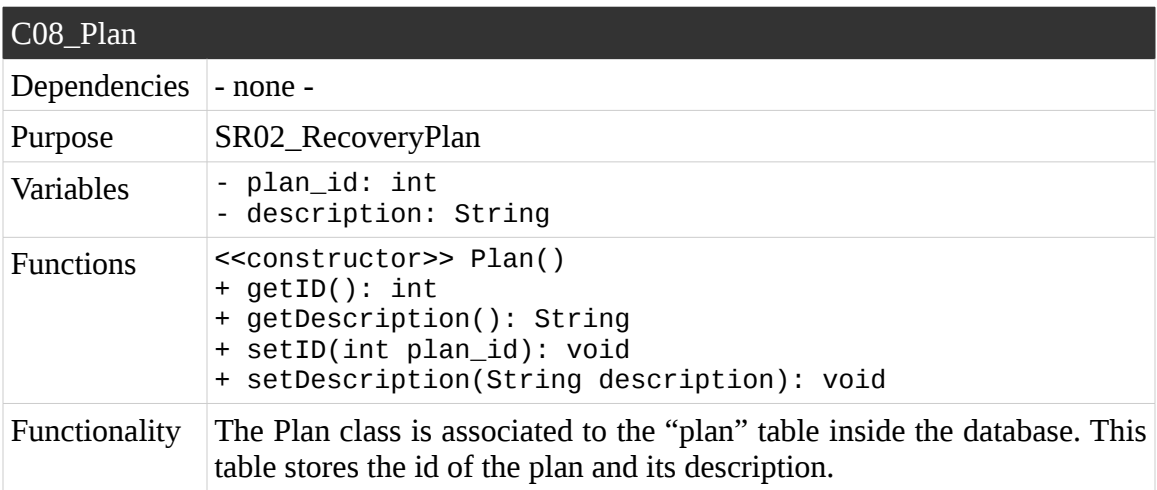

Table 99. C08\_Plan

# **Component 09: PlanManager**

The Table 100 describes the server class PlanManager.

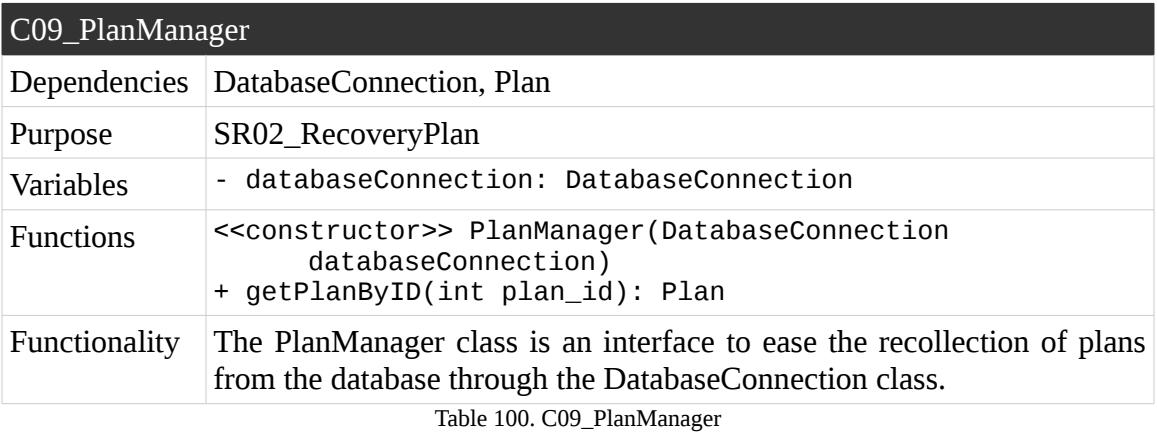

# **Component 10: Server**

The Table 101 describes the server class Server.

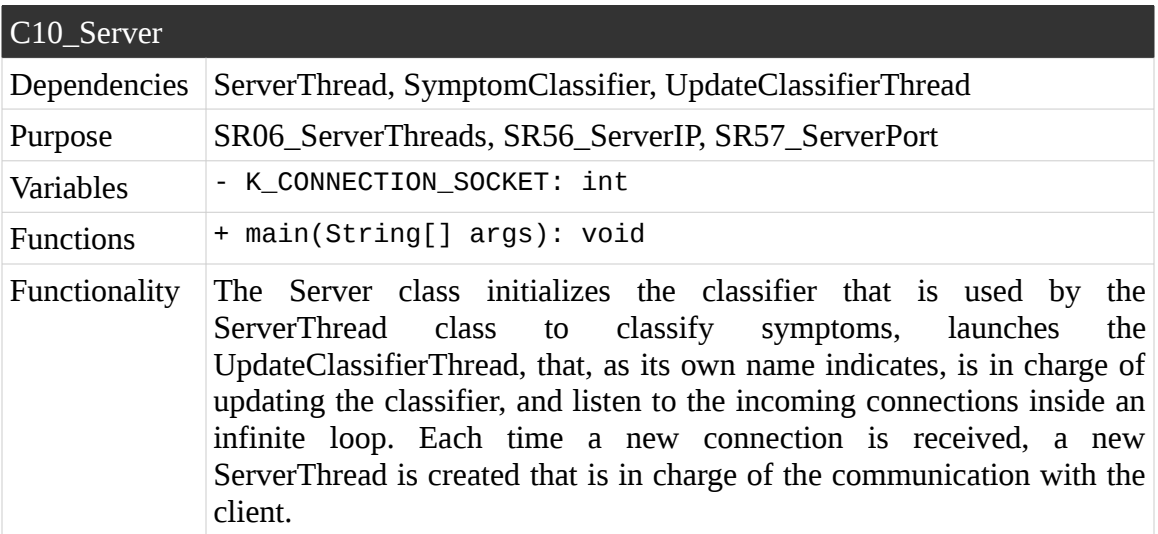

Table 101. C10\_Server

# **Component 11: ServerThread**

The Table 102 describes the server class ServerThread.

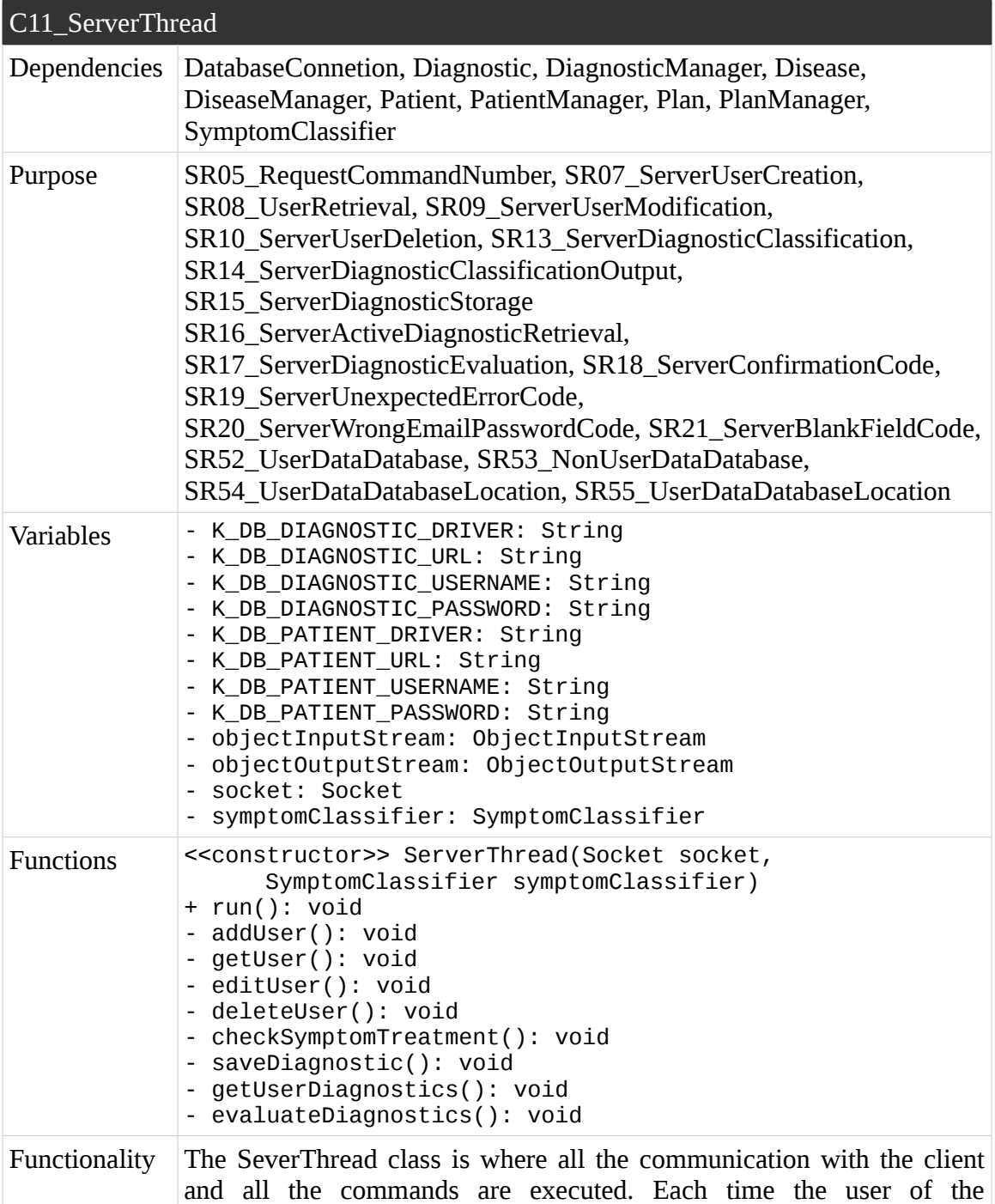

application wants to create, delete, get or modify a patient, and each time the patient wants to evaluate a new symptom, store it, retrieve the active diagnostics and evaluate them, a connection has to be made with the Server for later the ServerThread execute the command.

Table 102. C11\_ServerThread

# **Component 12: SymptomClassifier**

The Table 103 describes the server class SymptomClassifier.

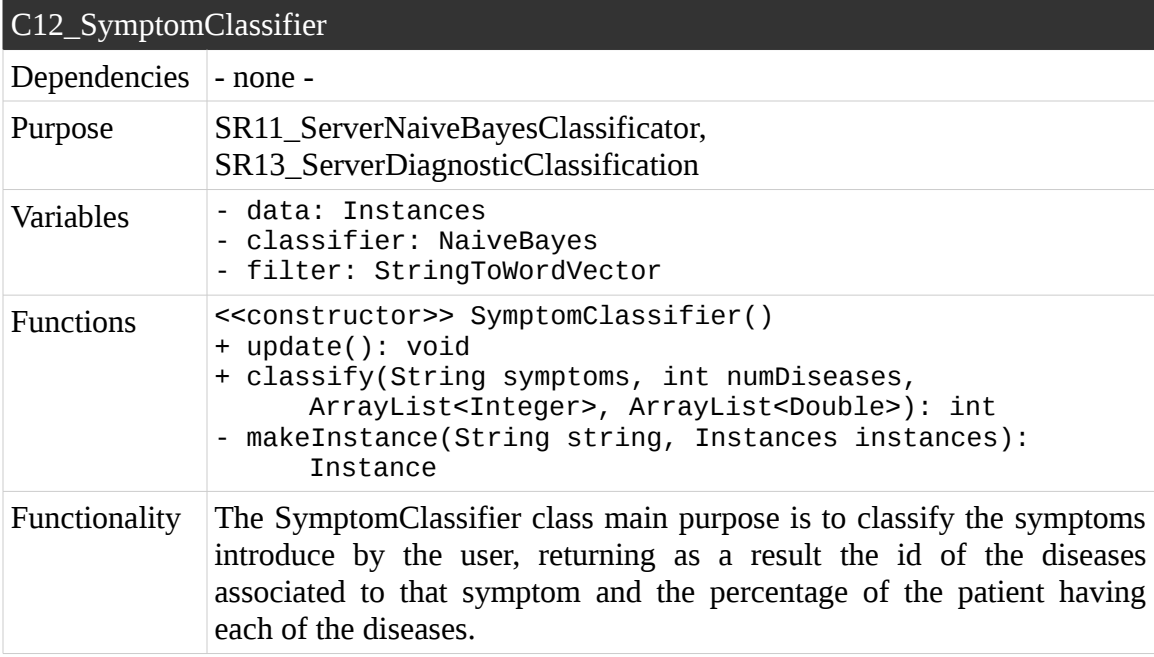

Table 103. C12\_SymptomClassifier

# **Component 13: UpdateClassifierThread**

The Table 104 describes the server class UpdateClassifierThread.

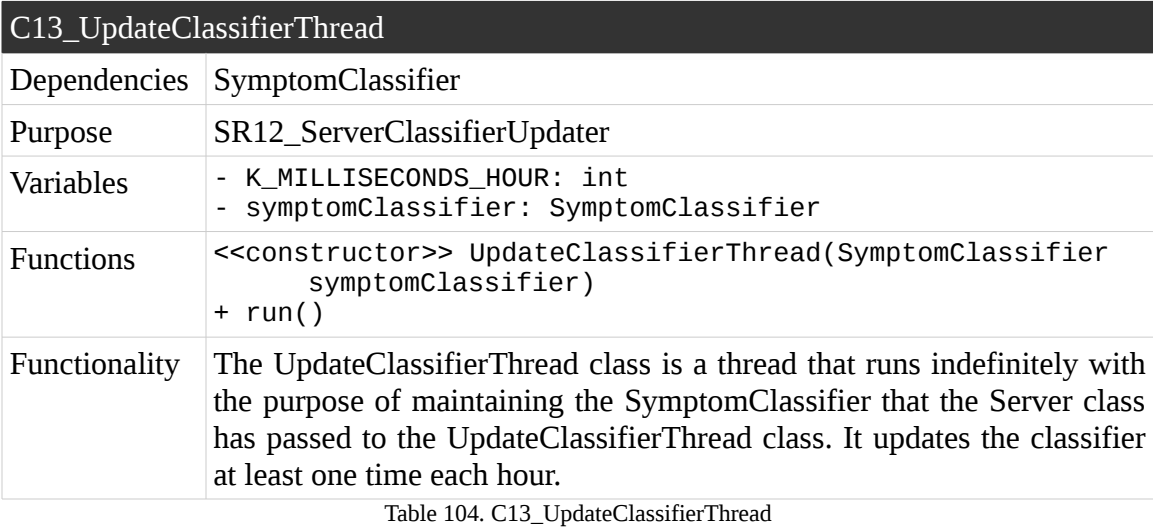

# **5.4.3.3. Android Application Class Diagram**

For better comprehension of the Android class diagram, the class diagram in the Figure 25 shows the relation among activities. Once the class diagram showing the activities, one class diagram for each activity is displayed. After all the class diagrams have been introduced, the tables with the information of each of the components in the diagrams are shown.

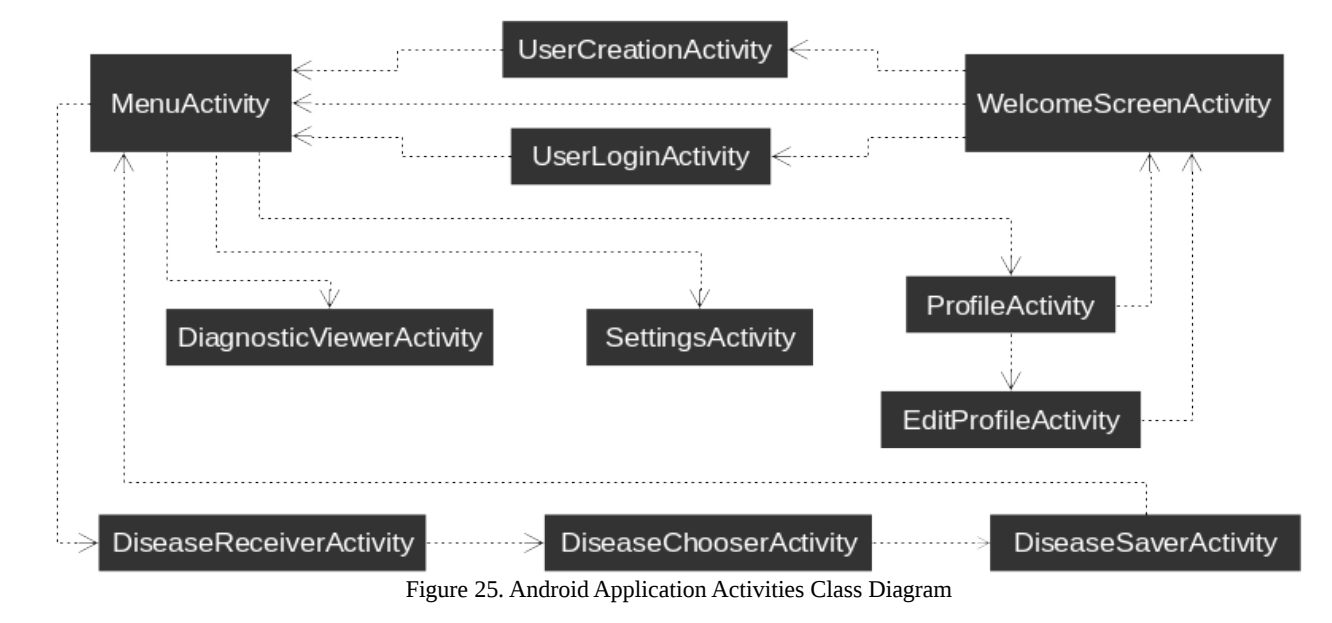

### **DiagnosticViewerActivity Class Diagram**

The Figure 26 shows the relations the class DiagnosticViewerActivity has.

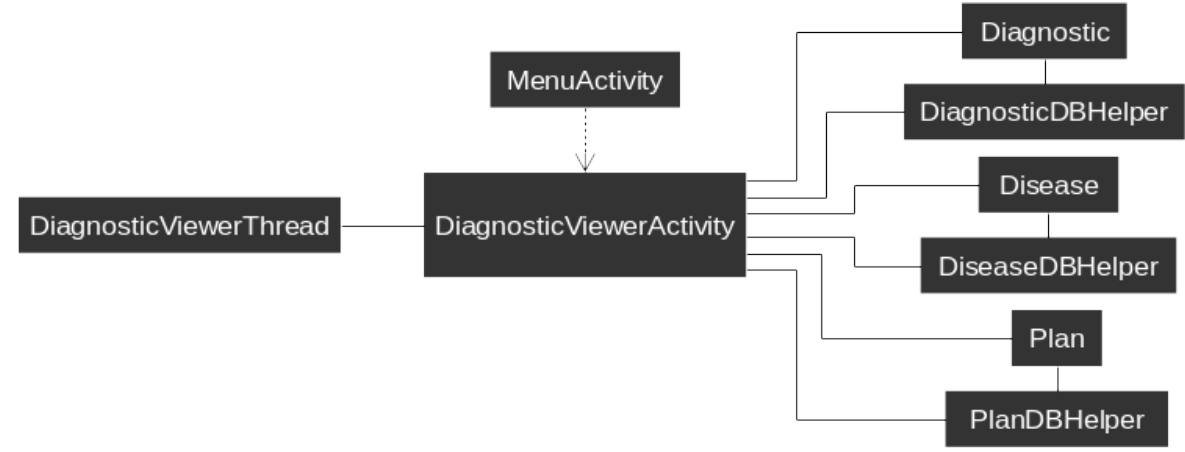

Figure 26. DiagnosticViewerActivity Class Diagram
#### **DiseaseChooserActivity Class Diagram**

The Figure 27 shows the relations the class DiseaseChooserActivity has.

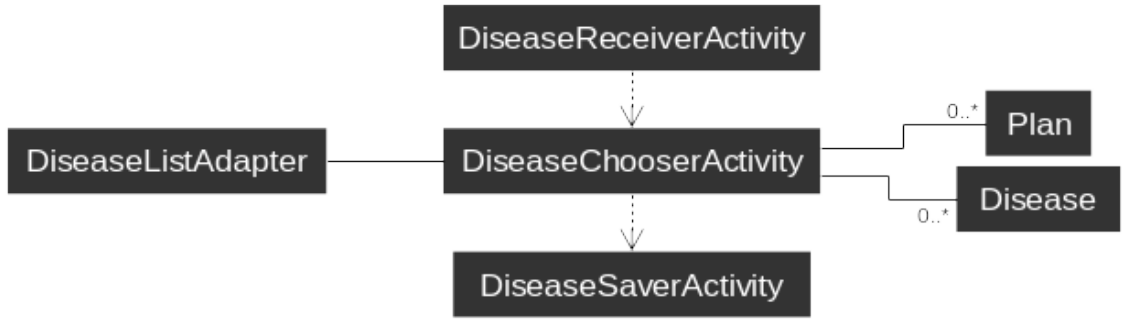

Figure 27. DiseaseChooserActivity Class Diagram

#### **DiseaseReceiverActivity Class Diagram**

The Figure 28 shows the relations the class DiseaseReceiverActivity has.

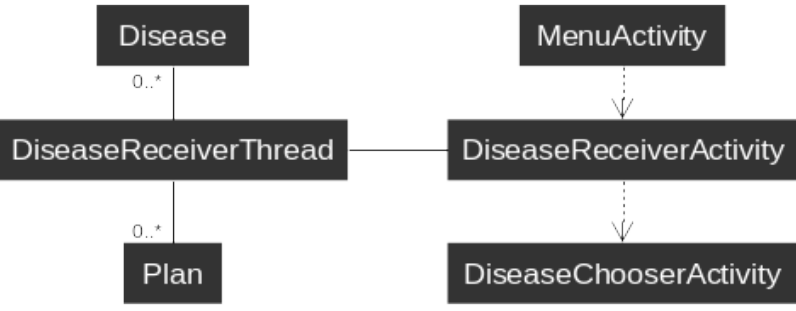

Figure 28. DiseaseReceiverActivity Class Diagram

#### **DiseaseSaverActivity Class Diagram**

The Figure 29 shows the relations the class DiseaseSaverActivity has.

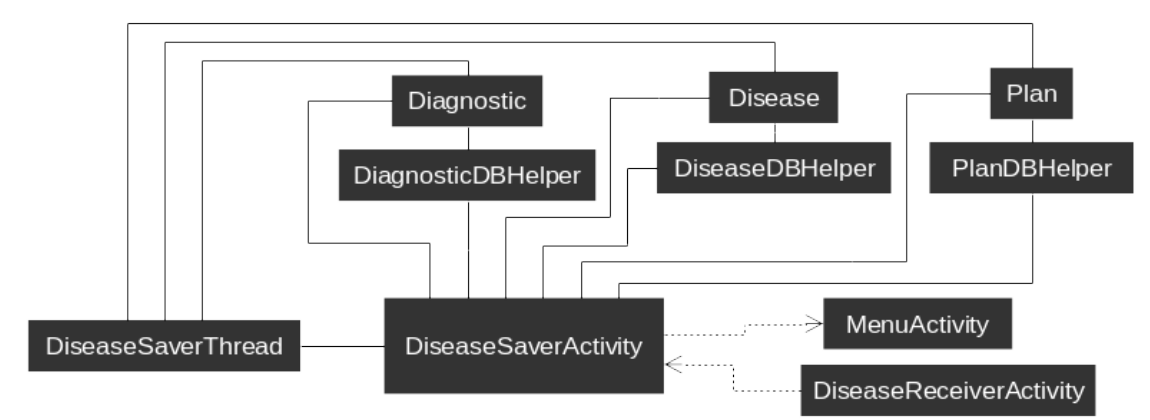

Figure 29. DiseaseSaverActivity Class Diagram

#### **EditProfileActivity Class Diagram**

The Figure 30 shows the relations the class EditProfileActivity has.

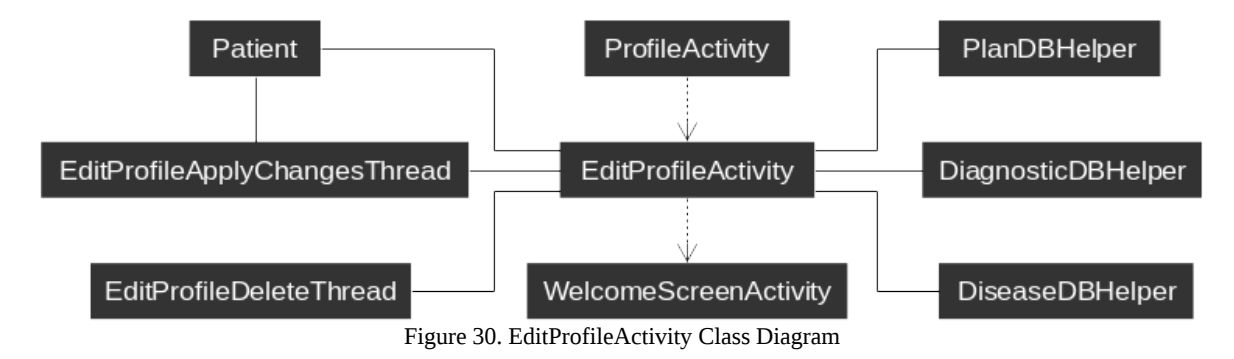

#### **MenuActivity Class Diagram**

The Figure 31 shows the relations the class MenuActivity has.

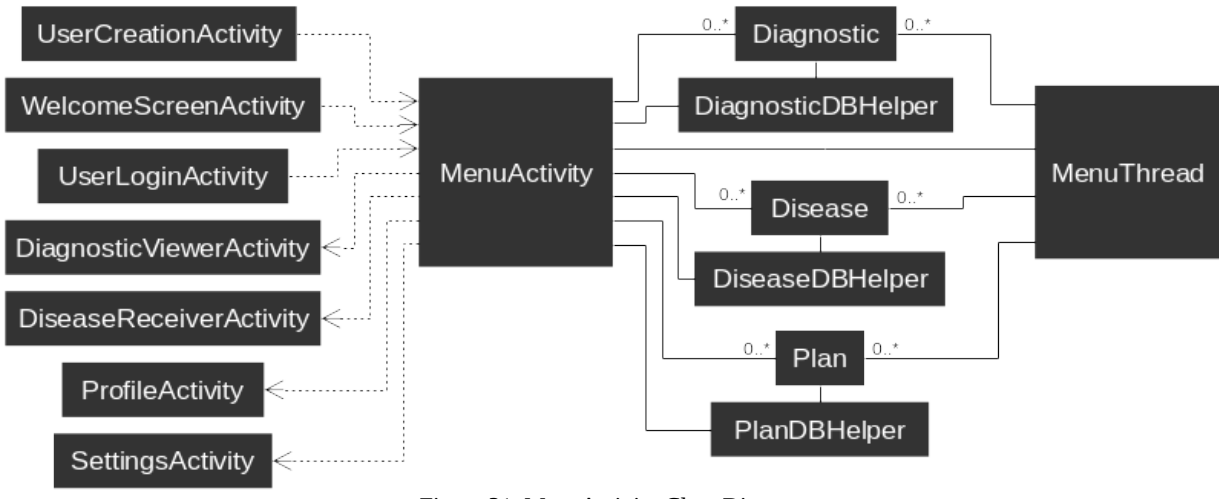

Figure 31. MenuActivity Class Diagram

#### **ProfileActivity Class Diagram**

The Figure 32 shows the relations the class ProfileActivity has.

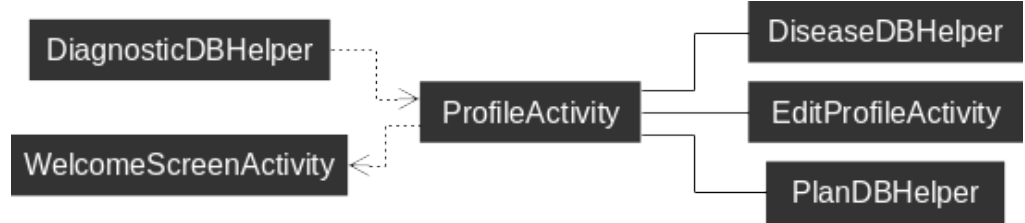

Figure 32. ProfileActivity Class Diagram

#### **SettingsActivity Class Diagram**

The Figure 33 shows the relations the class SettingsActivity has.

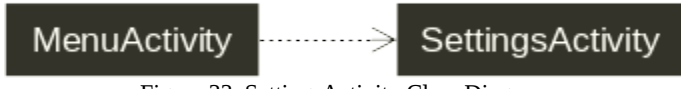

#### Figure 33. SettingsActivity Class Diagram

#### **UserCreationActivity Class Diagram**

The Figure 34 shows the relations the class UserCreationActivity has.

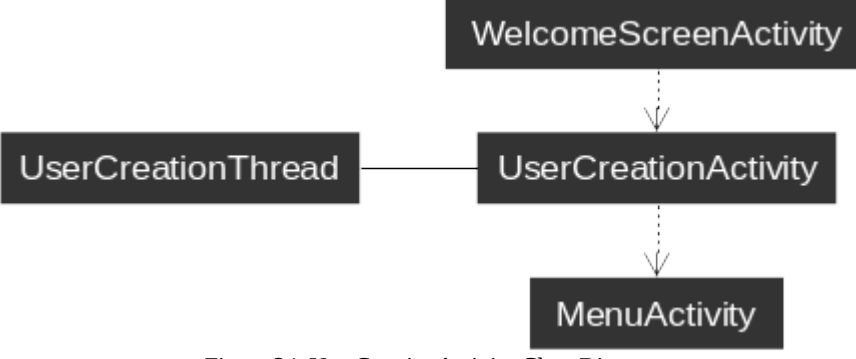

Figure 34. UserCreationActivity Class Diagram

#### **UserLoginActivity Class Diagram**

The Figure 35 shows the relations the class UserLoginActivity has.

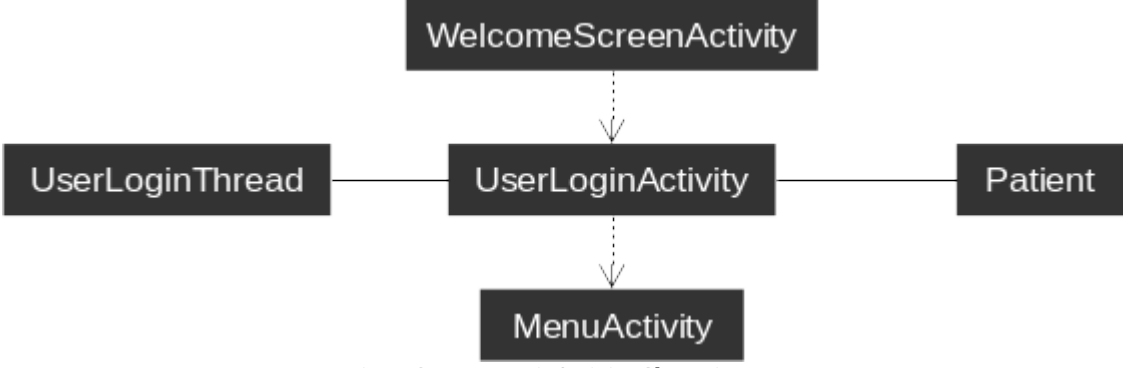

Figure 35. UserLoginActivity Class Diagram

#### **WelcomeScreenActivity Class Diagram**

The Figure 36 shows the relations the class WelcomeScreenActivity has.

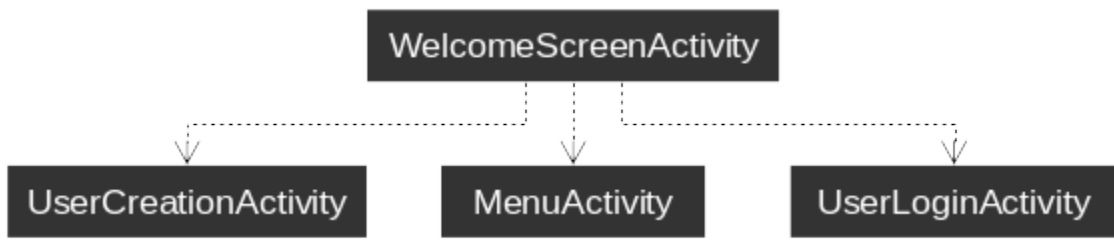

Figure 36. WelcomeScreenActivity Class Diagram

# **Component 14: Diagnostic**

The Table 105 describes the application class Diagnostic.

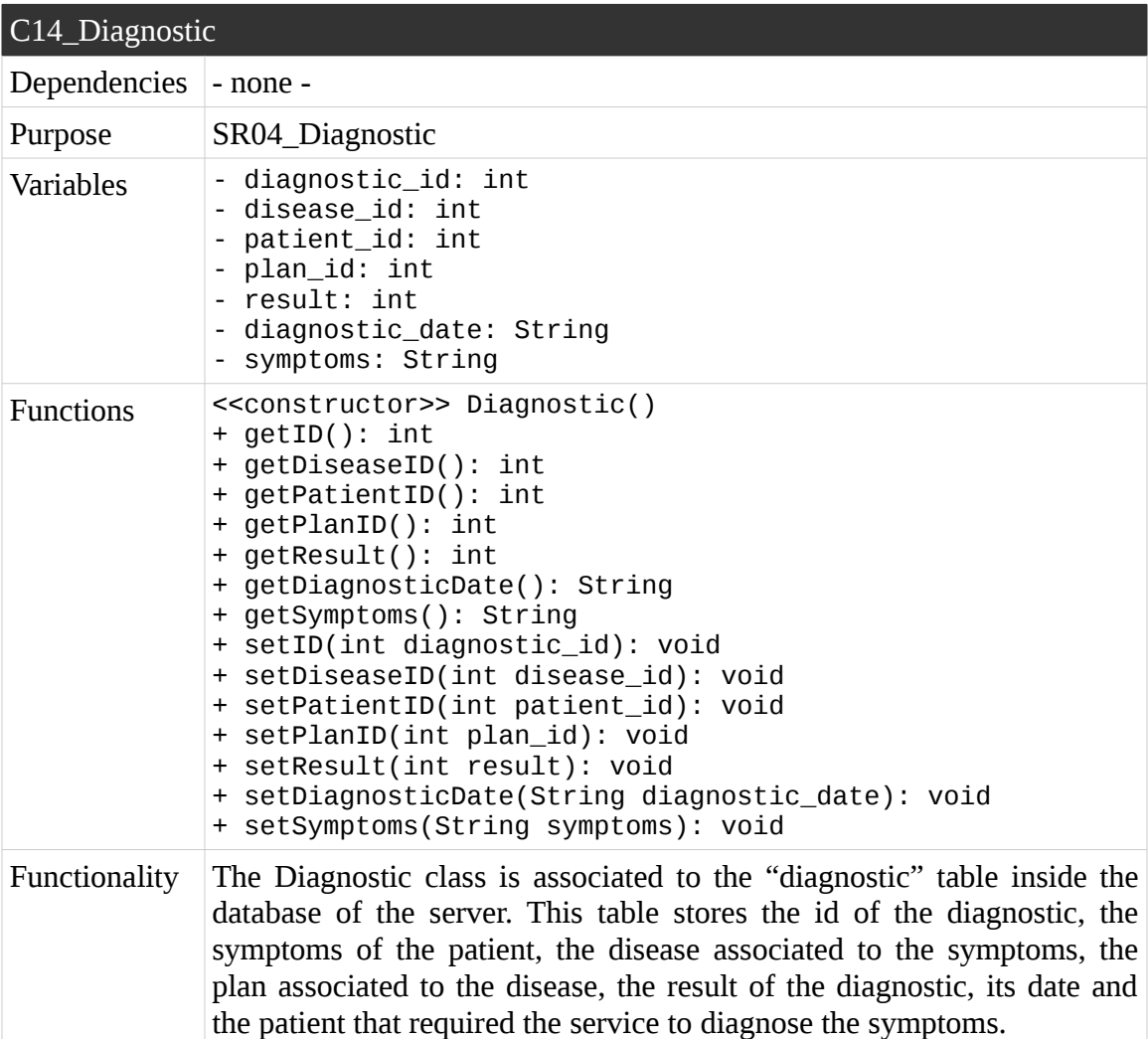

Table 105. C14\_Diagnostic

# **Component 15: DiagnosticDBHelper**

The Table 106 describes the application class DiagnosticDBHelper.

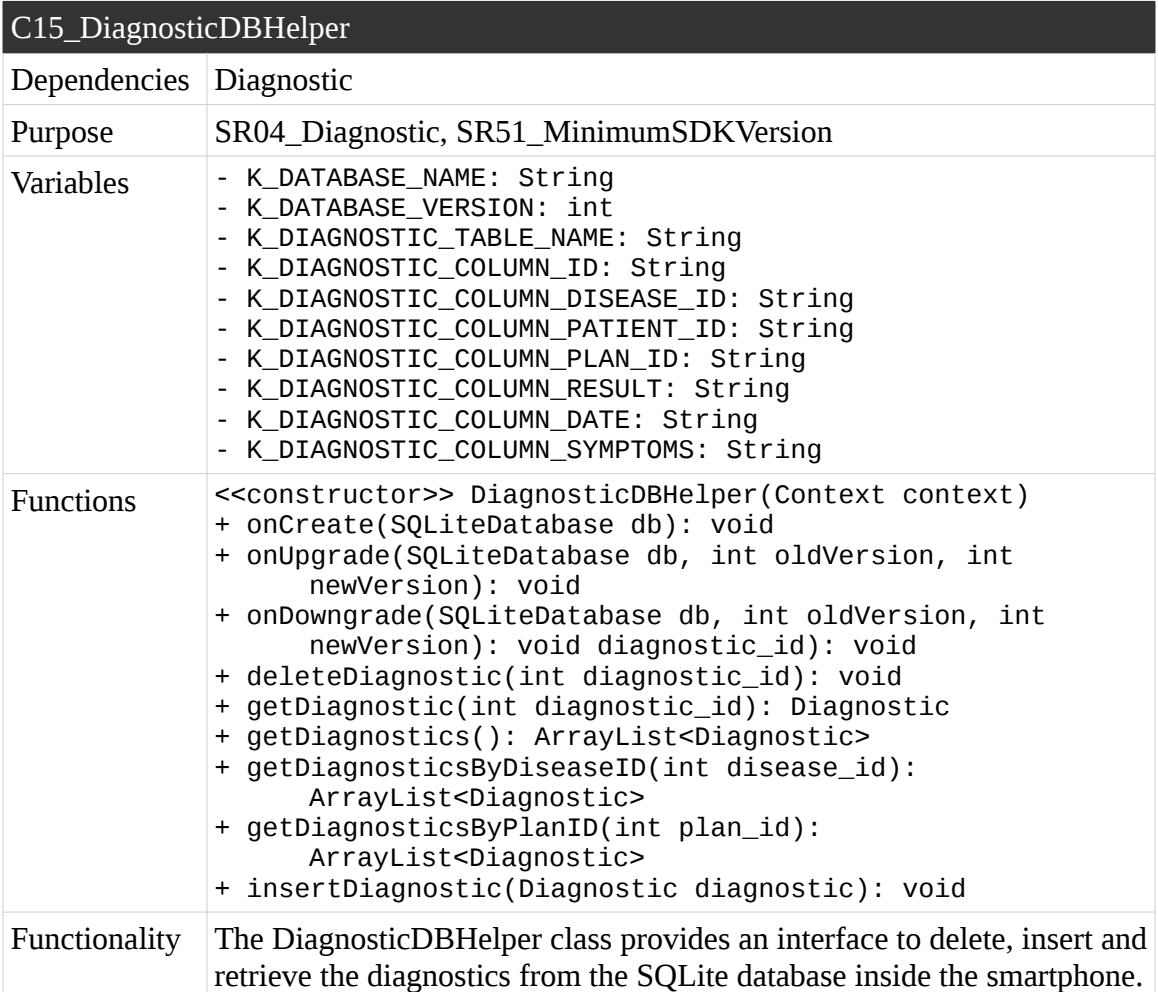

Table 106. C15\_DiagnosticDBHelper

# **Component 16: DiagnosticViewerActivity**

The Table 107 describes the application class DiagnosticViewerActivity.

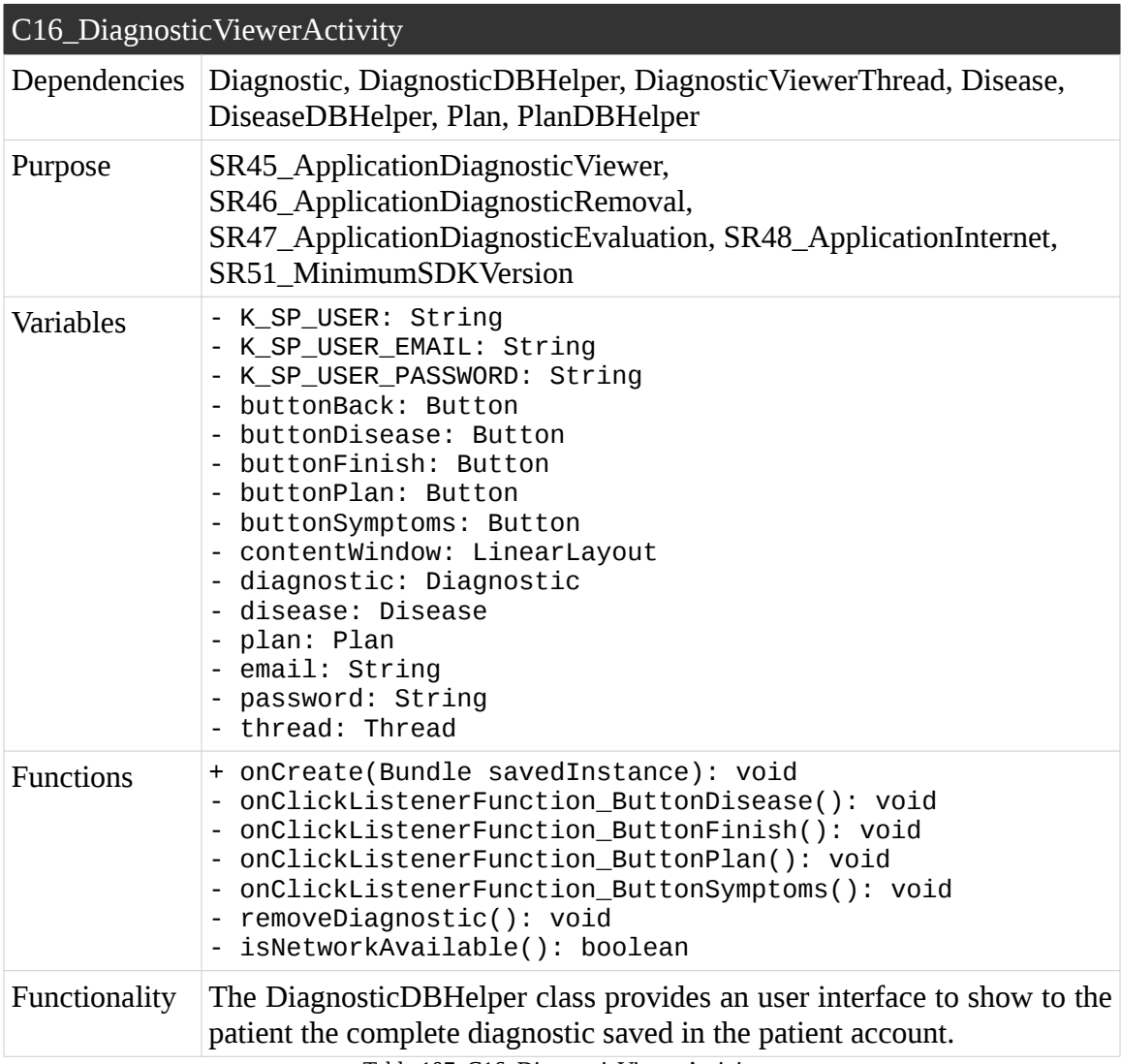

Table 107. C16\_DiagnosticViewerActivity

# **Component 17: DiagnosticViewerThread**

The Table 108 describes the application class DiagnosticViewerThread.

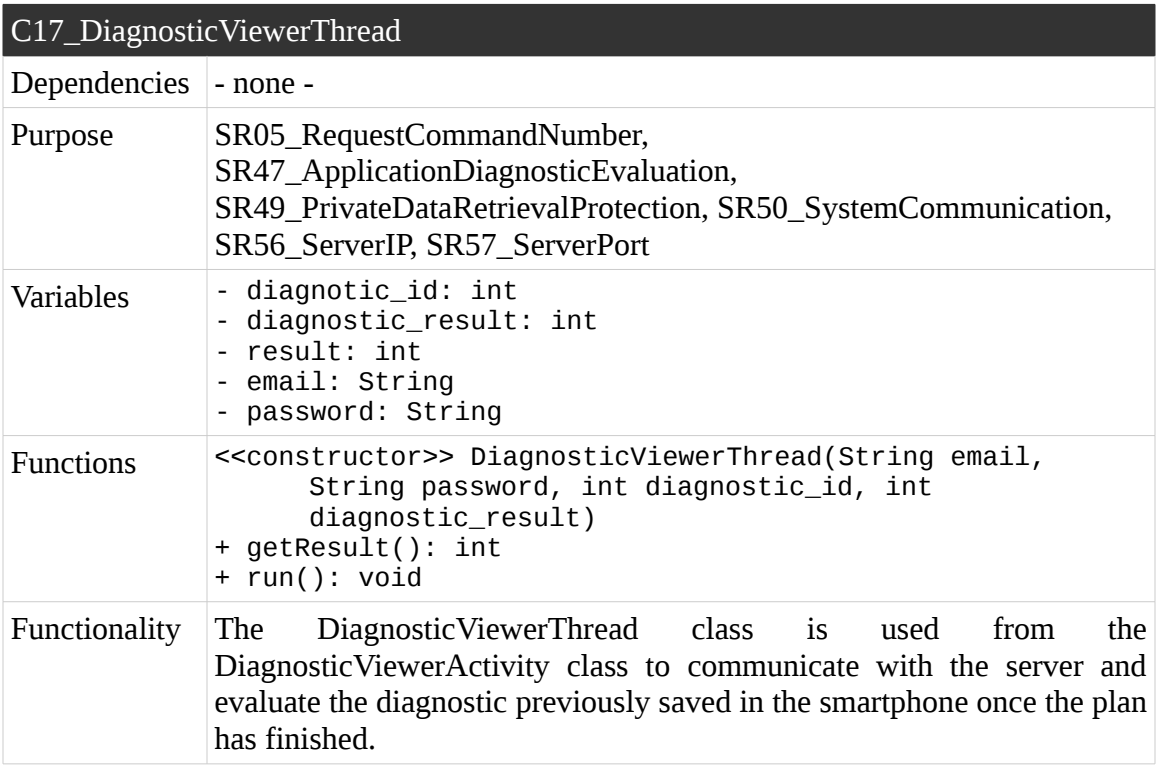

Table 108. C17\_DiagnosticViewerThread

# **Component 18: Disease**

The Table 109 describes the application class Disease.

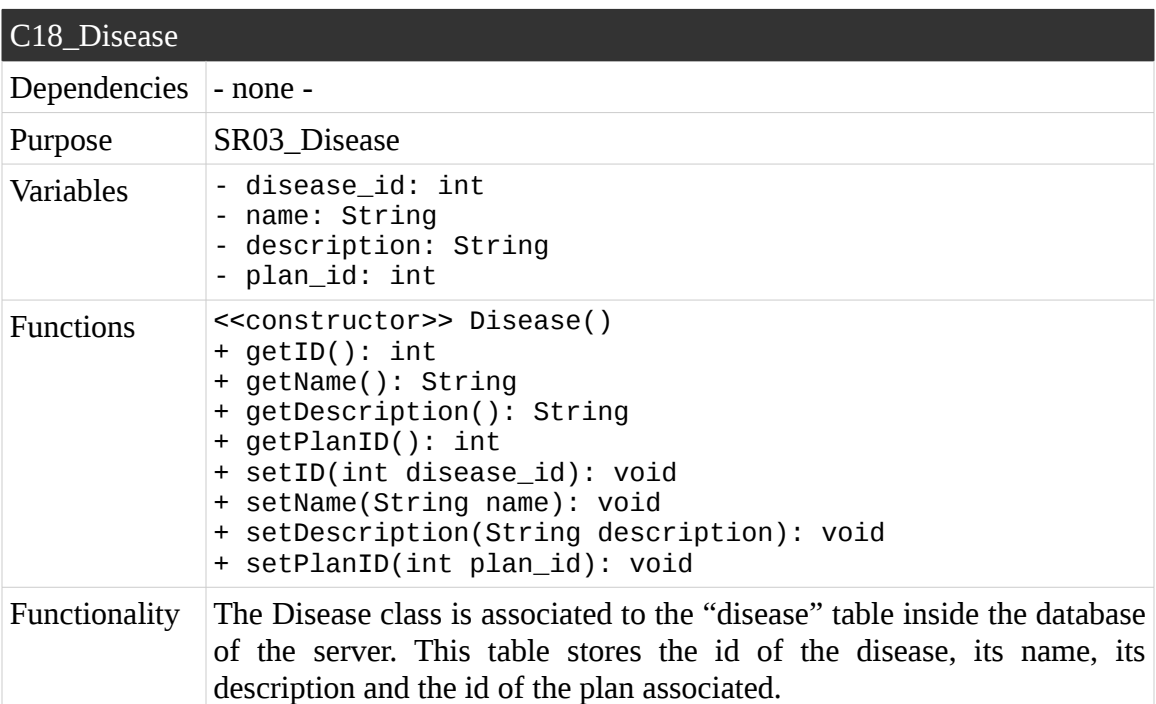

Table 109. C18\_Disease

# **Component 19: DiseaseChooserActivity**

The Table 110 describes the application class DiseaseChooserActivity.

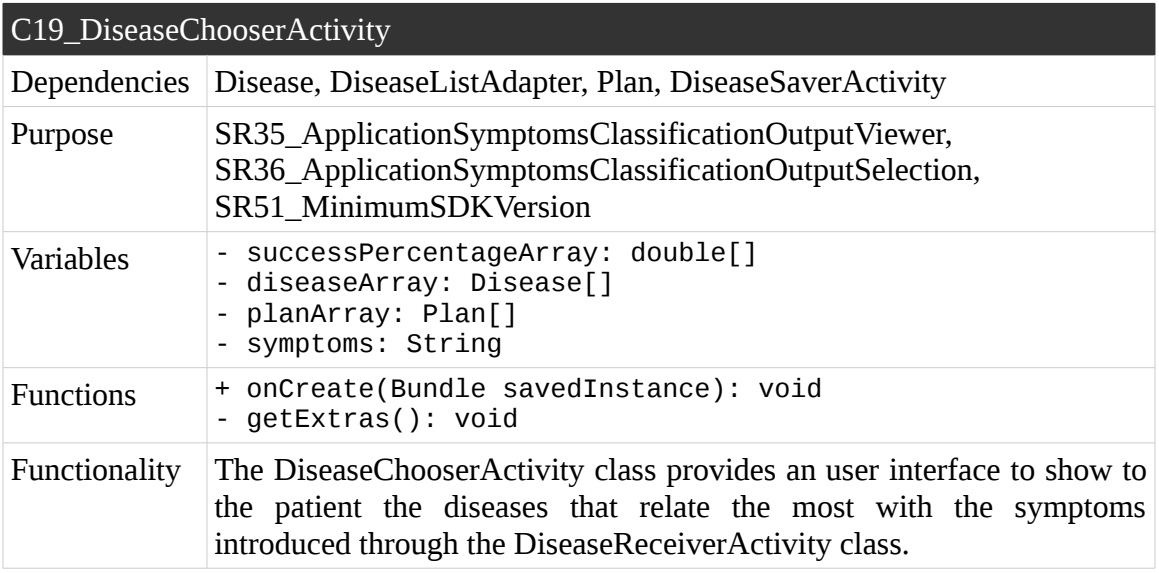

Table 110. C19\_DiseaseChooserActivity

# **Component 20: DiseaseDBHelper**

The Table 111 describes the application class DiseaseDBHelper.

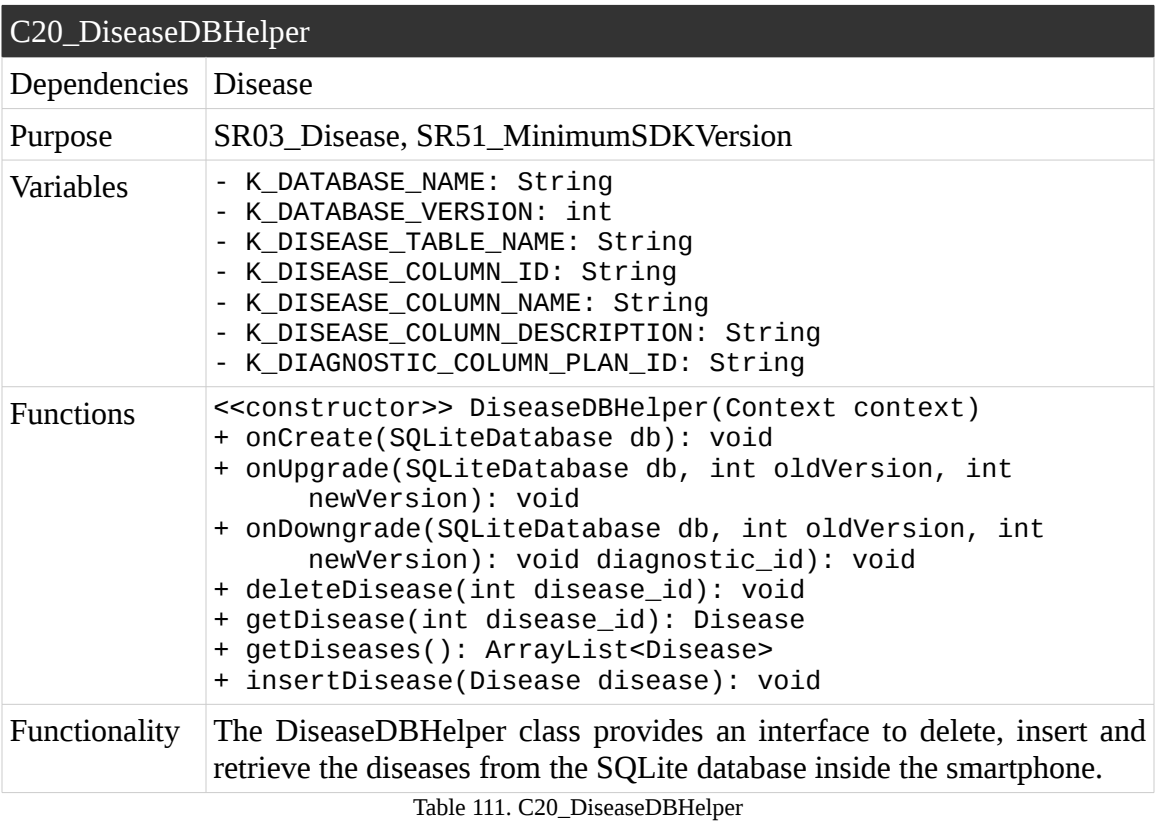

# **Component 21: DiseaseListAdapter**

The Table 112 describes the application class DiseaseListAdapter.

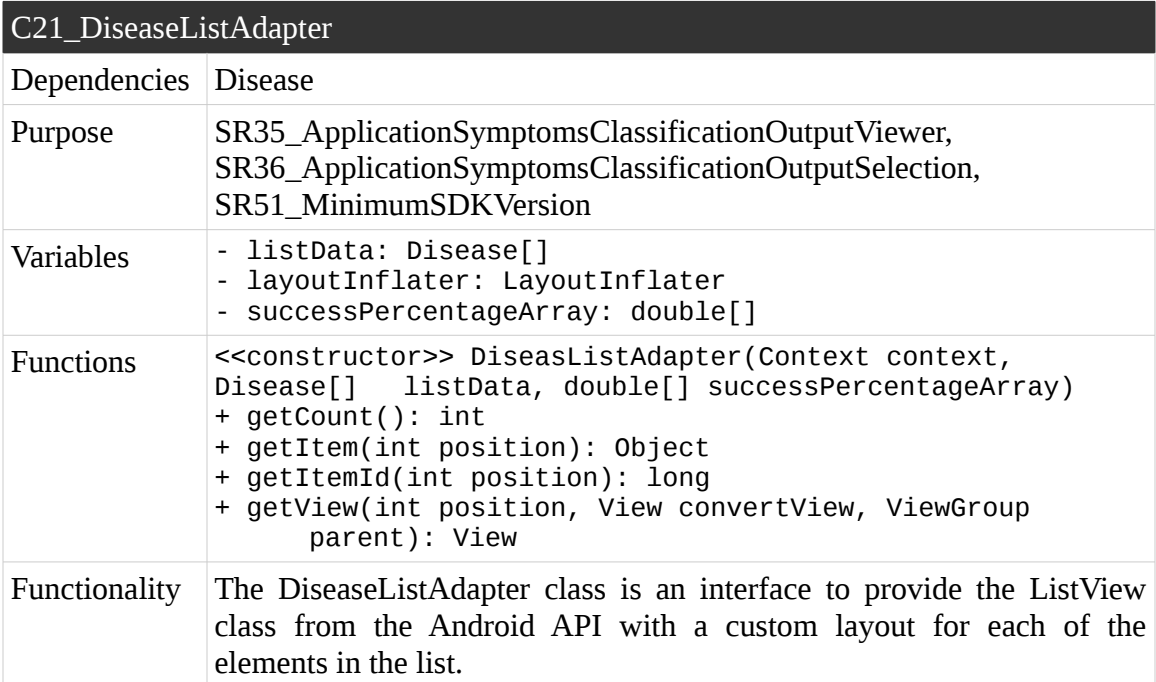

Table 112. C21\_DiseaseListAdapter

# **Component 22: DiseaseReceiverActivity**

The Table 113 describes the application class DiseaseReceiverActivity.

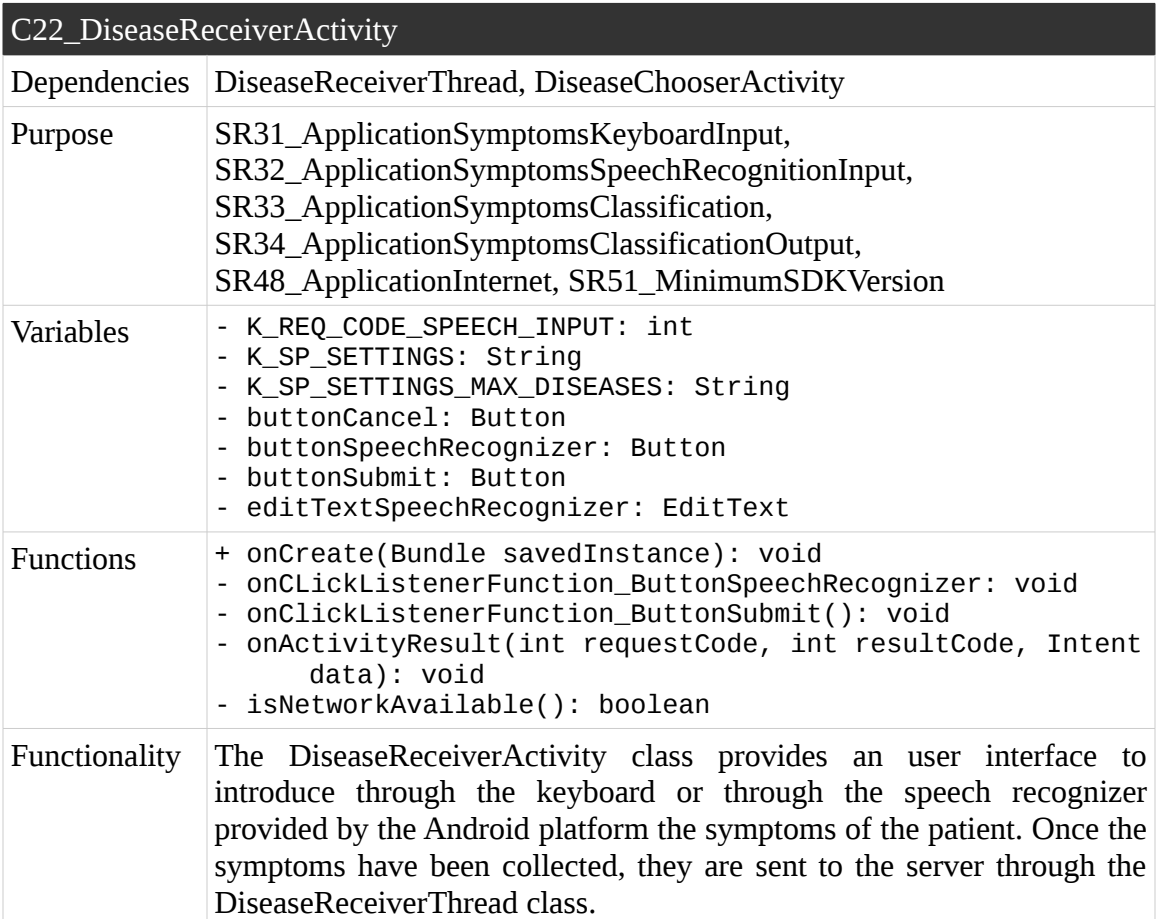

Table 113. C22\_DiseaseReceiverActivity

# **Component 23: DiseaseReceiverThread**

The Table 114 describes the application class DiseaseReceiverThread.

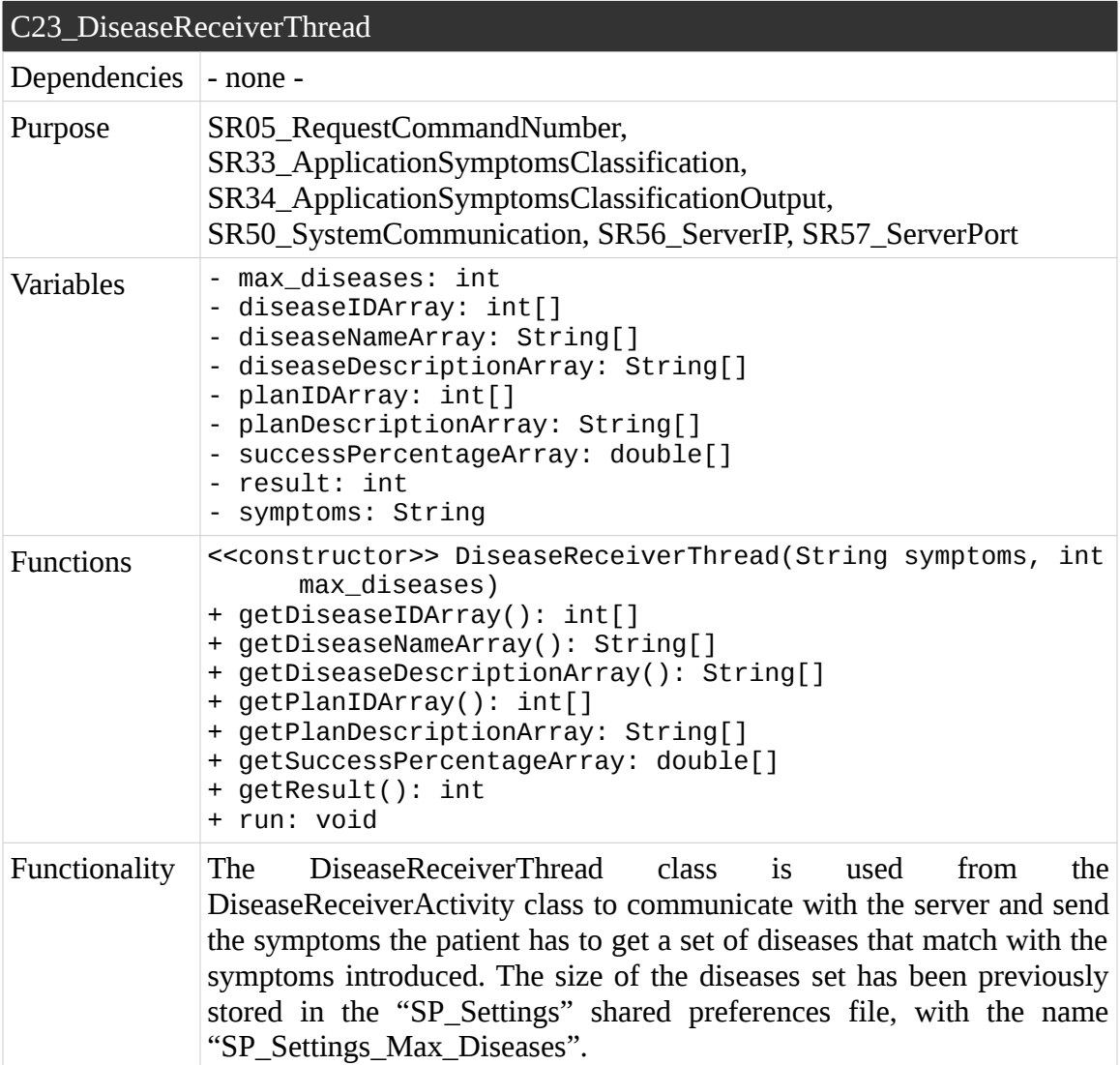

Table 114. C23\_DiseaseReceiverActivity

# **Component 24: DiseaseSaverActivity**

The Table 115 describes the application class DiseaseSaverActivity.

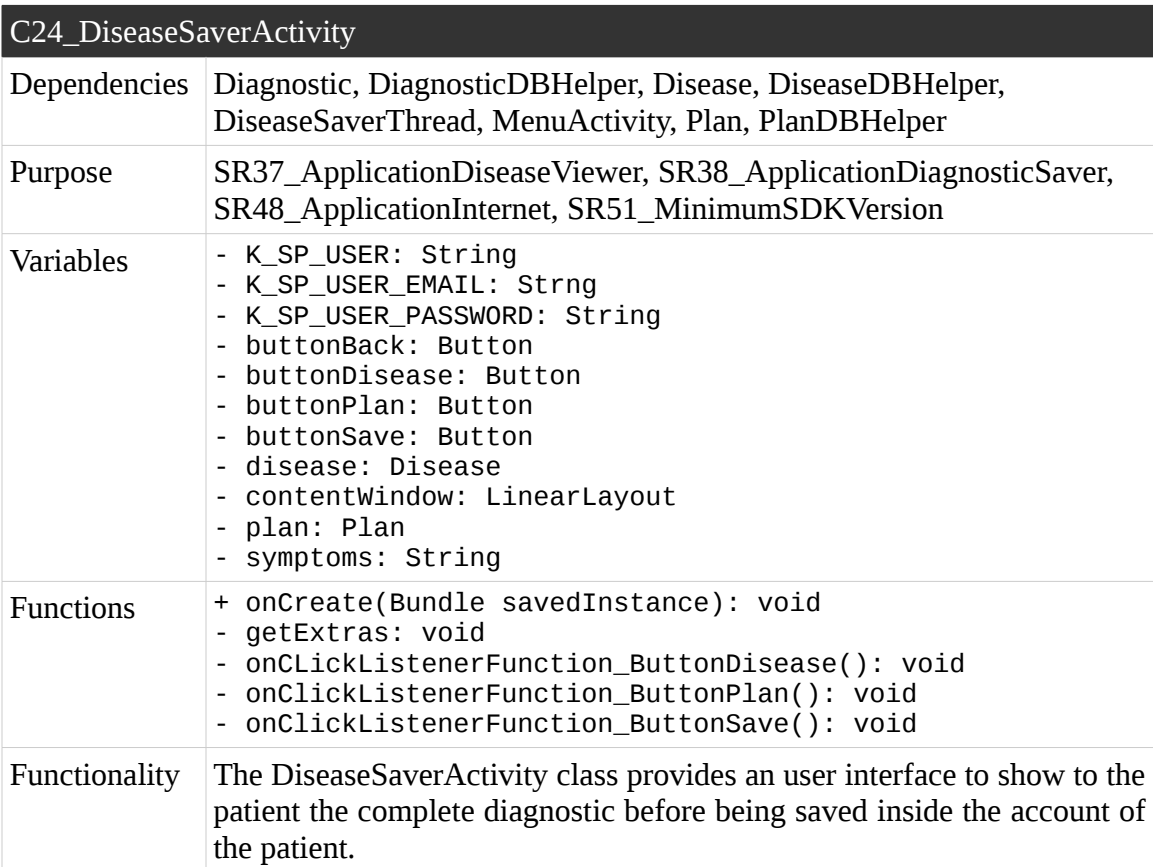

Table 115. C24\_DiseaseSaverActivity

# **Component 25: DiseaseSaverThread**

The Table 116 describes the application class DiseaseSaverThread.

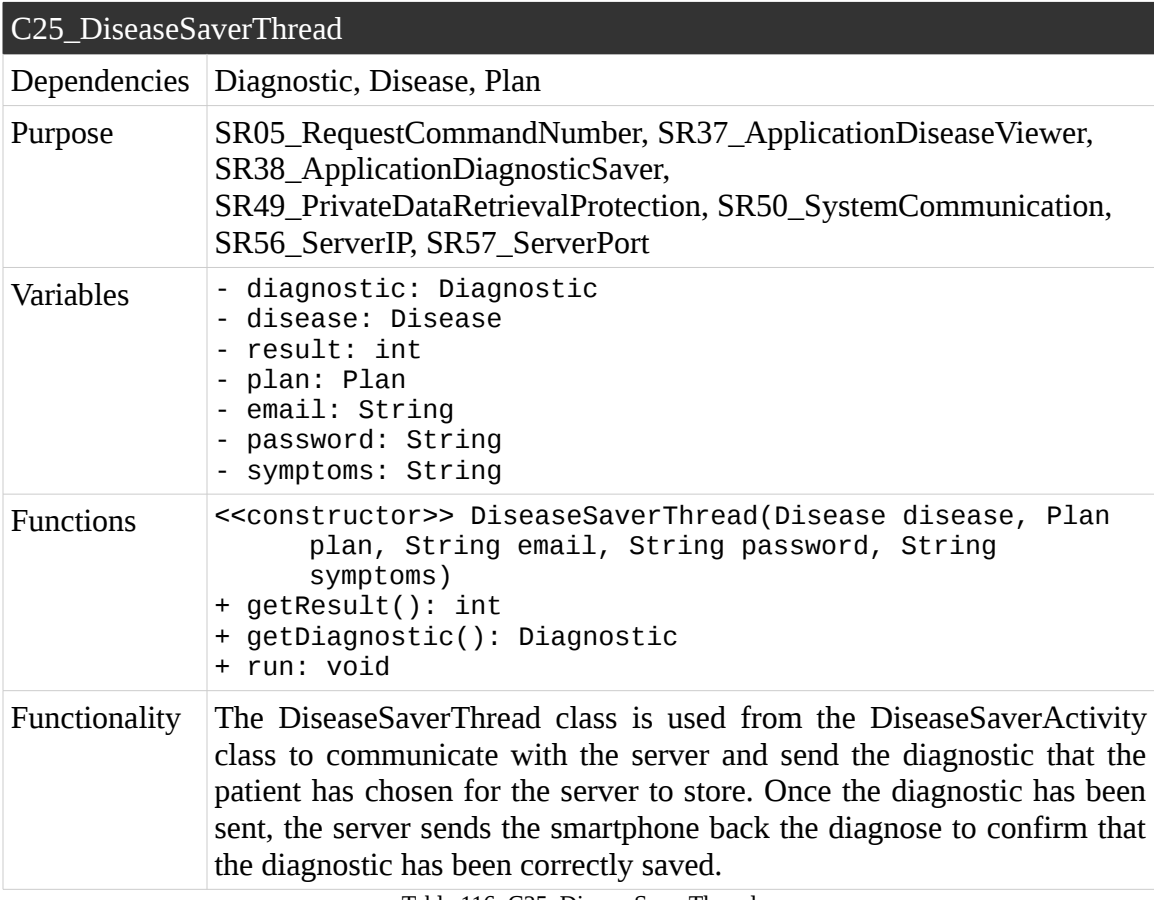

Table 116. C25\_DiseaseSaverThread

# **Component 26: EditProfileActivity**

The Table 117 describes the application class EditProfileActivity.

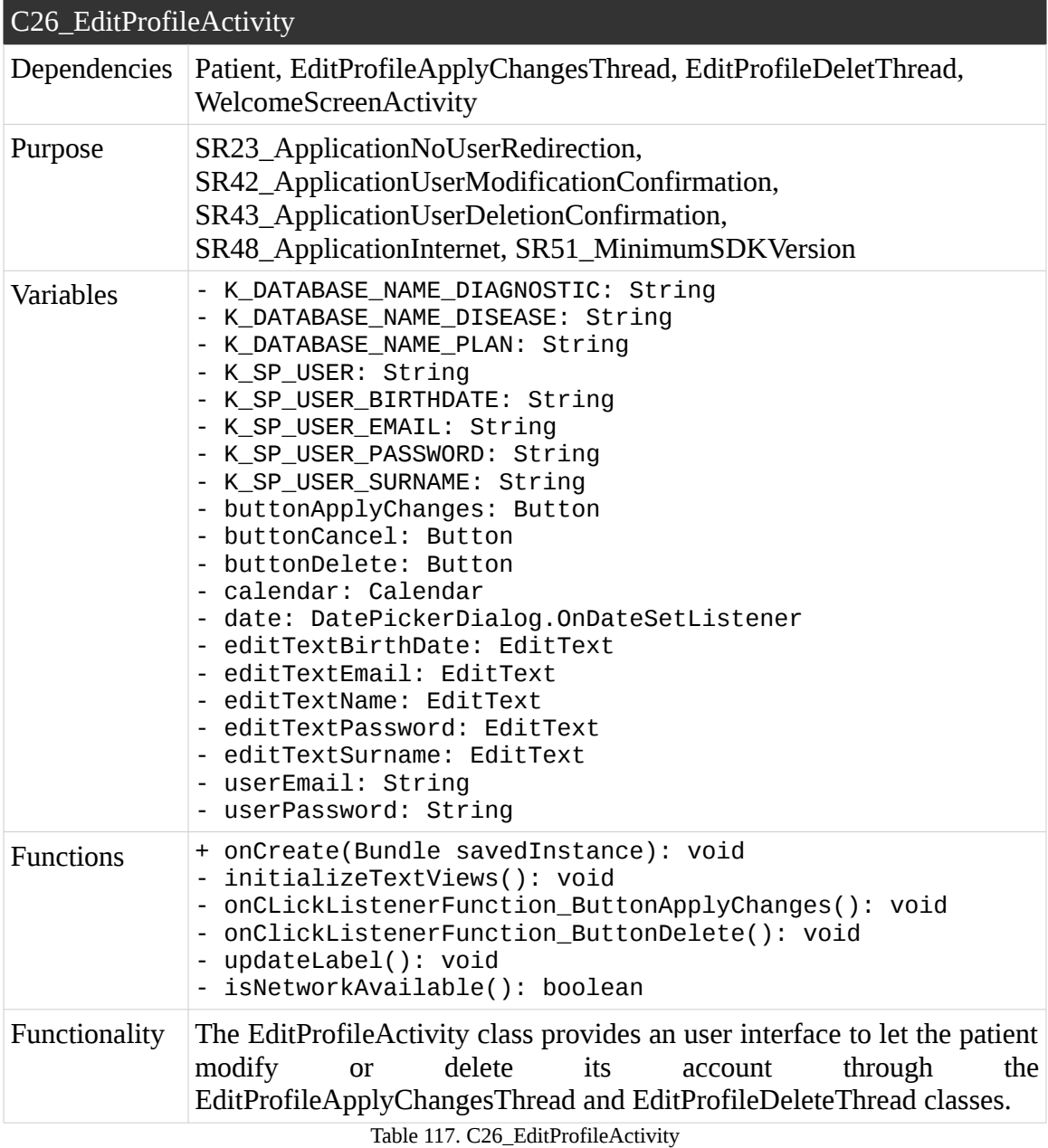

# **Component 27: EditProfileApplyChangesThread**

The Table 118 describes the application class EditProfileApplyChangesThread.

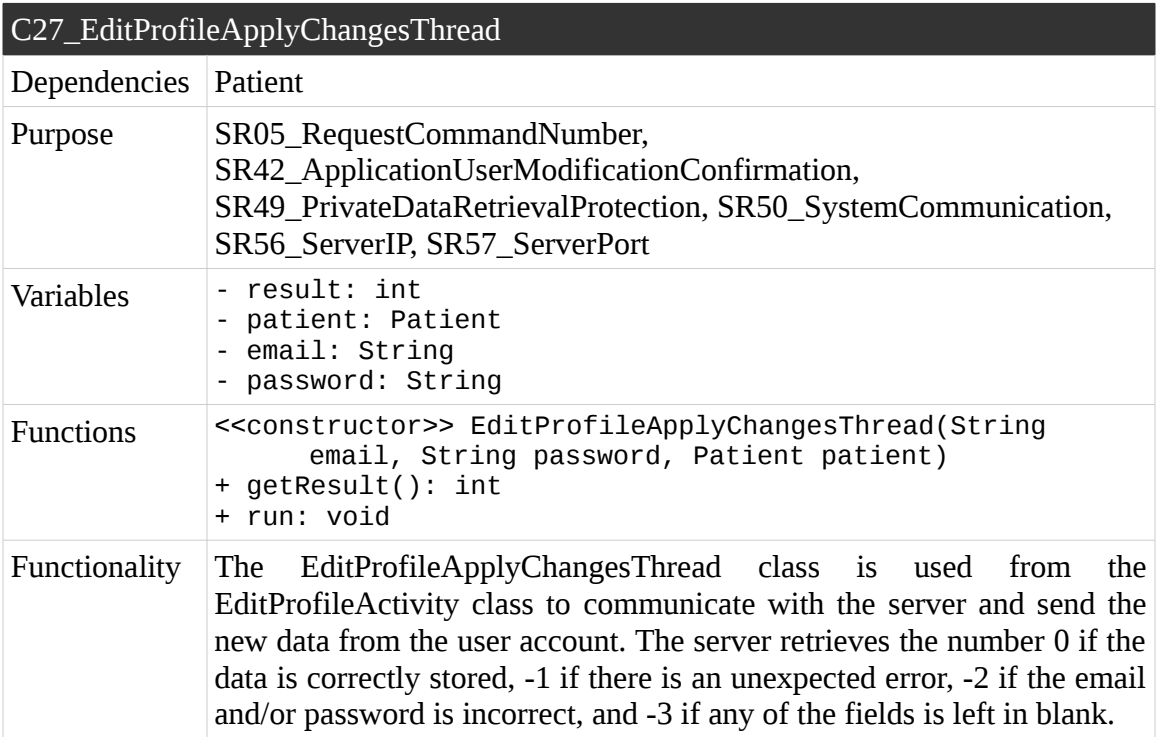

Table 118. C27\_EditProfileApplyChangesThread

# **Component 28: EditProfileDeleteThread**

The Table 119 describes the application class EditProfileDeleteThread.

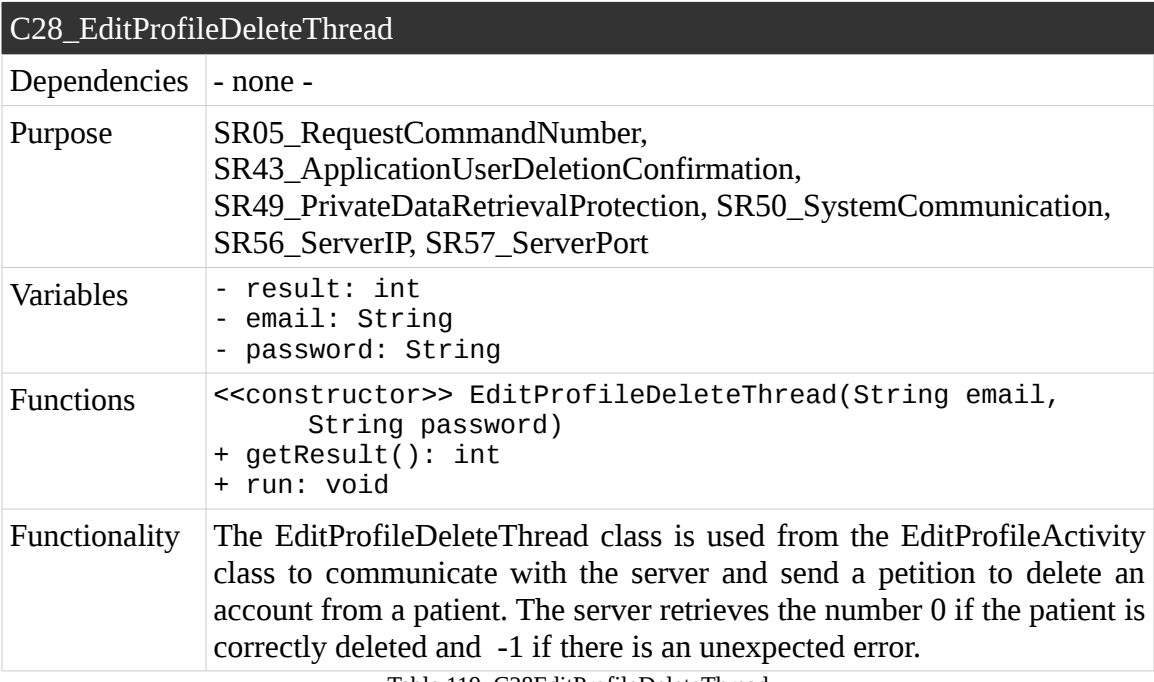

Table 119. C28EditProfileDeleteThread

# **Component 29: MenuActivity**

The Table 120 describes the application class MenuActivity.

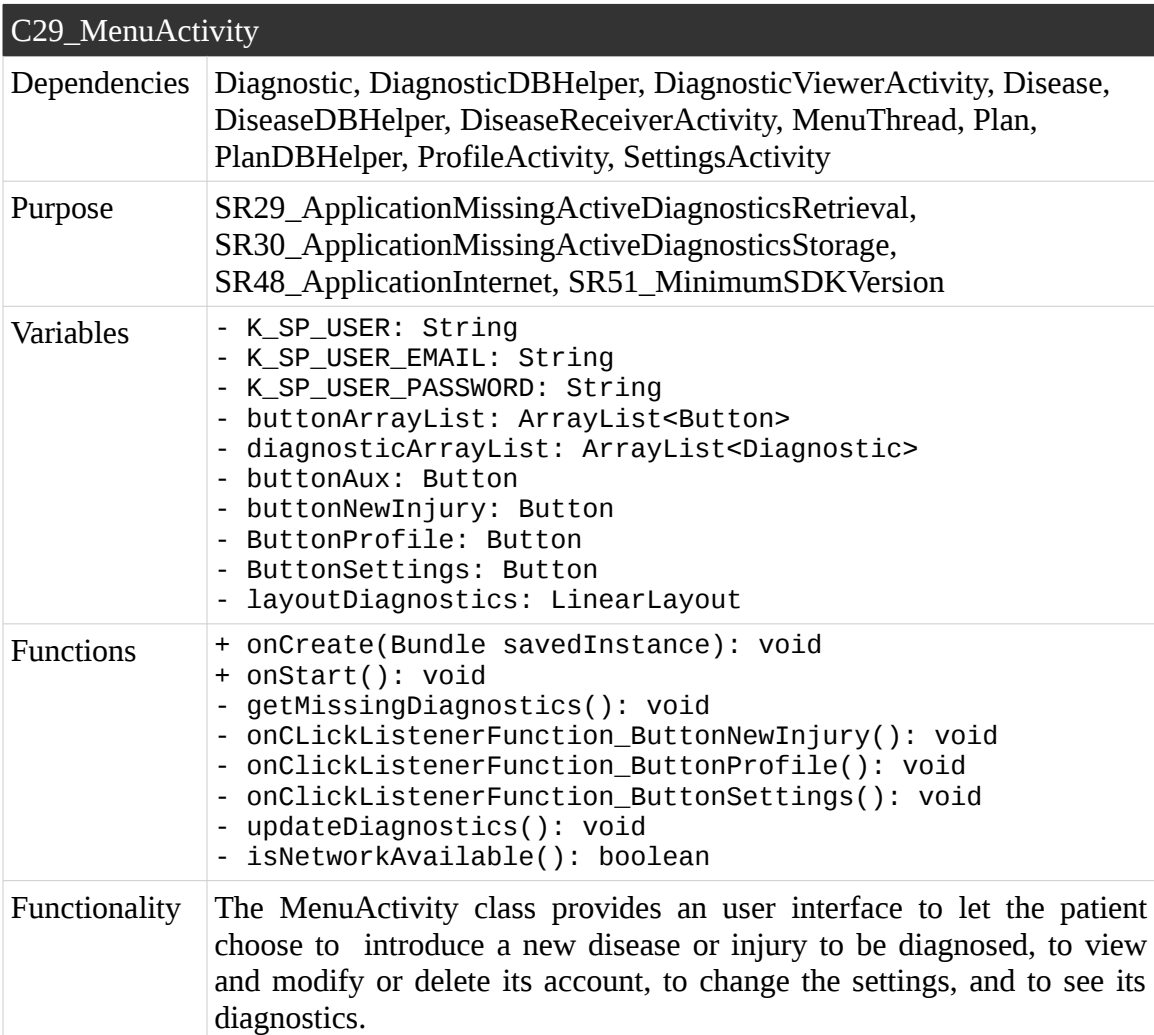

Table 120. C29\_MenuActivity

# **Component 30: MenuThread**

The Table 121 describes the application class MenuThread.

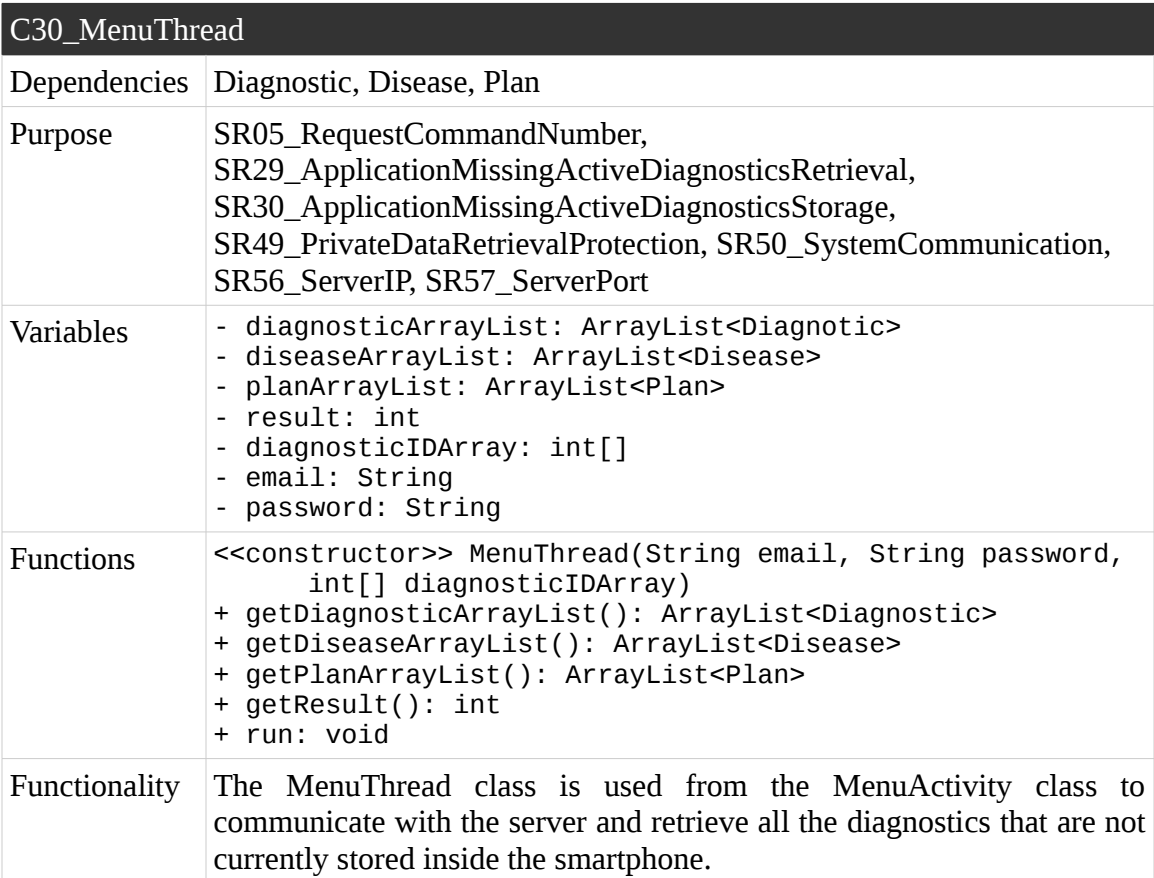

Table 121. C30\_MenuThread

# **Component 31: Patient**

The Table 122 describes the application class Patient.

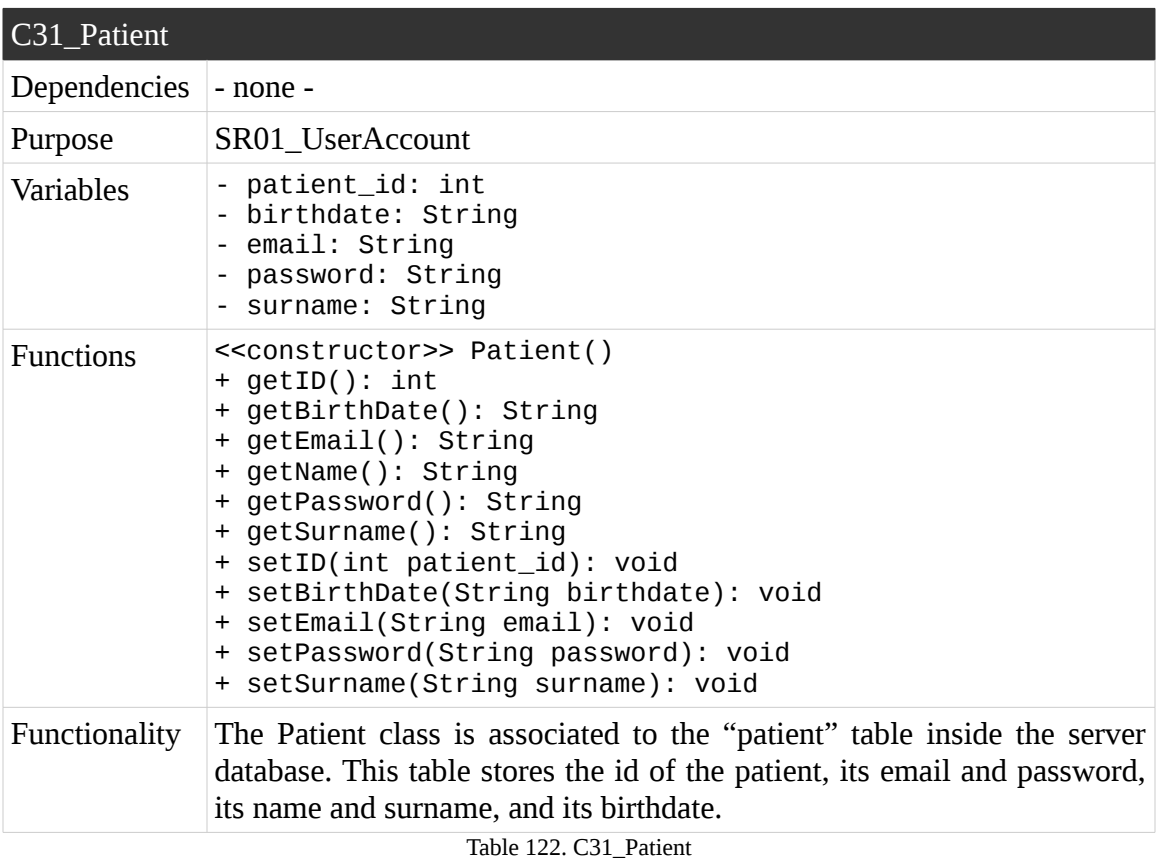

# **Component 32: Plan**

The Table 123 describes the application class Plan.

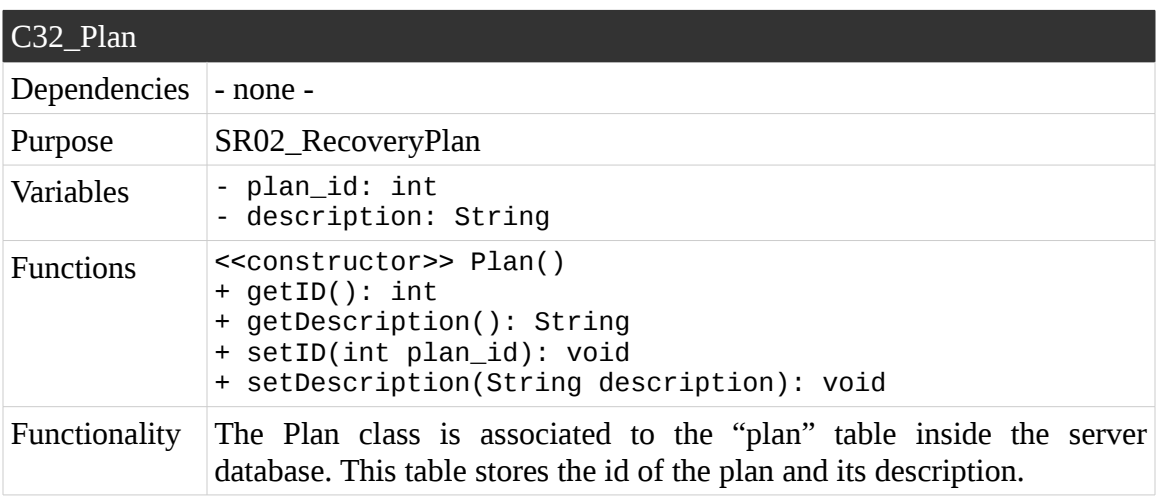

Table 123. C32\_Plan

# **Component 33: PlanDBHelper**

The Table 124 describes the application class PlanDBHelper.

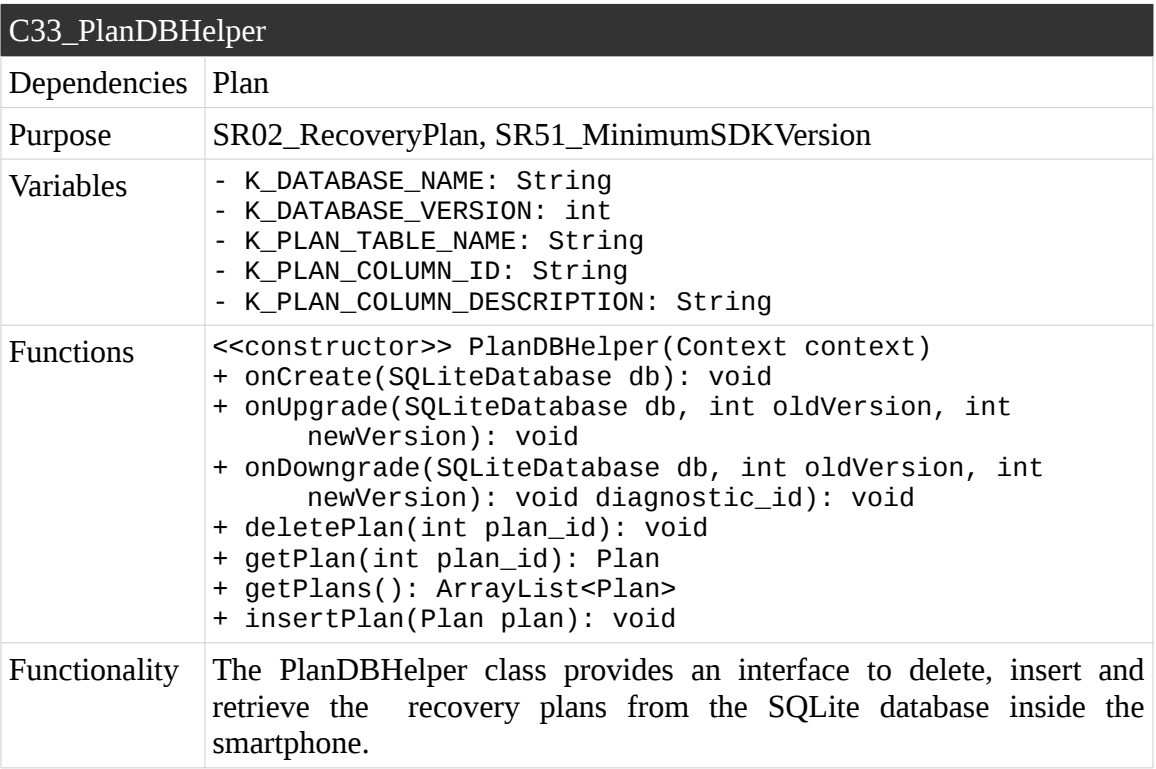

Table 124. C33\_PlanDBHelper

# **Component 34: ProfileActivity**

The Table 125 describes the application class ProfileActivity.

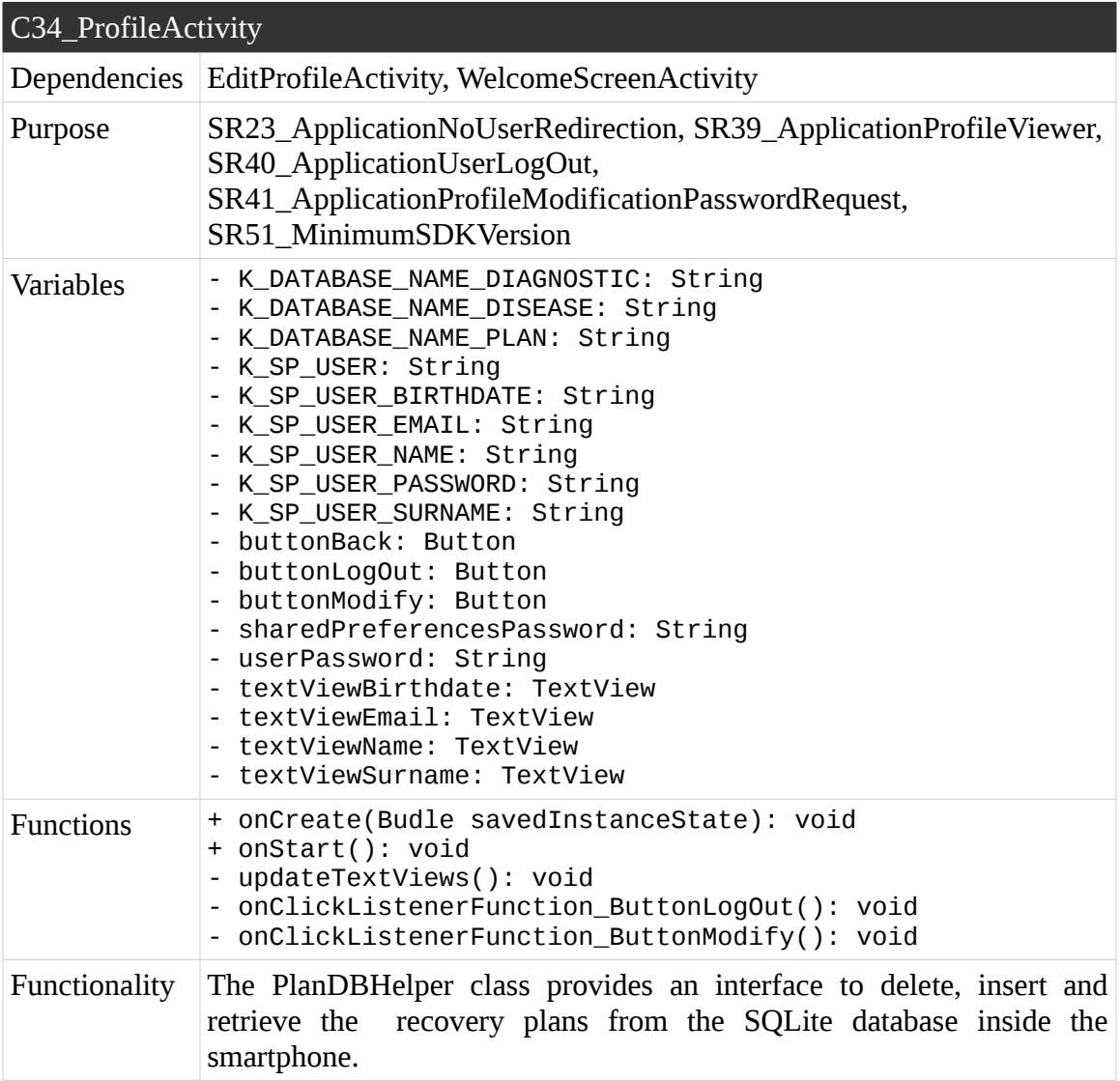

Table 125. C34\_ProfileActivity

# **Component 35: SettingsActivity**

The Table 126 describes the application class SettingsActivity.

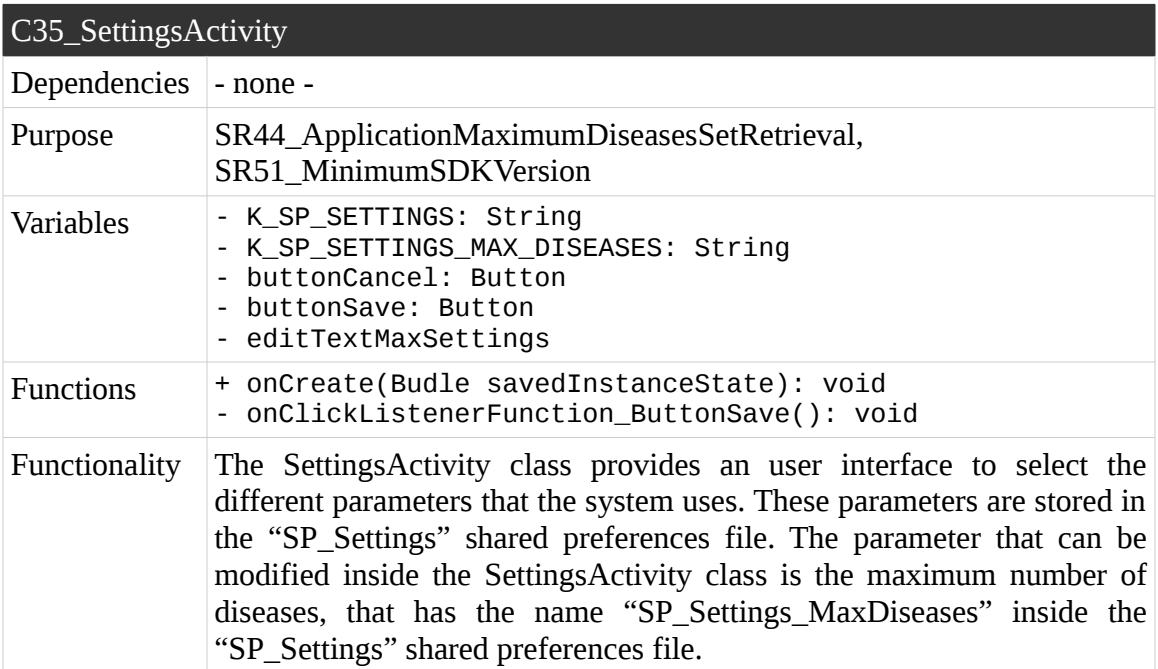

Table 126. C35\_SettingsActivity

# **Component 36: UserCreationActivity**

The Table 127 describes the application class UserCreationActivity.

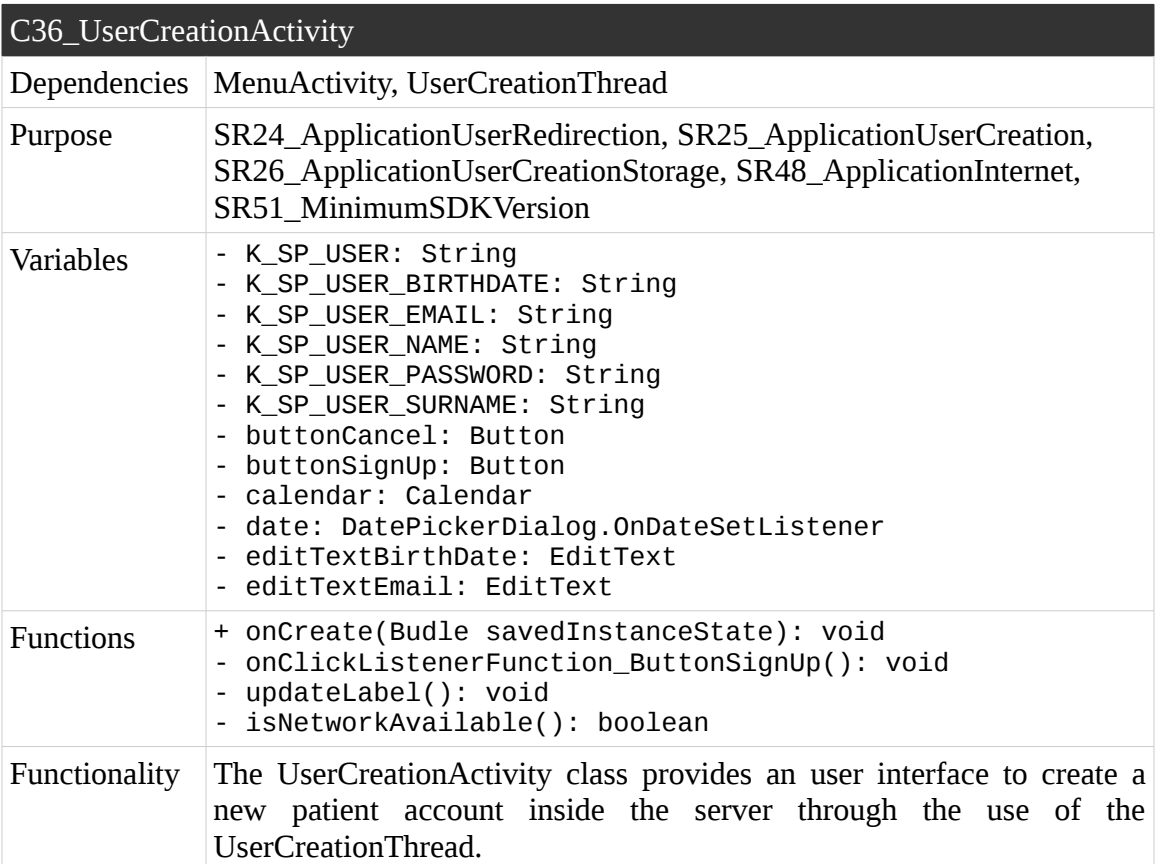

Table 127. C36\_UserCreationActivity

# **Component 37: UserCreationThread**

The Table 128 describes the application class UserCreationThread.

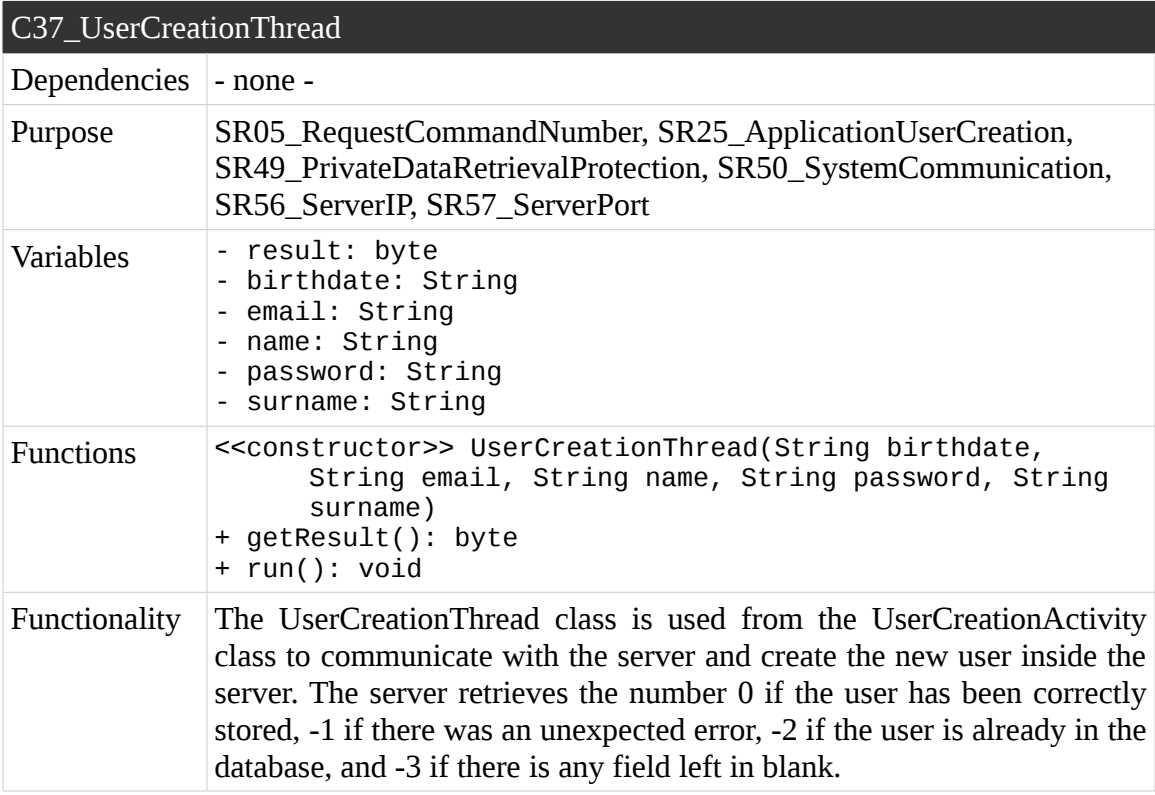

Table 128. C37\_UserCreationThread

# **Component 38: UserLoginActivity**

The Table 129 describes the application class UserLoginActivity.

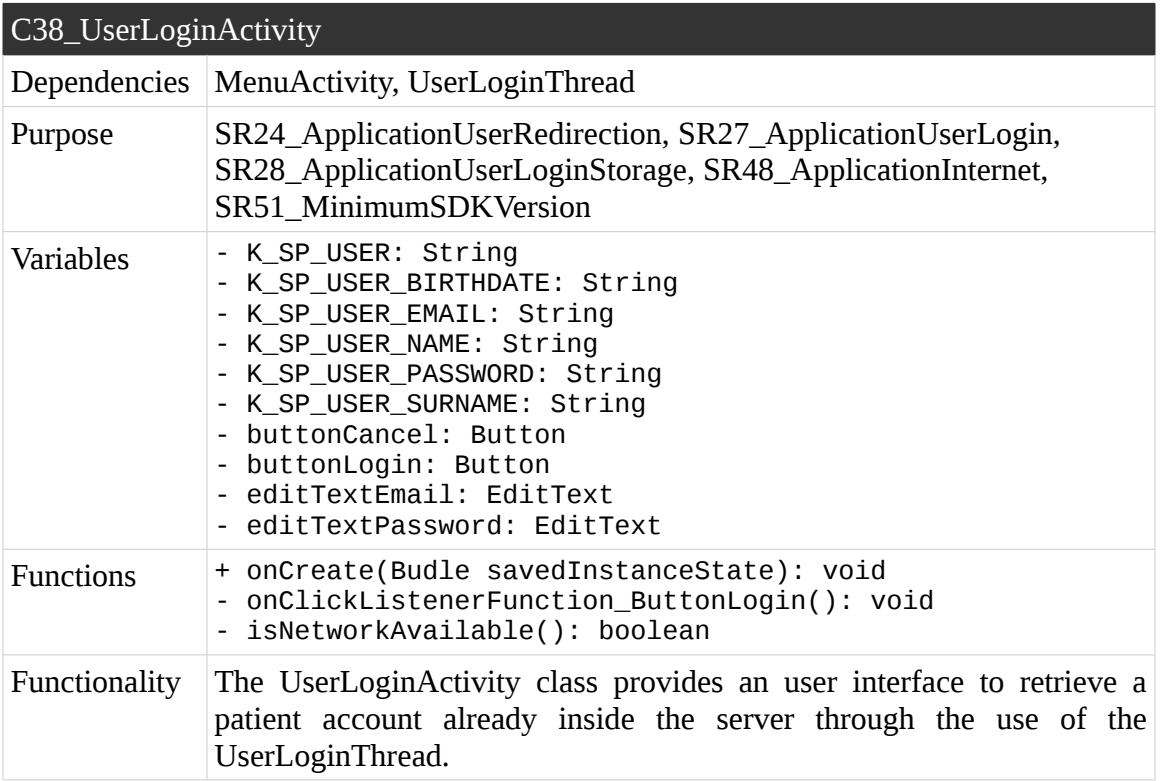

Table 129. C38\_UserLoginActivity

# **Component 39: UserLoginThread**

The Table 130 describes the application class UserLoginThread.

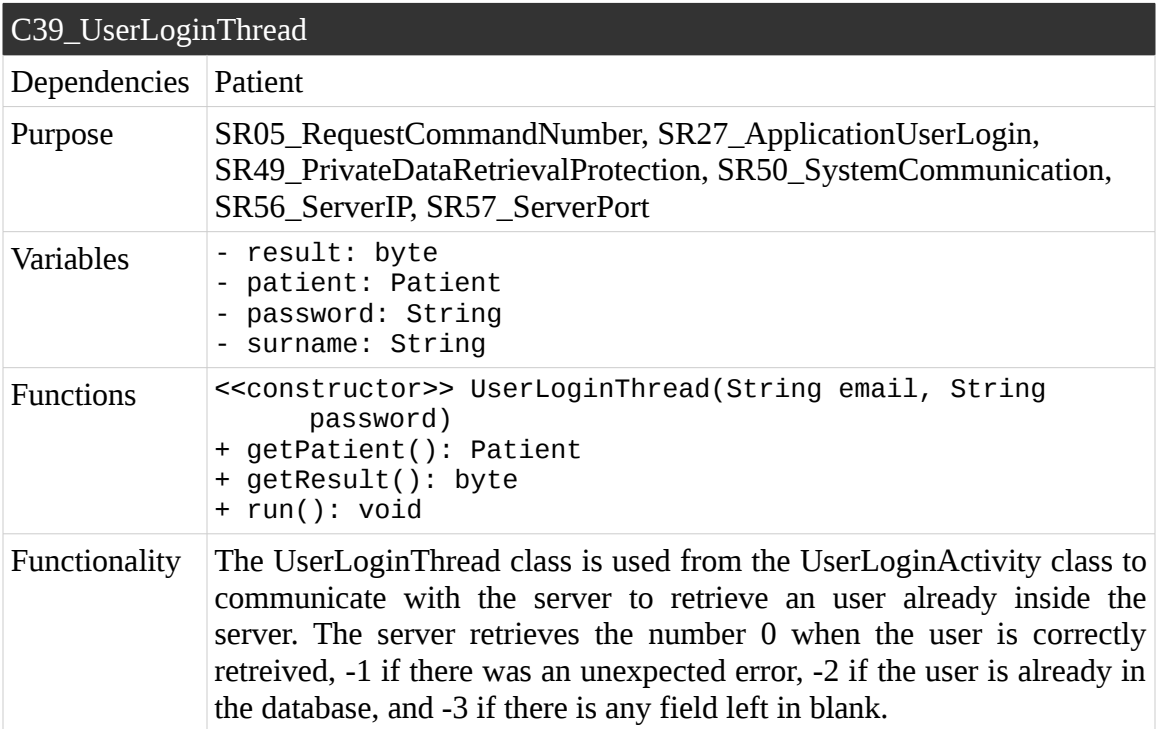

Table 130. C39\_UserLoginThread

# **Component 40: WelcomeScreenActivity**

The Table 131 describes the application class WelcomeScreenActivity.

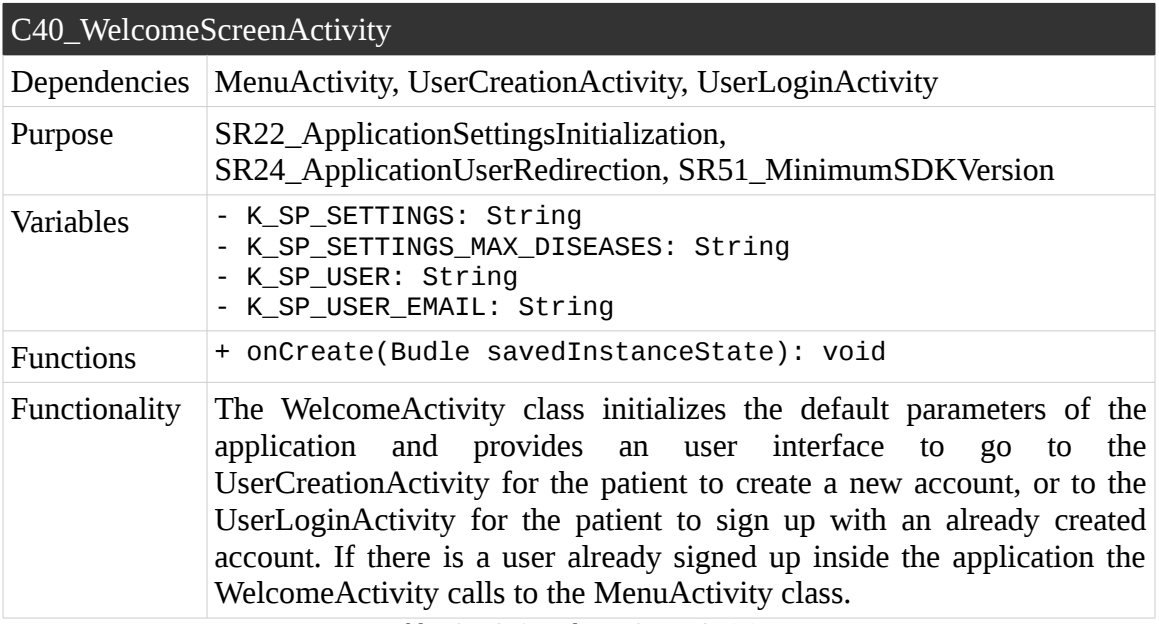

Table 131. C40\_WelcomeScreenActivity

# **5.4.3.4. Traceability Matrix**

The Table 91 has the traceability matrix that joins the system requirements and classes.

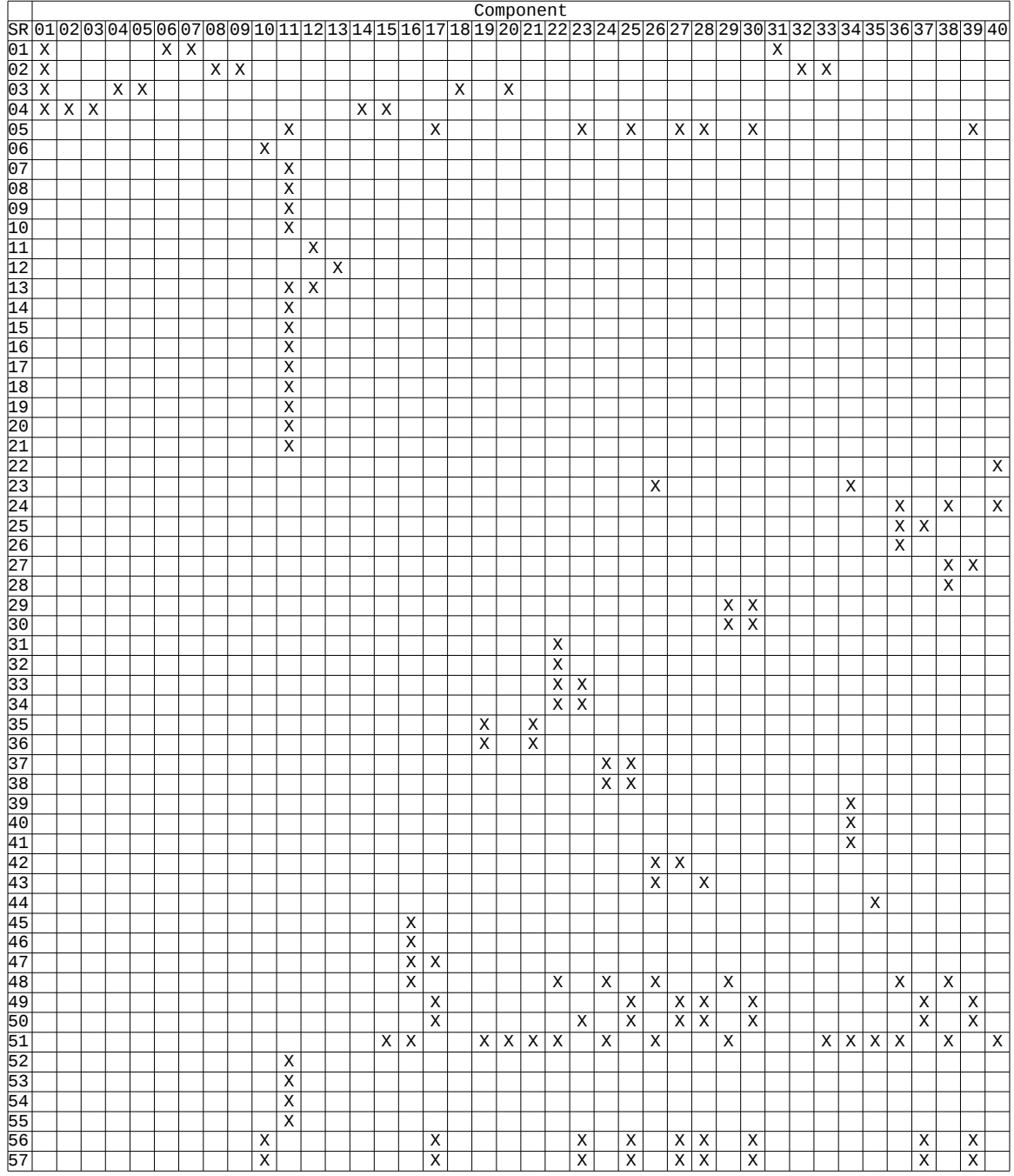

Table 132. System Architecture Traceability Matrix

# **Chapter 6**

# **Evaluation of the System**

In this chapter the system implemented from the Chapter 5 is evaluated with help of personnel external to the project.

In order to give a look at the results of the system 7 people have participated in the evaluation of it. The age of the participants was between 19 and 59 years old, where 6 of the participants were men and 1 a woman, and none of them has any type of medical studies.

In order to evaluate the system each of the participants has been asked to simulate having three different types of diseases, a ankle sprain, a blister and a toe nail trauma.

Each of the diseases introduced in the database of the application has been taken from the book "Running Injuries, Treatment and Prevention" published by Jeff Galloway (Galloway, J., 2009). 5 different symptoms based on this book have been introduced for the classifier of the server to work.

The symptoms are introduced in the Android application through the interface shown in the Figure 37.

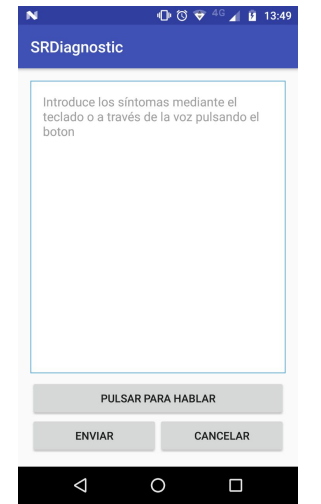

Figure 37. Android application symptom introduction interface

Each of the results is presented to the user of the application through the interface shown in the Figure 38, where the disease is shown in the left most part of the screen and the success percentage of the disease been the actual one on the left most part of the screen.

| Lesión o enfermedad | Porcentaje de acierto |
|---------------------|-----------------------|
| Esguince de tobillo | 99.69%                |
| Traumatismo Ungueal | 0.3%                  |
| Ampollas y Callos   | 0.0%                  |
|                     |                       |
|                     |                       |

Figure 38. Android application disease selector

Each of the participants has introduced the symptoms of an ankle sprain, of a blister and of a toe nail trauma separately.

The average success rates of the symptoms introduced by disease are the following.

#### **Ankle Sprains Simulation**

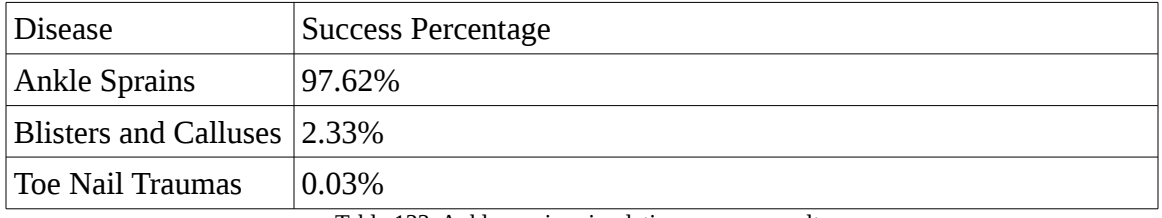

Table 133. Ankle sprains simulation average results

As shown in the Table 133, for the ankle sprains simulation, the classifier seems to provide good answers. The maximum error value provided has been 15.6% for blisters and calluses.

#### **Blisters Simulation**

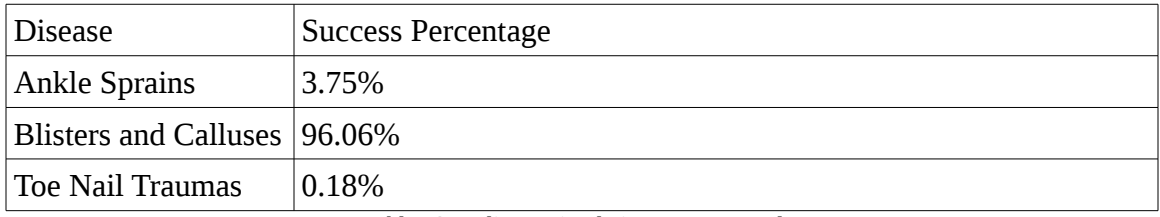

Table 134. Blisters simulation average results

As shown in the table 134, for the blisters simulation, it seems that the classifier does provide the good answer due to the short and similar symptoms the participants have simulated. The maximum error value has been 26.22% for an ankle sprain.

#### **Toe Nail Trauma Simulation**

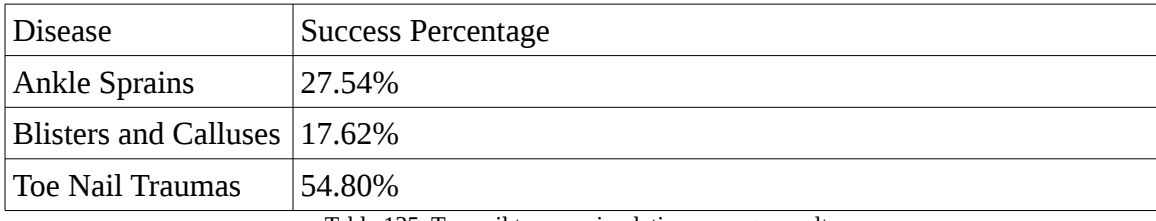

Table 135. Toe nail trauma simulation average results

As shown in the table 135, for the toe nail trauma simulation, even though the average success rate of the toe nail trauma is 54.80 percent, ankle sprains got a maximum value of 99.4% and blisters has got a maximum value of 97.91%.

#### **Conclusion**

Due to the lack of data stored in the database, the results seem to give results as 99.99% correct or 0.0% for some other cases. Even though, for the three cases represented (ankle sprains, blisters and toe nail traumas), the application seems to guess the disease with a percentage rate higher than
## **Chapter 7**

# **Conclusions and Future work**

In this final chapter a brief recapitulation of the project is discussed along with some final conclusions. Also, some future additions that have to be made to the system along with some improvements are left for future projects and research.

### **7.1. Conclusions**

In the first chapter of the project has been the problems that are occurring nowadays, and a final objective for this project have been introduced.

To follow up, in the second chapter of the project, the main mobile operating systems that are currently available are seen along with medical applications that are nowadays popular among users of the different mobile operating systems platforms. Also, some of the most known speech recognition APIs used by developers have been shown.

In the third chapter of the project, the technologies used in the project have been described and it has been justified reason behind the choice of the technologies selected.

In the fourth chapter, the Spanish regulation is shown. In this chapter is described the different laws that restricts the design of the system along with reason behind the impossibility of releasing the final product of the project. Also, the software licenses of the technology used is described.

In the fifth chapter is where the solution to the problem described in the first chapter has been treated. This fifth chapter goes from the use cases of the system, to the design of it.

To finalize, an evaluation of the system is shown in the sixth chapter, where it is shown the accuracy of the system. Also, it is described the economic and social impact, where it is described the lack of impact due to the Spanish data protection law.

With the evaluation of the system has been shown that through text classification techniques the symptoms of the patient are classified correctly in most of the cases (with an average success rate higher than 50%). However, it has also been shown that the database has not currently as much data as it should to evaluate the symptoms of a user in a correct manner.

Even though, the text classification combined with speech recognition techniques is an area not yet exploited in medical applications and could be further developed.

### **7.2 Future Work**

This system is not yet finished for release and can be used for future projects. Below are described some additions that have and could be made in order to release and improve the system.

- Add a security layer to the system to encrypt all the data related to the user in the database. Given the Spanish regulation, without the data of the user securely stored, the system is not yet capable of being released. However, the addition of the security layer is out of the scope of this project.
- The addition of JSON files to better describe the diseases and recovery plans for the user to select the disease most appropriate to its symptoms. Given that now only a string of text is describing the disease and recovery plans of the patient, the user is not as capable of selecting the right disease as it should. With the addition of JSON developer could introduce videos, images and other media to describe better, not only the disease, but the recovery plan.
- Improve the classifier of the system. Currently the classifier of the system is not yet as capable of classify symptoms as it should. It would be necessary to treat more the data of the database to build a better classifier.
- Introduce a module to keep track of the user data and, through observation of patterns, inform of the user more accurately of its condition.
- Introduce a module to keep track of all the users and, through observation of more general patterns, inform of the user more accurately of its condition (for example, if its winter, and everybody has a cold, it is more likely for the user to have a cold).
- Optimization of the application for different sizes of phones or tablets.

Also, out of the Android application, as the symptoms are being introduced directly by the user and not by responding a battery of questions, data analysis techniques could be applied to the database of the server where the diagnostics are stored to further study the needs of the population and to know where to invest manpower in research projects.

## **Annex A**

## **Android Platform**

### **A.1. Android Structure**

The diagram shown in the figure shows the components of the Android operating system. Each of the components will be described below.

#### **A.1.1. The Linux Kernel**

The foundation of the Android operating system relies in the Linux kernel to provide Android with an operating system basic functionalities (Google Inc, n.d.d).

Linux, derived from the Unix operating system, is an open source kernel that includes all the features expected in a modern operating system as multitasking, virtual memory, shared libraries and much more functionalities (Linux Kernel Organization Inc, 2017).

#### **A.1.2. Hardware Abstraction Layer**

To communicate with the higher level Java API Framework the Hardware Abstraction Layer provides standard interfaces for the Java API Framework to access hardware components through the multiple library modules of the Hardware Abstraction Layer (Google Inc, n.d.d).

#### **A.1.3. Android Runtime**

The Android Runtime is system execution model that follows the running Android Applications. It is written to be executed in multiple virtual machines and aimed to run in run in low-memory devices. The Android Runtime reads and executes DEX files with DEX bytecode, files that were built to run in its predecessor, the Dalvik Virtual Machine (Google Inc, n.d.d).

#### **A.1.4. Native C/C++ Libraries**

Native libraries that are written in  $C$  and  $C_{++}$  are needed to tune some core components and services from the Android system. These libraries can be used from the Java API Framework already implemented in Android or through the Android Native Development Kit. Some of the libraries that can be found inside the Native  $C/C++$ Libraries components are the renown libc library or the OpenGL library (Google Inc, n.d.d).

#### **A.1.5. Java API Framework**

Most of the Android Operating System is written in the Java language through the Java API Framework implemented by Google Inc. It provides the building blocks for the Android Applications found inside (Google Inc, n.d.d). Some of the most important components inside the Java API Framework are the following:

- **View System.** The Android View System provides the developer with modules for them to build the user interface of their application. The user interface is built through Views and ViewGroups, where each View is a drawn object inside the application and a ViewGroup an object holding Views in order to provide a layout (Google Inc, n.d.e).
- **Resource Manager.** The Resource Manager provides tools to the developer to externalize the strings, graphics and layouts from the code inside the application through XML files. Making the resources external to the application through the Resource Manager allows the developer to provide different resources for different types of devices in a simple manner (Google Inc, n.d.f).
- **Notification Manager.** The Notification Manager lets the developer access to the alerts inside the status bar and from Android 8.0 (API level 26), the Notification Manager can also display notifications on application icons (Google Inc, n.d.g).
- **Content Provider.** The Content Provider lets the applications inside the Android platform access data from the application itself or from other applications, and to exchange data between Android applications. All the data sent through a Content Provider is encapsulated in order to provide the security mechanisms executed in the Android operating system (Google Inc, n.d.h).
- **Activity Manager.** The Activity Manager holds the activity stack of an application along with the lifecycle of the application. For more information about Android activities go to section A.2.1.

## **A.2. Components of an Android Application**

#### **A.2.1. Activity**

An activity is the fundamental building block of the Android applications. An activity is the process that holds the user interface for the user to interact and process information (Google Inc, n.d.i).

An activity in Android goes through the different states, shown in the Figure 39, as the user navigates through. In total there are 6 different states, onCreate(), onStart(), onResume(), onPause(), onStop() and onDestroy().

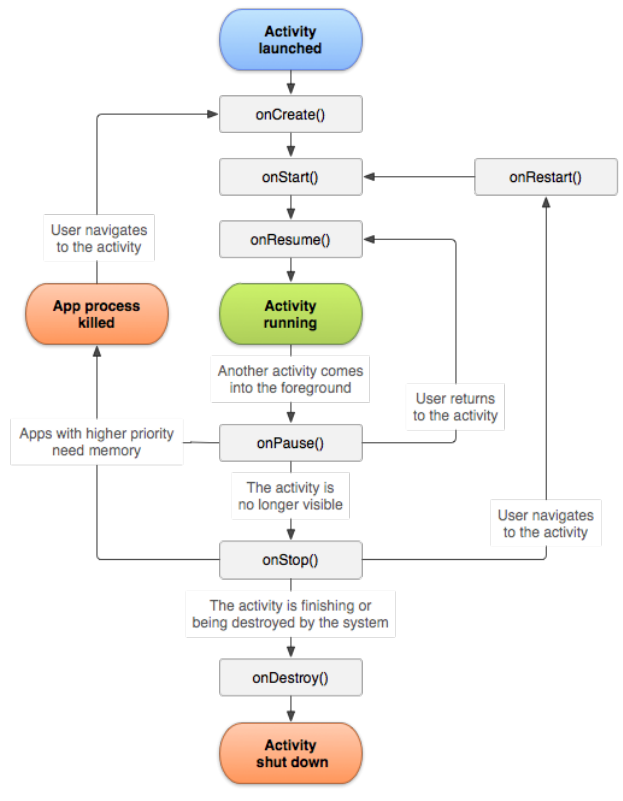

Figure 39. Android activity life cycle

Those states go from when the user initializes or creates the activity, making the activity go to the activity stack (to memory), to the moment when the user abandons or destroy the activity, making the activity be removed from the activity stack (from memory). Passing through different states depending if the user goes to another different activity or just abandon the activity momentarily (Google Inc, n.d.j).

#### **A.2.2. Broadcast Receiver**

The broadcast receiver enables the system to deliver events outside the application developed and allows it to respond signals from the system. This component does not have an interface, however, through the arrival of a signal a notification can be displayed (Google Inc, n.d.i).

#### **A.2.3. Intent**

An intent lets the Android system activate Android components asynchronously. However, for activities and services, the intent defines the action to perform and specify the data for a component to be started, meanwhile for broadcast receivers the intent only defines the announcement that will be broadcast (Google Inc, n.d.i).

#### **A.2.4. Manifest file**

The android manifest file is an XML file that holds the components inside an application, identifies the permissions the application requires, the minimum API level the application needs to run, the hardware and software used by the application, and aplication libraries that do not form part of the default Android framework (Google Inc, n.d.i).

#### **A.2.5. Service**

An Android Service is a long-running process that is executed in the background as a daemon and does not interact with the user. (Google Inc, n.d.i).

## **A.3. SDK**

The Software Development kit is the environment developed by Google to provide the developers with libraries, tools and documentation to simplify the process of implementing an Android application.

## **Glossary**

- **Algorithm.** Set of finite and predefined instructions that allows a system or an user to solve a problem.
- **API (Application Programming Interface).** An application programming interface is the name of the interface to a function or procedure that a developer uses from a software already made.
- **Application.**
- **BSD (Berkeley Software Distribution).** The BSD is a permissive license that lets the user modify a program or include parts of it in another system without having to make the source code open source. However, the developer of the original system needs to be mentioned in the source code and/or binary.
- **DB (Database).** A database is the part of a system that is in charge of storing information.
- **DEX (Dalvik Executable).** A Dalvik executable is the application of Android already prepared to run in a Dalvik virtual machine, the virtual machine where most Android applications run.
- **FOSS (Free and Open Source Software).** FOSS is any piece of software that is distributed in a free and open source way in order to be used, copied or studied.
- **GNU (GNU is Not Unix).** GNU is an operating that falls under the category of free software (being not permissive). It aims to make all software open sourced.
- **GPL (General Public License).** Software license that aims to make all code open source by not being permissive. GPL licensed software cannot be integrated in another software without making the software adopt a GPL compatible license or by using an exception of the license.
- **IDE (Integrated Development Environment).** User programs that provides the developer of programs and applications with tools for faster implementation of them.
- **IP (Internet Protocol).** The Internet protocol is used to manage the information send from one device to another in the form of packets through the internet.
- **JDBC (Java Database Connectivity).** Interface that the Java library provides to the developer to ease the access to the databases of the companies.
- **JDK (Java Development Kit).** The Java development kit provides the developer with the tools and libraries necessary to build Java programs.
- **JSON (JavaScript Object Notation).** It is a standard file format aim to the transmit data in the form of objects.
- **Kernel.** The Kernel of an Operating System is the low level software in charge of communicating the hardware components of the operating system with the applications the user can use.
- **Library.** In this project, a library is a collection of software with specified interfaces that perform a determined function.
- **Machine Learning.** Computer Science field aimed to develop algorithms able to find patterns in a provide dataset.
- MariaDB. Free and open source database that was born from the MySQL database to remain as free and open source forever.
- **MySQL.** One of the most popular databases in the world aiming to work with large amounts of data.
- **OS (Operating System).** Is the piece of software that provides an interface between user applications and hardware components of a device.
- **SDK (Software Development Kit).** A software development kit is a piece of libraries and compilers aimed to build a program. In this document the SDK is always referred to be the Android SDK, aimed to build Android applications.
- **Smartphone.** A smartphone is a device with an operating system that has a touchscreen as an input, that lets the user navigate through the Internet, store and retrieve files and make phone calls among other functionalities.
- **SQLite.** Public domain database aimed to run in devices with low power usage and to replace the system functions to access files.
- **Speech Recognition.** Methodology and technologies that allows to the user to translate the voice into text.
- **SR (Software Requirement).** Element in the software engineering process aimed to specify the User Requirements.
- **UC (Use Case).** Element in the software engineering process that defines the user interactions with the system.
- **UR (User Requirement).** Element in the software engineering process aimed to present the system components and interactions in an abstract form.

# **Bibliography**

Ahuja, N., Ozdalga, A. and Ozdalga, E. (2012): "The Smartphone in Medicine: A Review of Current and Potential Use Among Physicians and Students", *Journal of Medical Internet Research*, Sep-Oct, vol. 14, issue 5, e128.

Apple Inc (2017a): "iOS 11, A giant step for iPhone. A monumental leap for iPad.", available at [https://www.apple.com/ios/ios-11/,](https://www.apple.com/ios/ios-11/) last accessed in September 2017.

Apple Inc (2017b): "App Store", available at [https://developer.apple.com/support/app](https://developer.apple.com/support/app-store/)[store/,](https://developer.apple.com/support/app-store/) last accessed in September 2017.

Carey, B. (2016): "Smartphone speech recognition is faster and more accurate than typing", *Standford Engineering*, August 25, available at [https://engineering.stanford.edu/news/smartphone-speech-recognition-faster-and-more](https://engineering.stanford.edu/news/smartphone-speech-recognition-faster-and-more-accurate-typing)[accurate-typing,](https://engineering.stanford.edu/news/smartphone-speech-recognition-faster-and-more-accurate-typing) last accessed in August 2017.

CMUSphinx (n.d.): "About CMUSphinx", available at [https://cmusphinx.github.io/wiki/about/,](https://cmusphinx.github.io/wiki/about/) last accessed in September 2017.

Debian (2017): "About Debian", available at [https://www.debian.org/intro/about,](https://www.debian.org/intro/about) last accessed in August 2017.

Google Inc (2017): "Dashboards", available at [https://developer.android.com/about/dashboards/index.html,](https://developer.android.com/about/dashboards/index.html) last accessed in September 2017.

Google Inc (n.d.a): "Cloud Speech API", available at [https://cloud.google.com/speech/,](https://cloud.google.com/speech/) last accessed in September 2017.

Google Inc (n.d.b): "Meet Android Studio", available at [https://developer.android.com/studio/intro/index.html,](https://developer.android.com/studio/intro/index.html) last accessed in August 2017.

Google Inc (n.d.c): "RecognizerIntent", available at [https://developer.android.com/reference/android/speech/RecognizerIntent.html,](https://developer.android.com/reference/android/speech/RecognizerIntent.html) last accessed in August 2017.

Google Inc (n.d.d): "Platform Architecture", available at [https://developer.android.com/guide/platform/index.html,](https://developer.android.com/guide/platform/index.html) last accessed in August 2017. Google Inc (n.d.e): "UI Overview", available at [https://developer.android.com/guide/topics/ui/overview.html,](https://developer.android.com/guide/topics/ui/overview.html) last accessed in August 2017.

Google Inc (n.d.f): "Resources Overview", available at [https://developer.android.com/guide/topics/resources/overview.html,](https://developer.android.com/guide/topics/resources/overview.html) last accessed in August 2017.

Google Inc (n.d.g): "Notifications", available at [https://developer.android.com/guide/topics/ui/notifiers/notifications.html,](https://developer.android.com/guide/topics/ui/notifiers/notifications.html) last accessed in August 2017.

Google Inc (n.d.h): "Content Providers", available at [https://developer.android.com/guide/topics/providers/content-providers.html,](https://developer.android.com/guide/topics/providers/content-providers.html) last accessed in August 2017.

Google Inc (n.d.i): "Application Fundamentals", available at [https://developer.android.com/guide/components/fundamentals.html,](https://developer.android.com/guide/components/fundamentals.html) last accessed in August 2017.

Google Inc (n.d.j): "The Activity Lifecycle", available at [https://developer.android.com/guide/components/activities/activity-lifecycle.html,](https://developer.android.com/guide/components/activities/activity-lifecycle.html) last accessed in August 2017.

WebMD Health Corp. (2014): "What We Do For Our Users", available at [http://www.webmd.com/about-webmd-policies/about-what-we-do-for-our-users,](http://www.webmd.com/about-webmd-policies/about-what-we-do-for-our-users) last accessed in September 2017.

Linux Kernel Organization Inc (2017): "About Linux Kernel", available at [https://www.kernel.org/linux.html,](https://www.kernel.org/linux.html) last accessed in August 2017.

MariaDB Fundation (2017): "About MariaDB", available at [https://mariadb.org/about/,](https://mariadb.org/about/) last accessed in August 2017.

Microsoft (n.d.): "Bing Speech API", available at [https://azure.microsoft.com/en](https://azure.microsoft.com/en-us/services/cognitive-services/speech/)[us/services/cognitive-services/speech/,](https://azure.microsoft.com/en-us/services/cognitive-services/speech/) last accessed in September 2017.

Oracle (2017): "Chapter 1 General Information", available at [https://dev.mysql.com/doc/refman/5.7/en/introduction.html,](https://dev.mysql.com/doc/refman/5.7/en/introduction.html) last accessed in August 2017. Smith, B. et al. (2008): "Challenges of self-reported medical conditions and electronic medical records among members of a large military cohort", *BMC Medical Research Methodology*, BioMed Centre, 5th June 2008, vol. 8, issue 37.

SQLite (n.d.): "About SQLite", available at [https://www.sqlite.org/about.html,](https://www.sqlite.org/about.html) last accessed in August 2017.

Statista (2016): "Share of Windows Phone operating system versions worldwide in March 2016\*", available at [https://www.statista.com/statistics/544313/windows-phone](https://www.statista.com/statistics/544313/windows-phone-os-versions-worldwide/)[os-versions-worldwide/,](https://www.statista.com/statistics/544313/windows-phone-os-versions-worldwide/) last accessed in September 2017.

Statista (2017a): "Number of smartphone users worldwide from 2014 to 2020 (in billions)", available at [https://www.statista.com/statistics/330695/number-of-smartphone](https://www.statista.com/statistics/330695/number-of-smartphone-users-worldwide/)[users-worldwide/,](https://www.statista.com/statistics/330695/number-of-smartphone-users-worldwide/) last accessed in August 2017.

Statista (2017b): "Smartphone user penetration as percentage of total global population from 2014 to 2020", available at [https://www.statista.com/statistics/203734/global](https://www.statista.com/statistics/203734/global-smartphone-penetration-per-capita-since-2005/)[smartphone-penetration-per-capita-since-2005/,](https://www.statista.com/statistics/203734/global-smartphone-penetration-per-capita-since-2005/) last accessed in August 2017.

Vim the editor (n.d.): "Vim - the ubiquitous text editor", available at [https://vim.sourceforge.io/,](https://vim.sourceforge.io/) last accessed in August 2017.

Vincent, J (2017): "99.6 percent of new smartphones run Android or iOS", *TheVerge.com*, February 16, available at [https://www.theverge.com/2017/2/16/14634656/android-ios-market-share-blackberry-](https://www.theverge.com/2017/2/16/14634656/android-ios-market-share-blackberry-2016)[2016,](https://www.theverge.com/2017/2/16/14634656/android-ios-market-share-blackberry-2016) last accessed in September 2017.

Waikato University (n.d.a): "Weka 3: Data Mining Software in Java", available at [http://www.cs.waikato.ac.nz/~ml/weka/,](http://www.cs.waikato.ac.nz/~ml/weka/) last accessed in August 2017.

Waikato University (n.d.b): "Machine Learning Group", available at [http://www.cs.waikato.ac.nz/~ml/index.html,](http://www.cs.waikato.ac.nz/~ml/index.html) last accessed in August 2017.